# ABM User Manual

ND-60.203.2 EN

# ABM User Manual

ND-60.203.2 EN

The information in this manual is subject to change without notice. Norsk Data A.S assumes no responsibility for any errors that may appear in this manual. Norsk Data A.S assumes no responsibility for the use or reliability of its software on equipment that is not furnished or supported by Norsk Data A.S. Copyright © 1986 by Norsk Data A.S.

| NOTES ersion 1 EN ersion 2 EN |
|-------------------------------|
|                               |
| orgion 2 EN                   |
| ersion Z EIV                  |
|                               |
|                               |
|                               |
|                               |
|                               |
|                               |
| _                             |

ABM User Manual Publ.No. ND-60.203.2 EN

#### **UPDATING**

Manuals can be updated in two ways, new versions and revisions. New versions consist of a completely new manual which replaces the old one, and incorporate all revisions since the previous version. Revisions consist of one or more single pages to be merged into the manual by the user, each revised page being listed on the new printing record sent out with the revision. The old printing record should be replaced by the new one.

New versions and revisions are announced in the ND Customer Support Information and can be ordered from the address below.

The reader's comments form at the back of this manual can be used both to report errors in the manual and give an evaluation of the manual. Both detailed and general comments are welcome.

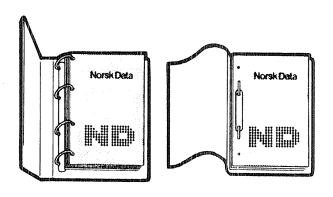

#### RING BINDER OR PLASTIC COVER

The manual can be placed in a ring binder for greater protection and convenience of use. Ring binders may be ordered at a price of NKr. 45.- per binder.

The manual may also be placed in a plastic cover. This cover is more suitable for manuals of less than 100 pages than for larger manuals.

Please send your order, as well as all types of inquiries and requests for documentation to the local ND office, or (in Norway) to:

Norsk Data A.S Graphic Center P.O.Box 25 BOGERUD N-0621 OSLO 6 - Norway

| I would like to order                     |
|-------------------------------------------|
| Ring Binders, 40 mm, at NOK 45 per binder |
| Plastic Covers, at NOK 10 per cover       |
| Name:                                     |
| Company:                                  |
| Address:                                  |
|                                           |

#### THE PRODUCT

This manual describes ABM - Application Building and Maintenance. ABM is used for online building and maintenance of applications for the SIBAS database.

ABM is registered in the ND Software Library as the following module:

ABM - Application Building and Maintenance ND-210713B for ND-100 ND-210718B for ND-500

The product is delivered on diskettes containing all the necessary files and programs. The procedure for loading and implementing the files on the computer is described in the Program Description Sheet.

#### THE READER

The ABM User Manual should be of interest to database managers, system analysts and programmers.

#### PREREQUISITE KNOWLEDGE

The reader should be familiar with either FORTRAN or COBOL. The reader should also be familiar with SIBAS DRL (database Definition/Redefinition Language) and  $FOCU\overline{S}$  (screen handling system). General descriptions of these are found in:

| FORTRAN Reference Manual | ND-60.145 |
|--------------------------|-----------|
| COBOL Reference Manual   | ND-60.144 |
| SIBAS User Manual        | ND-60.127 |
| FOCUS Reference Manual   | ND-60.137 |

#### THE MANUAL

CHAPTER 1 gives a general introduction to ABM.

CHAPTER 2 gives practical information for using ABM.

CHAPTER 3 gives general information for writing programs using ABM.

CHAPTERS 4 to 8 give details of the ABM-SIBAS, ABM-FOCUS and ABM-UTILITY library routines.

CHAPTER 9 gives an example of using ABM. The example gives a good overview of using the various modules of ABM.

| In the<br>text<br>you see: | What it means or what it is used for:                                                                                                    |
|----------------------------|----------------------------------------------------------------------------------------------------|
|                            | • Areas shaded grey represent screen pictures.                                                                                                    |
| @авм                       | ● Text typed in by the user is <u>underlined</u> .  All operating system commands must be terminated by   J.                                            |
| е                          | This symbolizes the SINTRAN III prompt sign.<br>It indicates that you are in touch with the<br>computer's operating system and can give<br>it commands. |
| <b>ل</b>                   | ● This represents the carriage return key. On the terminal it may be marked → , CR, RETURN or ENTER.                                                    |
|                            | <ul> <li>This represents the EXECUTE key.</li> </ul>                                                                                                    |
| *                          | • This represents the HOME key.                                                                                                    |
| CTRL + W                   | ● This is an example of a CTRL combination.  It means you press the CTRL key and hold it down while you press W.                                        |
| 7 < < > >                  | • This key is used for example when moving from one level of the Subschema pictures down to the next.                                                   |
| SHIFT +                    | • These keys are used for example when moving from one level of the Subschema pictures up to the next.                                                  |
| FUNK @                     | • This will clear the screen picture.  Note: The keys should be pressed one at a time.                                                                  |

## TABLE OF CONTENTS

| Section                                                                                                    | on                                                                                                    |                                             |                            |                          |                |               |        |     |      |      |   |   |      | Р | age                                                                        |
|----------------------------------------------------------------------------------------------------|----------------------------------------------------------------------------------------------------|---------------------------------------------|----------------------------|--------------------------|----------------|---------------|--------|-----|------|------|---|---|------|---|----------------------------------------------------------------------------|
|                                                                                                    |                                                                                                    |                                             |                            |                          |                |               |        |     |      |      |   |   |      |   |                                                                            |
| 1 I                                                                                                    | NTRODUCTION TO ABM:                                                                                                    |                                             |                            |                          |                |               |        |     |      |      | • |   |      |   | 3                                                                          |
| 1.1<br>1.2                                                                                                    | The modules of ABM<br>The dependencies between                                                                                                    | the                                         | ABM                        | mod                      | lule           | es            |        |     |      |      |   |   |      |   | 7                                                                          |
| 2 H                                                                                                    | IOW TO USE ABM                                                                                                    |                                             |                            |                          |                |               |        |     |      |      |   |   |      |   | 13                                                                         |
| 2.1<br>2.2<br>2.3<br>2.4<br>2.5<br>2.6<br>2.7<br>2.8<br>2.9<br>2.10<br>2.11<br>2.12                              | Starting ABM                                                                                                    | d pic<br>OBOL                               | ture<br>and<br><br><br>    | FOR                      | RTRA           |               |        | ogr | <br> |      |   |   | <br> |   | 13<br>15<br>18<br>20<br>21<br>22<br>23<br>22<br>25<br>26<br>27<br>29<br>30 |
| 2.14<br>2.15<br>2.15.1<br>2.16<br>2.17                                                                           | Generating Schemas                                                                                                    | s .<br>a pic                                | <br>:ture<br>              | <br>?S .<br>             | •              |               |        |     |      | <br> |   |   |      |   | 31<br>32<br>36<br>38                                                       |
| 2.17<br>2.17.1<br>2.17.2<br>2.18<br>2.19<br>2.19.1<br>2.19.2<br>2.19.3<br>2.19.4<br>2.20<br>2.21<br>2.22<br>2.23 | Generating COBOL copy Report Generation Screen-Form Before you make a scre How to make a screen f Describe-Forms: to exa                                                     | lude eleme en fo orm: mine ecord vers tions | file ents orm an e form ls | es                       |                |               |        |     | <br> | <br> |   |   | <br> |   | 4347<br>505<br>5153<br>5455<br>5759<br>6264<br>6568                        |
| 3 H                                                                                                    | OW TO WRITE PROGRAMS USIN                                                                                                    | G ABM                                       | l .                        |                          |                | •             | •      |     | •    |      |   | • |      | • | 73                                                                         |
| 3.1<br>3.2<br>3.3<br>3.4<br>3.5<br>3.6                                                                           | Writing programs using Al<br>General structure for FOI<br>Use of subitem list in FOI<br>General structure for COI<br>Use of subitem list in COI<br>SIBAS/FOCUS communication | RTRAN<br>ORTRA<br>BOL p<br>OBOL             | pro<br>N progr<br>prog     | gra<br>ogr<br>ams<br>ram | ms<br>ams<br>s | <i>,</i><br>; | •<br>• |     | <br> | <br> |   |   |      |   | 73<br>74<br>75<br>76<br>77                                                 |

| Sect                                                        | ion                                                                                                    |   | Page                                          |
|-------------------------------------------------------------|----------------------------------------------------------------------------------------------------|---|-----------------------------------------------|
| 3.7                                                         | Value buffers for ABM-FC-LIB and forms                                                                                                    |   | 79                                            |
| 4                                                           | HOW TO USE ABM-SIB-LIB ROUTINES IN FORTRAN APPLICATIONS                                                                                                    |   | 83                                            |
| 4.1<br>4.2                                                  | Routines and parameters in ABM-SIBAS-LIBRARY                                                                                                    |   |                                               |
| 5                                                           | HOW TO USE ABM-SIB-LIB ROUTINES IN COBOL APPLICATIONS                                                                                                    |   | 93                                            |
| 5.1<br>5.2                                                  | Routines and parameters in ABM-SIBAS-LIBRARY                                                                                                    |   |                                               |
| 6                                                           | HOW TO USE ABM-FOCUS-LIBRARY IN FORTRAN APPLICATIONS                                                                                                    |   | 103                                           |
| 6.1                                                         | Routines and parameters in ABM-FOCUS-LIBRARY How to use the ABM-FC-LIB routines in FORTRAN applications                                                                                                    |   |                                               |
| 7                                                           | HOW TO USE ABM-FOCUS-LIBRARY IN COBOL APPLICATIONS                                                                                                    |   | 117                                           |
| 7.1<br>7.2                                                  | Routines and parameters in ABM-FOCUS-LIBRARY How to use the ABM-FC-LIB routines in COBOL applications                                                                                                    |   |                                               |
| 8                                                           | HOW TO USE ABM-UTILITY-LIBRARY                                                                                                    | • | 135                                           |
| 8.1<br>8.2                                                  | Routines and parameters in the ABM-UTILITY-LIBRARY                                                                                                    |   |                                               |
| 9                                                           | AN EXAMPLE OF USING ABM                                                                                                    |   | 141                                           |
| 9.1<br>9.2<br>9.3<br>9.4<br>9.5<br>9.6<br>9.7<br>9.8<br>9.9 | The data model The implementation of the data model Using ABM Source schema for the sample database Report of the sample database The COBOL copy file The FORTRAN include file A COBOL application program: an example | • | 143<br>146<br>150<br>158<br>161<br>166<br>170 |
| ر. ر                                                        | A FORTRAN application program: an example                                                                                                    | • | 130                                           |

| Section         |                                            | Page  |
|-----------------|--------------------------------------------|-------|
| <u>APPENDIX</u> |                                            |       |
| A\              | Display code                               | . 204 |
| В               | Storage code                               | . 206 |
| С               | Data Dictionary information                | . 208 |
| D               | Routines in ABM-SIB-LIBRARY                | . 210 |
| E               | Routines in ABM-FOCUS-LIBRARY              | . 212 |
| F               | Routines in ABM-UTILITY-LIBRARY            | . 214 |
| G               | Operating the ABMBASE                      | . 216 |
| Н               | Data transfer between application routines | . 224 |
| I               | Compilation errors                         | . 226 |
| Č               | How to load an ABM application             | . 228 |
| K               | Error messages                             | . 230 |
| Index           |                                            | 233   |

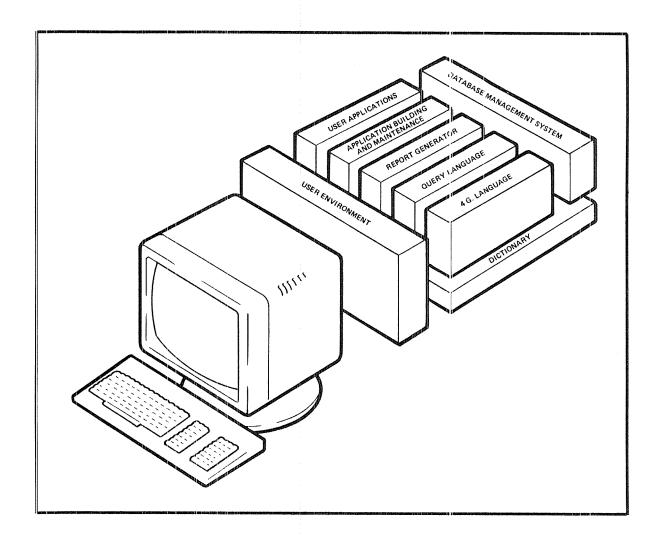

DIALOGUE

#### DIALOGUE

DIALOGUE is Norsk Data's total concept in database management. It has the complete set of tools and utilities for:

- high performance, easy expansion, and redefinition of a data base;
- creating a tailored user interface;
- creating and maintaining applications easily and efficiently;
- generating advanced reports;
- dictionary information common data for easy coordination and maintenance of the database and applications.

The modules of DIALOGUE are described below:

#### USER ENVIRONMENT

UE is an integrated part of the SINTRAN operating system. It can be used together with DIALOGUE to create a tailormade, individual interface for the ND system.

#### 4TH GENERATION LANGUAGE

UNIQUE is a tool for application development. It can be used to develop screen pictures and specify transactions directly on the screen. It saves about 90% of development time and maintenance resources.

#### REPORT GENERATOR

RG allows the definition of advanced reports in an easy manner by drawing the desired layout on the screen.

#### QUERY LANGUAGE

ACCESS is a tool which can be used to look at data base information in terms of tables. It is suitable for online use.

#### APPLICATION BUILDING AND MAINTENANCE

ABM can be used to make demanding transaction systems. It is used interactively with simple directives. It saves about 50% of development time and 90% of maintenance resources.

#### DATABASE MANAGEMENT

a full CODASYL database SIBAS is management system. Its features include high performance, as well as easy expansion and redefinition of databases. It is a flexible and a highly secure system, well suited for distributed

processing environments.

# CHAPTER 1 INTRODUCTION TO ABM

- INTRODUCTION TO ABM
- THE MODULES OF ABM
- THE DEPENDENCIES BETWEEN THE ABM MODULES

#### 1 INTRODUCTION TO ABM:

ABM is a 4th generation Application Building and Maintenance system. It is built around the data dictionary concept. It is a tool for system analysts and system programmers.

ABM can be used for the fast, secure and online building and maintenance of applications for the SIBAS database. ABM is used interactively with simple menu-driven directives. Using ABM, one can typically save up to 50% of development time and 90% of maintenance resources. ABM simplifies the definition and maintenance of the SIBAS database, and the definition and maintenance of forms for your application programs. The advantages of using ABM are summarized below:

# DEFINING AND MAINTAINING THE SIBAS DATABASE

With simple menu-driven commands you can define a complete SIBAS database. The database items, group items, sets, realms, system realms and os-files can be defined, together with data dictionary information.

ABM also allows for easy addition to, deletion or redefinition of the database.

# DEFINING AND MAINTAINING FORMS

ABM uses the FOCUS system for defining and maintaining forms.

Once forms have been defined with ABM, they can be easily connected to application programs.

Forms can also be changed or redefined as required.

# USING APPLICATION PROGRAMS

ABM maintains variable declarations and value assignments, as defined by the data descriptions, subschemas and forms. This will relieve the programmer of having to establish these declarations again in the application programs.

### 1.1 THE MODULES OF ABM

ABM is a system for creating information about applications systems that communicate with the SIBAS databases or the FOCUS screen handling system. The ABM information contains:

- data descriptions,
- descriptions of the databases (schemas, items, sets, etc.),
- descriptions of subsets of databases (subschemas),
- descriptions of the screen forms, and
- descriptions of functions and subfunctions which connect screen forms and subschemas.

The information in ABM is stored in an ordinary SIBAS database. We will refer to this ABM database as the ABM catalog. The features of ABM are described below.

#### THE MODULES OF ABM:

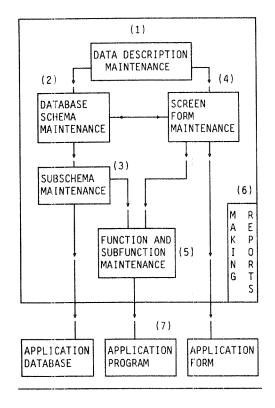

#### (1) DATA DESCRIPTION MAINTENANCE

This module allows you to describe all data items in the database, and all fields in the forms. Each data item is given a unique, easy to remember name. The data description will also contain format information, following the standard display and storage format (see appendices A and B).

#### (2) DATABASE (SCHEMA) MAINTENANCE

A database schema, also called a DRL schema, is a complete description of a SIBAS database. It contains the necessary information for the automatic production of DRL input file to initiate or redefine a database.

A DRL item must have a unique, easy to remember name within a DRL database and DRL realm.

ABM may contain descriptions of several SIBAS databases.

END-USER

# (3) SUBSCHEMA MAINTENANCE

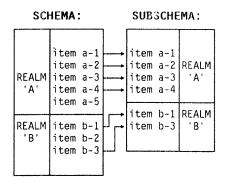

A subschema defines a <u>subset of a database definition</u>. The definition of the total database is found in the DRL schema for the database. A subschema consists of a subset of the database realms; and for each of these realms, a subset of the groups and items from the realm.

A subschema includes definitions from one, and only one, database.

A lot of different subschemas may be defined in ABM, and the size of a subschema may vary from one item to the total database.

The main purpose of the subschemas is to specify which part of the database is of interest in a particular application.

Normally, there will be a close connection between the fields of a form and the items in a subschema, used together in the same application.

A subschema may be connected to more than one subfunction (which describes a subroutine in the application).

ABM subschemas are created, changed and deleted online.

Building a subschema in ABM is done by marking the desired realms from a list of all realms. For each of the marked realms, the desired items and groups are also marked.

# (4) SCREEN FORM MAINTENANCE

The organization of forms is based on the possibility of dividing the forms into logical groups of fields. A logical group may often occur several times in the same form. Thus, one form may consist of one or more logical groups, and may have several occurrences of every logical group. Such a logical group will be called a form record, or just a record.

Normally, there will be a close connection between a form record and a subschema record.

# (5) FUNCTION AND SUBFUNCTION MAINTENANCE

The functions and subfunctions in ABM establish the connection between the programs and subroutines in the application system, and their use of database and screen forms.

To each function, one or more subfunctions are connected; and each subfunction has one subschema and/or one screen form. The connection from function to subfunction and,

further, from subfunction to subschema and screen form, describes the function's use of the database and forms.

A subfunction may be connected to more than one function. Online menu commands are used to create, change and delete ABM functions and subfunctions.

#### (6) REPORT GENERATION

A report module, which is a part of the ABM system, makes it possible to select and extract data from the ABM catalog in an easy way. The result is formatted into readable reports which are immediately available for the user.

# (7) MAKING APPLICATION PROGRAMS

A primary use of the contents in the ABM catalog is the automatic extraction of information. This information is necessary for building declarations and assignments for programs in the application system.

Information needed to run a program using SIBAS and FOCUS is automatically generated in the INCLUDE/COPY generating module. This relieves the programmer of establishing variable declarations and value assignments; they have already been defined in the data descriptions, subschemas and screen forms.

The application programs will generally move data between the screen forms and the application database.

The information produced about SIBAS in the INCLUDE/COPY files, consists mainly of the realms to be used. For each realm, the items and/or indexes to be used in the particular program are indicated; in other words, subschema information. Each item is declared by type (integer, character etc.) and dimension/length.

The FOCUS information is produced in the same manner as the SIBAS information. The ABM-SIBAS/ABM-FOCUS subroutine package should be used to benefit from the data structure built in the INCLUDE and COPY files.

Since all items and fields used in connection with SIBAS and FOCUS are automatically declared, the need for additional definitions of local variables in your programs is limited.

The result of the INCLUDE/COPY commands is stored in two SINTRAN files. These files should be added to your code at compilation time by using the INCLUDE and COPY statements for FORTRAN or COBOL programs.

### 1.2 THE DEPENDENCIES BETWEEN THE ABM MODULES

#### DATA DESCRIPTIONS

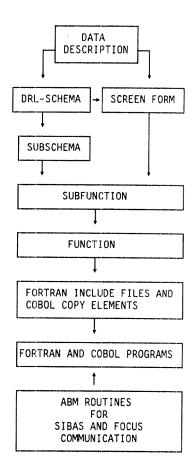

The data descriptions are not dependent on other modules in ABM. However, data descriptions may refer to DRL schemas or screen forms. The data descriptions cannot be deleted without deleting all the referenced items (field-items and DRL items) in screen forms and DRL schemas.

Changes in a data description may affect records in all other modules which refer to the data description, either directly or indirectly.

#### DRL SCHEMAS

The SIBAS items defined in the DRL schemas are dependent only on the data descriptions. The other parts of the DRL schema are not dependent on other ABM modules. The SIBAS items in the DRL schema part are connected to items in subschemas and screen fields. A DRL item may therefore not be changed or deleted without consequences for all the referenced subschemas and screen fields.

In case of a deletion of a DRL item, all the referenced items in subschemas and screen forms must be deleted first.

#### SCREEN FORMS

FORM:

A VDU-form described in ABM-FOCUS.

All the fields in the screen forms are dependent on the data descriptions directly, or indirectly via a DRL item. In other words, a screen field must be connected to either a data description or a DRL item. A screen form consists of many screen fields and may be connected to one or more subfunctions.

A screen form cannot be deleted without deleting all references from subfunctions.

#### SUBSCHEMA

#### SUBSCHEMA:

A collection of realms and items/keys within a database in a DRL schema described in ABM.

The subschema is dependent on the DRL schema (items, groups, realms and database) and may be connected to one or more subfunctions. Subschema information that no longer fits the DRL schema will blink in the subschema function field, and it is the user's responsibility to change the subschema contents.

A subschema cannot be deleted without deleting all the references from subfunctions.

FUNCTION
AND
SUBFUNCTION

#### FUNCTION:

A program, i.e., a collection of one or more subfunctions.

#### SUBFUNCTION:

A subroutine using a screen and/or a subschema.

A function owns one or more subfunctions, and is the basis for producing INCLUDE and COPY files. A subfunction cannot be deleted before all references from functions are deleted. A change of the contents in a module will affect all other directly or indirectly dependent modules, i.e., a change in data descriptions will cause a redefinition of the DRL schemas and the screen forms. The result of this will be a redefinition of the subschemas; and further the subfunctions and the functions: INCLUDE files must be and at last the generated. The affected application programs must be recompiled and reloaded. Depending on type of changes, adjustments in the application programs may be necessary. Some changes are so extensive (like the redefinition of a database), that they user controlled, i.e., the whole process is performed in more than one step.

A subfunction cannot be deleted before all references from functions are deleted.

Before deleting any item in the database, you will have to delete the items that are interconnected to it. To find out how items in a database are connected, run the REPORT module. The report generated from this module will show interconnections between the Functions, Subfunctions, Forms, Schemas etc. You can then use this information to delete the items that are connected to a specific item, and then delete the item itself.

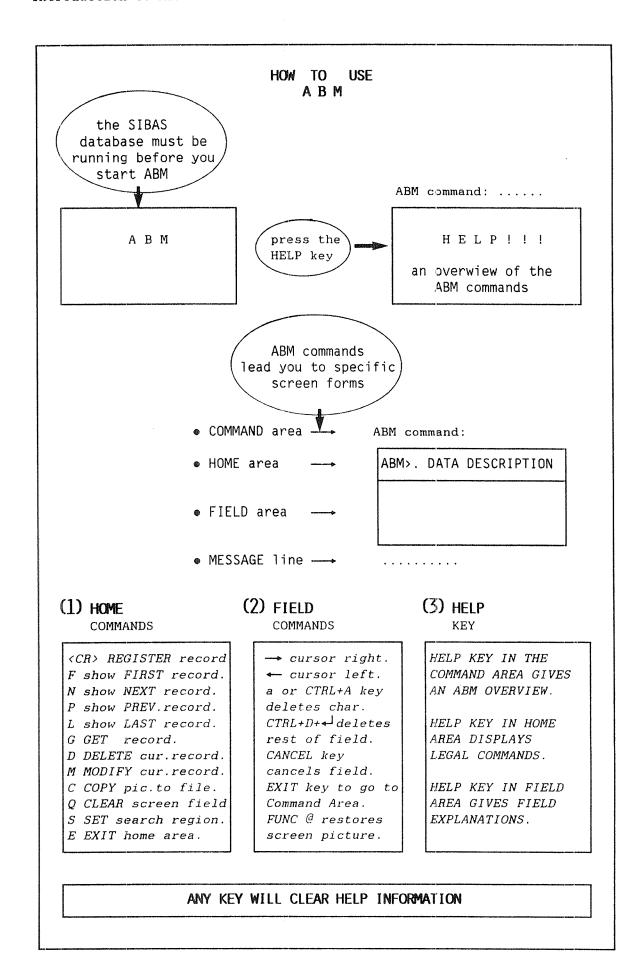

CHAPTER 2 HOW TO USE ABM

- STARTING ABM
- THE ABM COMMANDS
- NAVIGATION IN THE COMMAND PICTURES
- NAMING CONVENTIONS
- DATA DESCRIPTION
- DATABASE INITIATION
- · OS-FILE
- SYSTEM REALM
- DATABASE REALM
- DATABASE ITEM
- DBGROUP
- DATABASE SET
- MAINTENANCE OF FUNCTIONS
- MAINTENANCE OF SUBFUNCTIONS
- MAINTENANCE OF SUBSCHEMAS
- NAVIGATION IN SUBSCHEMAS PICTURES
- GENERATING SCHEMAS
- GENERATING COBOL COPY ELEMENTS AND FORTRAN INCLUDE FILES
- GENERATING FORTRAN INCLUDE FILES
- GENERATING COBOL COPY ELEMENTS
- REPORT GENERATION
- SCREEN FORMS
- BEFORE YOU MAKE A SCREEN FORM...
- HOW TO MAKE A SCREEN FORM: AN EXAMPLE
- DESCRIBE-FORMS: TO EXAMINE FORMS
- RULES FOR FIELDS AND RECORDS
- FIELD OCCURRENCES IN ABM VERSION B
- DATABASE AND FORM CONNECTIONS
- DATABASE MAINTENANCE
- GENERATING SUBSCHEMA FROM FORM

# 2 HOW TO USE ABM

# 2.1 STARTING ABM

The SIBAS database must be in a RUNNING state using BIM-log before you can start ABM. Appendix G will outline how to start and stop SIBAS in the correct way.

The maintenance functions in ABM are administered by a menu-driven command system. ABM is started by giving the command:

#### @ABM↓

| A B M Logi | n module.     | Da:                            | te :    | Time : |
|------------|---------------|--------------------------------|---------|--------|
|            | Application   | Building and<br>Version xxxxxx |         | θ.     |
|            | AAAAAAAAA     | BBBBBBBBB                      | MMM I   | MMM    |
|            | AAA AAA       | BBB BB                         | MMMM M  | MMM    |
|            | AAA AAA       | BBB BB                         | MMM M M | MMM    |
|            | AAAAAAAA      | BBBBBBBBBB                     | MMM M   |        |
|            | AAA AAA       | BBB BB                         | MMM I   | MMM    |
|            | AAA AAA       | BBBBBBBBB                      | MMM I   | MMM    |
|            | Please enter  |                                |         |        |
|            | Database name | g :                            |         |        |
|            | Sibas system  | number :                       |         |        |

When you start ABM, the screen picture shown above is displayed. The following input and commands are now possible:

| DATABASE NAME       | Give the name of the ABM catalog (ABMBASE). This name is stored as a default name, so you can press -1. |
|---------------------|----------------------------------------------------------------------------------------------------|
|                     | You can stop ABM at this stage by pressing the EXIT key.                                                |
| SIBAS SYSTEM NUMBER | Give the number of the SIBAS process which operate the ABM catalog (default process is 1).              |
| PASSWORD            | Write the password for your ABM catalog followed by $4$ . If there is no password                       |

implemented on the ABM catalog, just press  $\leftarrow$ 1.

Then a new screen picture will be displayed. The ABM command line is placed at the top of the screen.

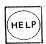

Pressing the HELP key at the ABM command line gives an overview of ABM.

#### ABM COMMAND

Give a command to ABM.

Alternatively, the command for starting ABM and its parameters can be written on one line. For example, if you want to start working with DBITEM, you can write:

#### @ABM,,,,DBITEM→

This will bring you directly from SINTRAN into the modul of ABM you have specified, in this example: DBITEM.

The ",," will cause the default value to be filled in.

#### **DEFAULT VALUES**

The default values are:

Default ABM catalog name is ABMBASE. Default SIBAS process is 1 (one). Default password is no password.

The command shown above can also be written like this:

#### @ABM ABMBASE 1,,DBITEM→

If you use a password to protect the ABM catalog:

#### @ABM ABMBASE 1 password DBITEM→

You may use all the combinations of the default values as you please.

#### NOTE:

The ABM catalog must be in a RUNNING state using BIM-log before you start ABM.

## 2.2 THE ABM COMMANDS

Press the HELP key in ABM command line, and the ABM HELP menu picture will be displayed. The picture shows all the commands that are available in the ABM system. Please note that, due to the dependencies between the modules in ABM when defining a new application database, the commands should be used in the order described below. However, when modifying an application database, the commands can be used in any sequence.

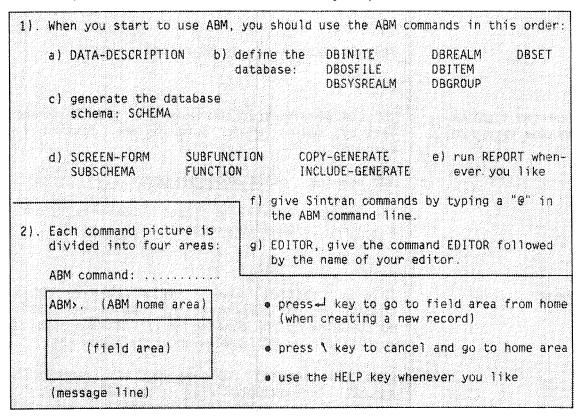

THE SEQUENCE
FOR USING ABM
COMMANDS WHEN
MAKING A NEW
APPLICATION SYSTEM:

(1) For each application system:

1. define the DATA DESCRIPTIONS,

2. define the DRL schema with the commands

DBINITIATE DBOSFILE DBITEM

DBSYSREALM

DBGROUP DBSET

DBREALM

(2) Generate the schema for your application database by using the command SCHEMA.

You may abbreviate the commands as long as the abbreviations are unique.

(3) For each function in the application system:

1. define picture

SCREEN-FORM

2 define subschema

SUBSCHEMA

3. define subfunction

SUBFUNCTION

4. define function

FUNCTION

5. generate INCLUDE files or COPY elements

INCLUDE-GENERATE COPY-GENERATE

(No.4, define function, can be skipped.)

- (4) Run SIB-DRL with the file generated in "SCHEMA" as input file.
- (5) Start the application database.
   (See Appendix G.)
- (6) Write, compile and load your application programs. (See the chapter "An example of using ABM".)

The ABM reports may be generated at any time.

# EXECUTING SINTRAN COMMANDS FROM ABM

You can give Sintran commands from the ABM command line by typing "@" followed by the command. For example:

ABM command : @LIST-SPOOLING-QUEUE,,, 4

The ABM catalog will be closed automatically before a Sintran command is executed.

#### **EDITOR**

This is a special command with return to ABM. The command has one parameter: the name of the desired editor. The EDITOR command will start a subsystem such as PED or NOTIS-WP without stopping ABM.

Give the command followed by the name of the editor, for example PED. The ABM catalog is automatically closed before the editing can start.

Finish the editing by pressing the EXIT key. You will then return to the ABM command line. (The ABM catalog is automatically opened again.)

Below is an example using the EDITOR command:

ABM command : EDITOR PED←

<edit in PED>

cpress the EXIT key, and you will return to ABM>

AEM command:

#### PROGRAMMING LANGUAGE

In ABM, COBOL is the default language type for applications communicating with screen forms.

#### DEFINE-PROGRAMMING-LANGUAGE

If you want to change current language type, give the command shown below followed by the desired language; for example, FORTRAN:

ABM command: DEFINE-PROGRAMMING-LANGUAGE FORTRAN

#### GET-PROGRAMMING-LANGUAGE

If in doubt whether COBOL or FORTRAN is the current language for a screen form, you can display the current language on the screen by giving the command:

ABM command : GET-PROGRAMMING-LANGUAGE ←

#### AN EXAMPLE

Let's say that after having defined screen forms in ABM with the language FORTRAN, you want to write your applications in COBOL. You'll have to follow the procedure described below to update the language type and allow your screen forms to communicate with COBOL applications.

ABM command : DEFINE-PROGRAMMING-LANGUAGE COBOL←

ABM command : SCREEN-FORM←

FD> MAKE-UPTODATE-FORMS←

Users of ABM are advised to use just one programming language (FORTRAN or COBOL) to communicate with one ABM catalog. But if you still want to mix COBOL and FORTRAN, you must follow the restricted naming conventions for FORTRAN.

Remember also to store the screen forms communicating with COBOL applications on a different form file from the screen forms communicating with FORTRAN applications.

## 2.3 NAVIGATION IN THE COMMAND PICTURES

Most commands from the HELP menu will lead you to a command picture. The command picture is divided into four different areas. Above the screen picture frame is the COMMAND area. ABM HOME area is the small area at the left-hand side, and the FIELD area is the main body of the picture. Below the screen picture frame is the MESSAGE line. This is shown in the figure below:

COMMAND AREA:

ABM command :

ABM HOME AREA:

ABM >. DATA-DESCRIPTION

OK ? .

FIELD AREA:

MESSAGE LINE:

THE HELP KEY

You can obtain information about the ABM HOME area commands and the command pictures by pressing the HELP key.

NAVIGATION

From the ABM HOME area, you can go to the FIELD area by pressing the  $\dresptack \dresptack \dresptack$  key.

HOME

From the FIELD area, you can go to the ABM HOME area by pressing the \ key. You will automatically go to the HOME area when the last field in the FIELD area is filled in. When you escape the FIELD area by pressing the \ key, the data in the form will not be stored in the ABM catalog.

EXIT

From the ABM HOME area you can go to the COMMAND area by pressing the E key or the EXIT key.

You can exit from the COMMAND area by pressing the EXIT key or by typing EXIT . You will then exit from the ABM system. The ABM catalog will be closed automatically.

EXECUTE

The EXECUTE key  $(\Box)$  will move the cursor directly to the OK field. You may use the EXECUTE key in all the ABM menus whenever the M (Modify) command is given.

#### MESSAGES

After execution of a command, a message will usually be displayed at the bottom line of the screen. Also, whenever the contents of a field are redefined or stored, a message will be displayed. The message indicates whether the operation has been successful or not.

OK?

Most of the ABM command pictures contain an OK field. The user is supposed to use this field to give the final approval or disapproval of the operation, by writing:

- Y update the ABM catalog.
- N no update of the ABM catalog, go to the next part of the screen picture.
- R no update, repeat data registration.
  The cursor will be positioned in the first field which is not a key value.

# 2.4 NAMING CONVENTIONS FOR COBOL AND FORTRAN PROGRAMS

The COPY and INCLUDE modules of ABM can be used to produce parts of standard COBOL and FORTRAN programs. However, in order to avoid compilation errors, these programs should use variable names that are unique and are easily recognizable. There is a "naming convention" for Data Descriptions, realms, items etc.

The COBOL and FORTRAN programs use slightly different naming conventions.

#### NAMING CONVENTIONS FOR THOSE USING COBOL

• For Data Description names referred to directly in a screen form, the first 8 characters must be unique.

#### Example:

|       | Er  | np | 1 | 0 | У | е | e |  | L | i. | s | t |  |   |  |
|-------|-----|----|---|---|---|---|---|--|---|----|---|---|--|---|--|
| Name  | :   |    |   |   |   |   |   |  |   |    |   |   |  |   |  |
| Addre | ess | 3: |   |   |   |   |   |  |   |    |   |   |  |   |  |
|       |     |    |   |   |   |   |   |  |   |    |   |   |  |   |  |
| Funct | cio | on |   | 1 | : |   |   |  |   |    |   |   |  |   |  |
| Funct | cio | on | _ | 2 | : |   |   |  |   |    |   |   |  | , |  |

If the field names are the same as the leading text shown in the example, then the names Function-1 and Function-2 are illegal, since the first 8 chars. are not identical.

#### NAMING CONVENTIONS FOR THOSE USING FORTRAN

- For the Data Description names referred to in a form, the first 5 characters must be unique.
- The first two characters in a realm name must be unique for all realm names in an application database.
- The first two characters of a realm name must also be used for all items and group item names in that realm. The next 5 characters in the item names must be unique within the realm.
- For item names which are also indexes in the the application database, characters 3, 4 and 5 must be unique in that realm.

#### Example:

realm : EMPLOY

items: groups: indexes:

EMNAME key

EMADRES

EMFUNC1 EMJOB

EMFUNC2

- The first 2 characters of the realm name EMPLOY are used in the names of all items, and group item(s).
- It would be illegal to make the items EMFUNC1 and EMFUNC2 index keys, since the 3rd, 4th and 5th characters (FUN) are identical.

### 2.5 DATA DESCRIPTION

The DATA-DESCRIPTION function is started by giving the command in full, or its abbreviation (D-D). The following picture appears on the screen:

| ABM>.           | DATA DESCRIPTION                       |
|-----------------|----------------------------------------|
|                 |                                        |
| Name and explai | nation.                                |
| name :          | ,,,,,,,,,,,,,,,,,,,,,,,,,,,,,,,,,,,,,, |
| explanation:    |                                        |
|                 |                                        |
|                 |                                        |
| Formats.        |                                        |
| display :       |                                        |
| storage :       |                                        |
| Date of creati  | on : and last modification :           |
| pace of creati  | on , and rest mouth teacher            |
| Generated form  | ats.                                   |
| COBOL           | 1                                      |
| FORTRAN         | ÷                                      |
| SIBAS type      | : ·····                                |
| and length      |                                        |
|                 |                                        |

#### THE ABM HOME AREA

The upper left-hand corner is the ABM HOME area. In this area you can give the following commands:

enter form field area when creating a record.

show FIRST record.

P show PREVIOUS record.

GET specific record.

MODIFY current record.

Q - Clear all fields on screen picture.

SET/RESET search region each 2nd time. E - EXIT from home area.

HELP key for ABM command information.

N - show NEXT record.

L - show LAST record.

D - DELETE current record.

C - COPY the screen picture

to file.

#### THE FIELD AREA

NAME: A unique name, maximum 30 chars. **EXPLANATION:** Free text, maximum 180 chars.

STORAGE & DISPLAY FORMATS: See Appendix A.

#### **GENERATED FORMATS:**

- COBOL format: generated from standard display & storage format. Used item/field definitions in COPY elements.
- FORTRAN format: generated from standard display & storage format. Used in item/ field definitions in INCLUDE files.
- SIBAS TYPE & LENGTH: generated from standard storage. Used in application database.

The HELP key will display the explanations of the FIELD area.

## 2.6 DATABASE INITIATION

The command DBINITIATE will initiate a new application database, and cause the "Initiate Database" statement which is necessary for the DRL run.

| A B M >.                   | DATABASE INITIATION                       |        |
|----------------------------|-------------------------------------------|--------|
| Database initia            |                                           | •••••• |
|                            | : and size of object schema :             |        |
| cre/del/upd<br>explanation |                                           |        |
| r                          |                                           |        |
| DD-information.            |                                           |        |
| heading                    |                                           |        |
| purpose                    | <b>:</b> >                                | •      |
|                            |                                           | *      |
|                            |                                           |        |
| Date of                    |                                           |        |
| creation                   | 1 agreers                                 |        |
| last modificat             | fon :                                     |        |
| last DRL-date              | i                                         |        |
| K                          |                                           |        |
| Automatic gener            | ation of os-files and system realm (Y/N)? |        |
|                            | OK ?                                      |        |

All fields except the dates are input fields.

DATABASE NAME

SIZE OF OBJECT SCHEMA

CRE/DEL/UPD

:Database name, unique within the ABM catalog. :Size in number of 64-word blocks. To avoid problems,

give a large size, at least 1000 (default is 4800).

:Create is default when defining a new application

database, after the ABM command ← is given.

If the ABM command M (Modify) is given, default. Before Deleting, the user has to substitute

the "U" with a "D" in the CRE/DEL/UPD field.

NOTE: Deletion is only executed on a confirmed database :60 characters describing the application database.

EXPLANATION DD-INFORMATION

:See Appendix C.

HEADING

:Max. 30 characters.

**PURPOSE** 

:Max. 180 characters.

DATE OF CREATION

:Date of creation of the application database.

MODIFICATION LAST DRL-DATE :Date of last modification of the application database.

:Date of the last run of SCHEMA's confirmation.

AUTOMATIC GEN. OF OS-FILES AND

:If Y (Yes), two os-files and one system realm will be made automatically, and the user will not have to give SYSTEM REALM (Y/N)? the commands DBOSFILE and DBSYSREALM. The generated names are made on basis of the given database name. One of the os-files will hold just the index part of the database and have "-IX" as suffix. The other os-file will contain the data and have "-DA" as suffix. The

holding the index. Some naming examples:

Database name : DIALOGUE Database name : TEST os-file (I) : DIALO-DA os-file (I) : TEST-DA os-file (II) : DIALO-IX os-file (II) : TEST-IX system realm : DIALO-IX system realm : TEST-IX

system realm will be given the same name as the os-file

#### 2.7 os-file

The command DBOSFILE defines a new os-file (operating system file) for the application database.

| ABM>.                         | DATABASE OS-FILE |
|-------------------------------|------------------|
| Os-file. database name :      | os-file name :   |
|                               |                  |
|                               | directory name : |
| explanation :                 |                  |
|                               |                  |
|                               |                  |
| Date of                       |                  |
| creation<br>last modification | :                |
| last DRL-date                 |                  |
|                               |                  |
|                               | OK?.             |

All fields except the dates are input fields.

DB-NAME : Name of

:Name of the application database. Must be unique within

the ABM catalog.

OS-FILE NAME

:SINTRAN III file name. Must be unique within the

application database.

PAGE SIZE

:No. of words in a SIBAS page (default 512).

DIRECTORY NAME

:4 char. abbreviation of the directory where os-file is

placed. If omitted, the default directory will be used.

CRE/DEL/UPD

:CREATE is the default value. This field is explained in

section Database Initiation.

**EXPLANATION** 

:60 characters free text.

DATE OF CREATION

:Date of definition of the os-file.

LAST MODIFICATION

:Date of last modification of the os-file.

LAST DRL-DATE

:Date of the last run of SCHEMA's confirmation.

## 2.8 SYSTEM REALM

The command DBSYSREALM will define, delete or update a system realm for the application database.

| A B M >.                                                                  | DATABASE SYSTEM                         | REALM                                   |
|---------------------------------------------------------------------------|-----------------------------------------|-----------------------------------------|
| System realm                                                              |                                         |                                         |
|                                                                           | e : os-file name : s                    | vs-roalm name :                         |
| 60000 accident accident reconstruction and accident and accident accident |                                         | ys-rearm name ; ,,,,,,                  |
| realm size<br>cre/del/upd                                                 | 1 - 1 - 1 - 1 - 1 - 1 - 1 - 1 - 1 - 1 - |                                         |
| explanation                                                               | 1                                       | *********                               |
| DD-informatio                                                             | n.                                      |                                         |
| heading                                                                   | 1                                       |                                         |
| purpose                                                                   | T                                       | • • • • • • • • • • • • • • • • • • • • |
|                                                                           |                                         |                                         |
|                                                                           |                                         | ******************                      |
| Date of creat                                                             | on: last modification:                  | . last DRL-date:                        |
| Additional os                                                             | files:                                  |                                         |
|                                                                           |                                         | OK ? .                                  |

All fields except the dates are input fields.

**DB-NAME** : Name of the application database. Must be unique within

the ABM catalog.

OS-FILE NAME :SINTRAN III file name. Must be unique within the

application database.

SYS-REALM NAME :System realm (for indexes). Must be unique within

the application database.

REALM SIZE :No. of 64 word pages (default 1000).

CRE/DEL/UPD :CREATE is the default value. This field is explained in

section Database Initiation.

**EXPLANATION** :60 characters describing the realm.

DD-INFORMATION :Data Dictionary information, please refer to

**DD-INFORMATION** : Data Dictio **HEADING** Appendix C.

PURPOSE Appendix

DATE OF CREATION : Date of definition of system realm.

LAST MODIFICATION : Date of last modification of system realm.

LAST DRL-DATE :Date of the last run of SCHEMA'a confirmation.

ADDITIONAL OS-FILES: Possibility to choose additional os-files if you use

SIBAS version F or a newer version.

LAST DRL-DATE

### 2.9 DATABASE REALM

With the command DBREALM you can define, delete or modify a Serial or a Calc realm.

| A B M >.                       | DATABASE REALM                                                                                                    |
|--------------------------------|----------------------------------------------------------------------------------------------------|
| Realm.                         |                                                                                                    |
| database nam                   | e : os-file name : main sys realm :                                                                                                    |
| realm name                     |                                                                                                    |
| record lengt                   | n : expected maximum number of records :                                                                                                    |
| Calc-realm in                  | formation,                                                                                                    |
| main-area                      | : calc-key: duplicates allowed: .                                                                                                    |
| General infor                  |                                                                                                    |
| cre/del/upd                    |                                                                                                    |
| explanation                    |                                                                                                    |
| DD-informatio                  | 1.                                                                                                    |
| heading                        | Transcription of the second of the second of |
| purpose                        | · · · · · · · · · · · · · · · · · · ·                                                                                                    |
|                                |                                                                                                    |
|                                | ***************************************                                                                                                    |
| ate of creati<br>dditional os- | on: last modification: last DRL-date: files: OK ? .                                                                                                    |

All fields except date/DRL-date are input fields.

DB-NAME :The application database. Must have been defined earlier. OS-FILE :Must have been defined for this database. MAIN SYS-REALM :System realm for storing index keys for this realm. If omitted, the first defined sys-realm for this application database will be used. REALM-NAME :Must be unique within the DB name. REALMSIZE :In number of pages of os-file page size (default 100). RECORD LENGTH :Record length in no. of words. One word is always two bytes (default 500). EXPECTED MAXIMUM :Must be filled in for automatic dimensioning in the NUMBER OF RECORDS SCHEMA module. CALC/SERIAL :Realm type, Serial or Calc realm (default S). MAIN-AREA :No. of pages in main area. For Calc realms only. CALC-KEY :For Calc realms only. Refers to an item or group item which is or will be defined for the record. DUPLICATES :For Calc realms only. To decide whether the values of the Calc key must be unique or may have duplicates. :CREATE is the default value. This field is explained CRE/DEL/UPD in section Database Initiation. :Max. 30 chars. Text will appear as heading HEADING on screen forms and reports (see also Appendix C). **PURPOSE** :Max. 180 chars. Used for documentation and as ONLINE help (see also Appendix C). DATE OF CREATION :Date of definition of database realm. LAST MODIFICATION :Date of last modification of database realm.

ADDITIONAL OS-FILES : Possibility to choose additional os-files if you use SIBAS version F or a newer version.

:Date of the last run of SCHEMA's confirmation.

## 2.10 DATABASE ITEM

With the command DBITEM you can create, delete or update an item for a realm. The following screen picture appears with this command:

| A B M >.                                                                          | DATABASE ITEM                      |
|-----------------------------------------------------------------------------------|------------------------------------|
| Item. database data desc indexed i cre/del/u explanati DD-informa heading purpose | ription:<br>tem :<br>pd :.<br>on : |
| Date of cr<br>storage<br>display                                                  |                                    |

All fields except for storage, display and the dates are input fields.

DATABASE NAME

:Application database name; must have been defined

earlier.

REALM NAME

:Must be unique within the application database.

ITEM NAME

:Must be unique within the realm.

DATA DESCRIPTION

:Must have been created before.

INDEXED ITEM

:AD (Automatic, Duplicates allowed).

AN (Automatic, duplicates NOT allowed).

MD (Manual, Duplicates allowed).
MN (Manual, Duplicates NOT allowed).

BLANK (No index desired).

CRE/DEL/UPD

:CREATE is the default value. This field is explained in

section Database Initiation.

EXPLANATION

:60 characters describing the item.

HEADING

:Max. 30 chars. Text can appear as heading

on screen forms and reports (see also Appendix C).

**PURPOSE** 

:Max. 180 chars. Used for documentation and as

ONLINE help (see also Appendix C).

DATE OF CREATION

:Date of definition of database item.

LAST MODIFICATION

:Date of last modification of database item.

LAST DRL-DATE

:Date of the last run of SCHEMA's confirmation.

STORAGE

STORAGE & DISPLAY information is fetched automatically

DISPLAY

from DATA DESCRIPTION (see Appendix A).

## 2.11 DBGROUP

With the command DBGROUP you can create, delete or update a group item consisting of elementary items. The items need not be contiguous in a record type. Properties such as Calc key, Index key, member set item and owner set item may be assigned to a group item in the same way as they are assigned to an elementary item. Two screen pictures are associated with the command DBGROUP. The FIRST picture is as follows:

| A B M >.                                                   | DATABASE GROUP                        |  |
|------------------------------------------------------------|---------------------------------------|--|
| Group.                                                     |                                       |  |
| database name<br>group index<br>cre/del/upd<br>explanation | : realm name : group name :<br>:<br>: |  |
| DD-information<br>heading<br>purpose                       |                                       |  |
| Date of<br>creation<br>last modifica<br>last DRL-date      | tion :                                |  |

With this picture you primarily declare the name of the DATABASE GROUP.

DATABASE NAME :Database name; must have been defined earlier. REALM NAME :Realm name, must exist. GROUP NAME :Must be different from all item/group item names in the GROUP INDEX :AD (Automatic, Duplicates allowed). AN (Automatic, Duplicates NOT allowed). MD (Manual, Duplicates allowed). MN (Manual, Duplicates NOT allowed). BLANK (No index desired). :Create is the default when defining a new group. CRE/DEL/UPD This field is explained in section Database Initiation. :60 characters describing the group item. EXPLANATION DD-INFORMATION :See Appendix C. HEADING :Max. 30 characters. :Max. 180 characters. **PURPOSE** 

DATE OF CREATION :Date of the creation of the group item.

- $\bullet$  In the next picture of the DBGROUP command, you can define which elementary items are to be part of the group item.
- ullet The next picture appears when you terminate the OK field with the  $\delta$  key or with N.

## **DBGROUP**...(cont)

In the following picture you can specify which elementary items are to be a part of a GROUP ITEM:

|             | databas                         |     |      |     |         | ••• |                     |     | *************************************** |     |      |
|-------------|---------------------------------|-----|------|-----|---------|-----|---------------------|-----|-----------------------------------------|-----|------|
| no ite      | activities are recovered to the |     | <br> |     | item    | no  | item                | no  | item                                    | no  | item |
| • • • • • • |                                 | , . | <br> | • • |         | * • |                     |     |                                         | × • |      |
|             |                                 | • • | <br> |     |         | • • |                     | • • |                                         | ••  |      |
|             |                                 | • • | <br> |     |         |     |                     |     | * * * * * * * * *                       | • • |      |
|             |                                 | • • | <br> | • • | ******  | , , |                     |     |                                         | • • |      |
|             |                                 | * * | <br> |     |         | • • | * * * * * * * * * * |     |                                         |     | ,    |
|             |                                 |     | <br> |     |         |     |                     | ٠.  |                                         | • • |      |
|             |                                 | • • | <br> |     |         | • • |                     |     |                                         | , . |      |
|             |                                 |     | <br> |     |         | • • | *                   |     |                                         | • • |      |
|             |                                 | •   | <br> |     |         | » × |                     | • • |                                         | • • | *    |
| • • • • •   | * * * * *                       | •   | <br> |     |         |     |                     | ••  |                                         | ٠.  |      |
|             | • • • • •                       | * * | <br> | • • |         | ٠,  |                     | * * |                                         | • • |      |
|             |                                 | ••  | <br> |     |         |     |                     | • • |                                         |     | *    |
| • • • • •   |                                 | • • | <br> |     |         |     |                     | • • |                                         | • • |      |
| ., .,.      |                                 |     | <br> |     | ******* |     |                     | ж 4 |                                         |     |      |

| DATABASE NAME | !!  | These names will be                             |    |
|---------------|-----|-------------------------------------------------|----|
| REALM NAME    | !!  | carried over automatically                      |    |
| GROUP NAME    | !!  | from the previous picture.                      |    |
| ITEM FIELDS   | !!! | The item fields will contain the names of items | ir |
|               | !!! | the specified realm of the database.            |    |

- In this picture you have to specify the items which are to be a part of the group item.
- Specify the items by giving them numbers in a sequence; otherwise you will get an error message.

Moving within the fields : use the keys  $\leftarrow$  and  $\rightarrow$  . Moving from one field to another : use the keys  $\downarrow$  and  $\uparrow$ .

 When you have finished specifying the items, you can go back to the first picture by pressing the (EXECUTE) key

## 2.12 DATABASE SET

With the command DBSET, you can specify which record belongs to a particular set. The owner and member realms must be defined before using this command. The following screen picture appears with the command:

| Set.                                              |                                         | *************************************** |
|---------------------------------------------------|-----------------------------------------|-----------------------------------------|
| gga mangaganan arasa sa sa ra vacabbee successore |                                         |                                         |
|                                                   | : set name :                            |                                         |
|                                                   | : owner item : memb                     | per item :                              |
| storage class                                     | : 11nk :.                               |                                         |
|                                                   | 1.4                                     |                                         |
| explanation                                       | 1                                       |                                         |
| DD-information.                                   |                                         |                                         |
| heading                                           | * **************************            |                                         |
| purpose                                           | · · · · · · · · · · · · · · · · · · ·   |                                         |
|                                                   | •••••••                                 |                                         |
|                                                   | *******************************         |                                         |
| Date of                                           |                                         |                                         |
| creation                                          | : ,,,,,,,                               |                                         |
| last modificat                                    |                                         |                                         |
| last DRL-date                                     | • • • • • • • • • • • • • • • • • • • • |                                         |
| Member realms.                                    | ,,,,,,,                                 |                                         |
|                                                   |                                         |                                         |

**DBNAME** :Application database name; must have been defined

earlier.

**SETNAME** : Must be unique within the application database.

OWN-REALM : Owner realm name. Must exist.

**OWN-ITEM** : Owner set item. Must exist.

MEMB-ITEM : Member set item. Must exist.

Default: same name as in OWN-ITEM.

CLASS :Storage class (Automatic/Manual). Default "A".

LINK :Link (Single/Double). Default "D".

**DD-INFORMATION** See Appendix  $\overline{C}$ .

HEADING PURPOSE

DATE :Date of the creation or last modification in the

ABM catalog.

DATE OF CREATION :Date of the definition of database set.

LAST MODIFICATION :Date of the last modification of database set.

LAST DRL-DATE :Date for the last run of SCHEMA's confirmation.

MEMBER REALMS
REALM NAMES :Member realm name must exist.

Only for users of multi-member-set. (Usually just one realm name is filled out.) Maximum four multi-member-

sets allowed.

Terminate all four fields with 4.

# 2.13 MAINTENANCE OF FUNCTIONS

A function in ABM consists of one or more subfunctions which belong together logically. If you use a function as basis for generating COPY/INCLUDE files, you will automatically get COPY/INCLUDE files for all subfunctions which the actual function consists of. If you want to generate COPY/INCLUDE files from subfunctions instead of functions, you will have to generate a COPY/INCLUDE file for each subfunction.

The following picture appears with the command FUNCTION:

| A B M >.         |                                        | FUNC              | TION        |                                         |                             |
|------------------|----------------------------------------|-------------------|-------------|-----------------------------------------|-----------------------------|
| Function.        | ·************************************* |                   |             | **************************************  |                             |
| name :           |                                        | longname : .      |             |                                         | ,,                          |
| explanation :    | • • • • • • • • • • • •                |                   |             | • • • • • • • • • • • • • • • • • • • • | , • , • , • , • , • , • , • |
|                  |                                        |                   |             |                                         |                             |
| online/batch:    |                                        | **********        |             | **********                              |                             |
| Connected subfi  | inctions:                              |                   |             |                                         |                             |
|                  |                                        |                   |             | ******                                  | , ,                         |
|                  |                                        | *****             |             |                                         |                             |
|                  | • • • • • • •                          | * * * * * * * * * |             |                                         | ******                      |
| ******           | ,,,,,,,,                               | *******           |             |                                         | * * * * * * * * * *         |
|                  |                                        |                   |             | *****                                   |                             |
|                  | * *                                    | ******            |             |                                         | ,                           |
| ******           |                                        |                   |             |                                         |                             |
| Date of creation | n:                                     | . and last        | modificatio | n :                                     |                             |
|                  |                                        |                   |             |                                         | OK? .                       |

FUNCTION NAME

:Must be unique within each ABM catalog. The name must not be ALL, CHANGES or STOP, as these are reserved within ABM.

ONLINE/BATCH

:0 or B. Default is "0".

EXPLANATION

:Information field for the user.

A function cannot be deleted if subfunctions are connected. A subfunction is disconnected from the function by clearing the name from the list.

FORM NAME

## 2.14 MAINTENANCE OF SUBFUNCTIONS

A subfunction can be used to define parts of an application program. A subfunction may also be the basis for producing INCLUDE/COPY elements.

In order to use the ABM subroutines for application database, program and screen communication, a screen picture and/or a subschema must be referred to in the subfunction.

The command SUBFUNCTION shows the following picture:

| ABM>.                                     | SUBFUNCTION             |
|-------------------------------------------|-------------------------|
| 990)                                      | :longname :             |
| main or sub<br>ready realms               |                         |
| Connections.<br>subschema na<br>form name | ame :                   |
| Date of creation : .                      | and last modification : |
|                                           | OK ? .                  |

**SUBFUNCTION NAME** : Must be a unique name within the ABM catalog. :A more explanatory name, only used for documentation. LONG NAME EXPLANATION :Information field for the user. :Only used for documentation. MAIN/SUB ROUTINE M: if subfunction is a MAIN routine. S: if subfunction is a SUB routine. READY REALM R: if subfunction code includes preparing to call SIBAS "READY REALM" <space>: if no READY REALM. :Y or N (Yes/No), Y is default. If Y, some additional ADD. DECLARATION declarations will be made in the COPY/INCLUDE files. These are: DBSTATUS - Database status FCSTATUS - Focus/form status FORMFILE - Form file name MESSAGE - Message line - Temporary database key TDBKEY OPTION - Forget/remember option code TDBSRI - Temporary search region indicator - Output from DDGTEXT and DDGMSGE SUBSCHEMA NAME :Name of subschema.

:Form name.

# 2.15 maintenance of subschemas

A subschema specifies which part of the application database is of interest in a particular application.

Building up a subschema in ABM is done by marking the desired realms from a list of all realms and then marking the desired items or group items for each of the already-marked realms.

A new subschema may be generated automatically from a form.

Start the function by typing the command SUBSCHEMA in the ABM command line. The Subschema Heading picture will be displayed.

| A B M >.  |          |           | SUB       | SCHE    | EMA HEA                               | DING                                    |        |
|-----------|----------|-----------|-----------|---------|---------------------------------------|-----------------------------------------|--------|
| Subschema | heading  | 1.        |           |         |                                       |                                         |        |
| subschema | ı name   | :         | · • · · · | lor     | ng name :                             | • • • • • • • • • • • • • • • • • • • • |        |
| comments  | ·        | • • • • • | , , , , , |         | · · · · · · · · · · · · · · · · · · · | • • • • • • • • • • • • • • • • • • • • |        |
| database  | name :   | ,.        |           |         |                                       |                                         |        |
| date of o | reation: | ı ; ,     |           |         | and last modi                         | fication :                              |        |
| Automatic | generat  | ian o     | f sub:    | chema v | when defining                         | a new subschema.                        |        |
| generate  |          |           |           | m ? .   |                                       |                                         |        |
| form name | 9        |           |           |         |                                       |                                         | OK ? . |
|           |          |           |           |         |                                       |                                         |        |

You can move between different subschemas by using the commands F, N, P and L in the ABM home area:

F: Display First subschema
N: Display Next subschema
P: Display Previous subschema
L: Display Last subschema

When giving the command M (Modify) in the ABM home area you can change the contents of those fields in the Subschema Heading picture which only contain comments.

SUBSCHEMA NAME

:Name of the subschema. Subschema name must be unique within the ABM catalog.

LONG NAME

:A more explanatory name, only used for documentation.

COMMENTS

:Used for documentation.

DATABASE NAME

:Name of the database this subschema specifies.

# FROM FORM

GENERATE SUBSCHEMA : Y or N (Yes/No), Y is only possible if you want to generate a new subschema automatically from a form. If Y, fill in the name of the form you will make a corresponding subschema of. This will establish a subschema very quickly. The generated subschema will consist of all the indirectly defined fields in the specified form. (For further information of the fields which refer to "database", "realm" and "item", see section Generating subschema from form, page 68.)

OK?

- :Y update the ABM catalog.
- :N no update of the ABM catalog;
  - go to the next part of the screen picture.
- :R no update, repeat data registration.

If Y in both the OK field and the "generate subschema from form" field, the subschema will be generated from the form you have specified. The subschema will be stored in the ABM catalog.

If Y in the OK field and N in the "generate subschema from form" field, the next picture, Subschema Realm, will be displayed:

|       | 7.7.7 | m. Work | ing | with subsch         | ema : | mu datapas | e : | *********                               |
|-------|-------|---------|-----|---------------------|-------|------------|-----|-----------------------------------------|
| Realm | UP    | Realm   | UP  | Realm               | UP    | Realm      | UP  | Realm UP                                |
|       | • •   |         | • • |                     |       |            | ٠.  |                                         |
|       |       | ******* |     | *******             |       |            | • • |                                         |
|       |       |         | ••  |                     | • •   |            |     |                                         |
|       |       | ******  | • • |                     |       |            | ٠.  |                                         |
|       |       |         | × • |                     |       |            | • • |                                         |
|       | • •   |         | • • |                     | • •   |            |     |                                         |
|       | • •   | ,       | • • |                     | • •   |            | • • |                                         |
|       |       |         |     | * * * * * * * * * * | • •   | ,          |     |                                         |
|       |       |         | • • |                     | • •   |            |     |                                         |
|       | • •   | ******* | ,,  | *******             |       |            |     | • · · • • · · · · · · · · · · · · · · · |

#### MARKING REALMS

All the defined realms of the given database will be displayed in this picture. Indicate the realms you want the subschema to consist of by marking the UP fields for the actual realms. You can choose what the realms will be used for, and which type of protection they shall have.

UP

:Legal marking of realms of the UP field:

"UN" - Realms to be used for Update and with No protection.

"RN" - Realms to be used for Retrieval only and with No protection.

"UP" - Realms to be used for Update and with Protection - that is exclusive update.

" - The realm is not of interest in this subschema.

A screen picture may contain a maximum of 50 realms at one time. To display the remaining realms, press the N (Next) key in ABM home area. (You will get a message on the screen if the database contains more than 50 realms.)

When generating a <u>new</u> subschema (even when there are more than 50 realms), you do not have to press the N key. The next screen picture holding the remaining realms will be displayed automatically.

When you have marked all the realms of interest in one picture, press the EXECUTE key. The marking of realms will be stored in the ABM catalog when you confirm the selection by typing Y in the OK field.

When generating a new subschema, you will automatically move on to Subschema Item and Subschema Group Item pictures. They look the same. A Subschema Item picture is shown below.

| L           |       |        | BSCHEM       |         |            |          |            |      |
|-------------|-------|--------|--------------|---------|------------|----------|------------|------|
| Subschema i | tem,  | Worki  | ng with subs | chema # | nd datal   | oase : , |            |      |
| Realm       | co    | ntains | the followin | g items | <b>:</b> . |          |            |      |
| Name        | Index | Mark   | Name         | Index   | Mark       | Name     | Index      | Mark |
|             | •     | • •    |              |         |            |          |            | • •  |
|             |       |        |              | .,      |            |          |            |      |
|             |       |        |              | ••      |            |          |            |      |
|             |       |        | *******      | .,      |            | ******   |            |      |
|             |       | • •    |              |         |            |          |            |      |
|             |       | **     |              | .,      |            |          |            |      |
| ,           |       | * *    |              | ٠.      |            |          | , <b>.</b> |      |
| ,,,,,,,,,   |       |        | ,,,,,,,      | ••      |            | ,,,,,,,, | • •        |      |
| ,           |       |        |              | •       |            |          |            |      |
|             |       |        |              |         | • •        |          | •          | .,   |
|             |       |        |              |         |            |          | OK         | ? .  |

#### MARKING ITEMS/ GROUP ITEMS

For each marked realm in the subschema realm picture, all items or group items from the ABM catalog will be displayed. Indicate the items/group items which are of interest to you by marking the "MARK" fields as illustrated on the next page. Then press the EXECUTE key. The items or group items of the next marked realm will be displayed, and so on until you have marked all the actual items/group items of the marked realm.

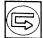

#### INDEX

:This is key index from DRL-schema, definition in ABM. The values displayed here are the values which you filled in during definition of DBITEM or DBGROUP. (See section Database Item.)

"AD" - Automatic, Duplicates are allowed.

"AN" - Automatic, duplicates are Not allowed.

"MD" - Manual, Duplicates are allowed.

"MN" - Manual, duplicates are Not allowed.

" " - No index is desired.

#### MARK

:You can select items/group items for the actual realm by using the following marks:

"I " - Used as Item (not as key).

"K" - Used as Key only.

"IK" - Used as both Item and Key.

" - The item will not be used in this subschema.

For group items the only valid marks are:

"K " - Used as Key only.

" - The group will not be used in this subschema.

A screen picture may contain a maximum of 30 items or group items. If a realm contains more than 30 items or group items, press the N key in ABM home area to display the remaining items/group items.

When generating a <u>new</u> subschema (even when there are more than 30 items/group items), you do not have to press the N key. The next screen picture holding the remaining items/group items will be displayed automatially. (After you have ended the selection in one picture by pressing the EXECUTE key and confirmed the selection by typing Y in the OK field.)

Here is an example of a filled in Subschema Item picture:

| Subschema f              | tem.              | Worki          | ng with subs               | chema #           | <b>nd</b> datal | oase : MENU-              | -1C AE            | MDEMO          |
|--------------------------|-------------------|----------------|----------------------------|-------------------|-----------------|---------------------------|-------------------|----------------|
| Realm UNIT               | cc                | ntains         | the followin               | g items           | 1               |                           |                   |                |
| Name<br>UNTYPE<br>UNCOM1 | Index<br>AD<br>AD | Mark<br>I<br>I | Name<br>UNNUMBER<br>UNCOM2 | Index<br>AD<br>AD | Mark<br>I<br>I  | Name<br>UNREGBY<br>UNCOM3 | Index<br>AD<br>AO | Mark<br>I<br>I |
| UNREGDAT                 | AD                | IK             | *******                    |                   |                 |                           |                   |                |
|                          |                   | • •            |                            |                   |                 |                           | 4.4               |                |
|                          | • •               |                |                            | • •               |                 |                           |                   |                |
|                          | • •               |                |                            | ,,,               |                 |                           |                   |                |
|                          |                   |                |                            |                   | • •             |                           |                   |                |
|                          |                   |                |                            |                   | • •             |                           | • •               | • •            |
|                          |                   | • •            |                            |                   |                 |                           |                   |                |
|                          | • •               |                |                            |                   |                 | *******                   |                   |                |
|                          |                   |                |                            |                   |                 |                           | ОК                | ? ¥            |

## 2.15.1 NAVIGATION IN SUBSCHEMA PICTURES

The SUBSCHEMA command leads to three different levels of related pictures; Heading picture, Realm picture and Item/Group Item picture, as shown below.

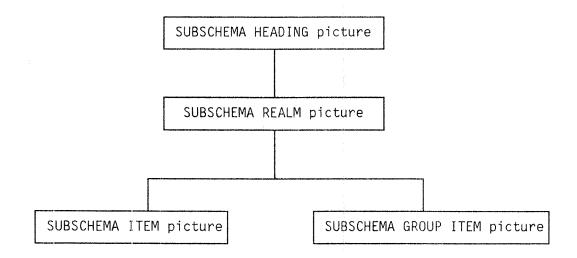

When NOT generating a new subschema, you can move between related pictures (forms) within the same level. You can also navigate up and down between the three levels of pictures by issuing commands in the ABM home area.

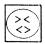

Use this key to move one level of pictures down.

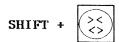

Use these keys to move up one level of pictures.

#### F (FIRST)

When the Subschema Realm, Item or Group Item picture is displayed, the fields will contain the selections made previously. The fields may also be displayed by pressing the F key in the ABM home area (see below).

If the database contains more than 50 realms or more than 30 items/group items, you will get a message on the screen. These are the maximum numbers which can be shown on the screen at the same time. Press the N key to display the next picture which contains the remaining data. You may redisplay the first Realm picture or the first Item/Group Item picture by pressing the F key.

N (NEXT)

#### M (MODIFY)

Pressing the M key in ABM home area of a Subschema Realm, Item or Group Item picture, will enable you to change the selection made previously. When the desired changes are made, terminate with the EXECUTE key and confirm with Y in the OK field.

# AN EXAMPLE OF NAVIGATION

Type the command SUBSCHEMA in ABM command line, and the Subschema Heading picture will be displayed. (Use the commands F, N, P, and L to move to any desirable Subschema Heading pictures.)

If you want to move one level down to a Subschema Realm picture, press the "<> " key.

Move between related Realm pictures by using the commands F and N.

## ARROW KEYS

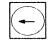

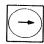

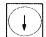

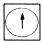

If you want to proceed with a picture one level down, press the "<>" key. Move the cursor to the particular realm by using the arrow keys. When the cursor is positioned on that realm, press the "<>" key once more. You will then be asked whether you want to display the Item picture or the Group Item picture. Answer I or G, and the desired picture will appear.

Move between related Item/Group Item pictures by using the commands  ${\sf F}$  and  ${\sf N}$ .

If for example, you have displayed a Subschema Item picture on the screen, and you want to navigate up to the Heading picture, continue to press SHIFT + "<>", which will lead you up level by level, until you reach the Subschema Heading picture.

# 2.16 GENERATING SCHEMAS

Each database has a corresponding source schema which describes the structure of the database. The source schema is translated into an internal representation of the database, the object schema, by SIBAS-DRL (Definition Redefinition Language). The ABM SCHEMA command generates complete source schemas to be processed by SIBAS-DRL.

| ABM>.                                           | SCHEMA                                                                                                    |
|-------------------------------------------------|----------------------------------------------------------------------------------------------------|
| Database<br>Action (N<br>Sintran u<br>Schema fi | finition/redefinition/confirmation. name : V/R/C): DBA-password : user name : ile name :                                          |
| Schema lay<br>Suppress                          | yout.<br>comments:. NOTIS-TF:.                                                                                                    |
|                                                 | schema.<br>ning the database : . Suppress listing from initiation : .<br>on of the database: . Online / Batch execution (O/B) : . |
| Date of c                                       | creation : Date of last confirmation :                                                                                            |
|                                                 | OK?.                                                                                                    |

The values from the last Definition/Redefinition/Confirmation run (see below) for a database are stored in the ABM catalog as a "Schema entry". When the SCHEMA command has been issued, these entries can be examined using the normal commands in the home area (e.g., F(First), N(Next).....). When generating the Schema for a new database, the 4 key is used for creating a new Schema entry. The following SCHEMA-runs for this database will have to use the M(Modify) command to change the Schema entry. If a Schema entry is deleted (using the D command), the corresponding DRL-files for Definition and Redefinition will NOT be deleted.

#### DATABASE NAME

:Name of an application database in the ABM catalog.

ACTION:
N (New)

:A DRL-program (source schema) for defining the given database is generated. The program generates definition of all elements except those marked "D" in the "cre/del/upd" field.

R (Redefine)

:A DRL-program (Redefinition statement for DRL) for redefining the given database is generated. DRL-statements are generated for all changes made to the database since last Confirmation (see below). No Redefine is allowed before the first Confirmation of the database.

Modifications made to the elements in the ABM catalog are marked in the "cre/del/upd" field. When you do an "M" (Modification) in an ABM picture (after a Confirmation), the "cre/del/upd" field will automatically be set to "U".

To delete an element (after a Confirmation), do an "M" and explicitly mark the "cre/del/upd" field with a "D".

Setting these flags on modified elements enables ABM to record that an element has been modified, but not which fields have been changed within the element. ABM will therefore generate redefinition clauses for all the fields of the element.

For example, if you change the REALM-SIZE of a serial realm, a CHANGE SERIAL-REALM statement will be generated. The statement will contain redefinition of REALM-SIZE, RECORD LENGTH, HEADING and PURPOSE. Because of this, most CHANGE-statements in a Redefinition-file will contain several unnessecary clauses, but they will only have the effect of "resetting" the fields to their present value.

:Confirmation may be thought of as a way of telling ABM that the description contained in ABM of the application database now equals the actual structure of the application database. (for example, when you take your application from test phase to production.) All elements marked "D" in the "cre/del/upd" fields will now be physically deleted from the ABM catalog, and the remaining elements will have their "cre/del/upd" fields set to "S" (Set confirmation flag) to mark them as Confirmed.

A Confirmation will update the DRL-dates.

When a Redefinition is run, all changes made to the database are recorded in the "cre/del/upd" field. This enables ABM to locate all changes made since the last Confirmation run.

After a Confirmation it is impossible for ABM to sort out the modified elements, since all "cre/del/upd" fields are set to "S". Running a Confirmation means that the information about changes made to the application database is lost.

C (Confirm)

In the development phase you may want to take out a New Schema every time you make database corrections. So, do not run Confirmation before your application system is finished.

If, for example, you want to delete an item from a realm after the database has been confirmed, then:

- Enter ABM and use the command DBITEM and mark the "New/Del/Change" field with "D".
- Run SCHEMA (giving "R" for redefinition).
- Redefine the database using SIBAS-DRL.
- Enter ABM and confirm the database once again.

#### DBA PASSWORD

:When redefining the database, a password for the optional PASSWORD-clause in the START REDEFINITION-statement may be entered. The password will not be displayed on the screen.

#### SINTHAN USER NAME

:Output from Schema generation is written to this user area. Default user is the current user, but the output may be written to another user area if you have write access to that user. An empty user name denotes current user.

## SCHEMA FILE NAME

:Name of output file for Schema generation. The NEW command generates a DRL-file for database definition. The REDEFINE command generates a DRL-file for database redefinition. The CONFIRM command generates a log-file listing error messages and the elements that have been deleted from the ABM catalog. If the file does not exist, it will be created.

Default file names are:

#### COMMENTS

:Maximum 180 characters.

#### SUPRESS COMMENT

:If Y (Yes), all comments from "Explanation" field will be omitted. Use this to obtain a smaller-sized source schema.

#### NOTIS-TF

:If Y (Yes), NOTIS-TF commands will be added to make every realm definition start on a new page. NOTIS-TF will also generate a table of contents, which is very useful when writing system documentation.

# DIMENSIONING THE DATABASE

:If Y (Yes), dimensioning of the database will be done automatically. (At present, the automatic dimentioning has no effect on CALC-REALM.) The automatic dimensioning requires you to have given "Expected maximum number of records" in the Database Realm menu.

# SUPRESS LISTING FROM INITIATION

:If Y (Yes), no documentation will be produced when SIBAS-DRL is run.

INITIATION OF THE DATABASE

:If Y (Yes), SIBAS-DRL is started automatically as a batch job after the database definition/redefinition file has been generated. This batch job will generate or redefine the application database. ABM appends a MODE-file named <database-name>-BATCH:MODE to batch processor number 1.

Output from the batch job is written to

Output from the batch job is written to the file <database-name>-BATCH:LIST. Output listing from SIBAS-DRL is written to the file <database-name>-DRL:LIST.

If both Schema generation and SIBAS-DRL are to be run as batch jobs, they will share the same MODE-file. This requires, however, that JEC (Job Execution Control) be installed. All batch jobs are executed under current user (i.e., the "Sintran user name" has no effect).

#### ONLINE/BATCH EXECUTION

:"O" will give Schema generation while you wait. "B" will submit the Schema generation as a batch job, and return control to home area immediately. ABM appends a MODE-file named <a href="mailto:database-name">database-name</a>-BATCH:MODE to batch processor number 1. Output from the batch job is written to the file <a href="mailto:database-name">database-name</a>-BATCH:LIST.

#### DATE OF CREATION

:The system will generate the date of this Schema generation/Redefinition/Confirmation.

## DATE OF LAST CONFIRMATION

:The system will generate the date of last Confirmation for this database.

OK?

:If Y (Yes), a final approval of the operation is done. If N (No), the Schema generation will will not start. If R (Repeat), repeat data registration. (A thorough explanation of the OK field is found in section Navigation in the command pictures.)

PROCEDURES FOR DIMENSIONING SIBAS DATABASES:

Dimensioning of a database can be done automatically by answering Y to automatically dimensioning in the Schema picture.

If you do not want the dimensioning to be done automatically, you have to update the necessary parameters in the DB modules in ABM. You may also edit directly on the Schema.

# 2.17 GENERATING COBOL COPY ELEMENTS AND FORTRAN INCLUDE FILES

The commands COPY-GEN and INCLUDE-GEN will automatically generate declarations and assignments needed to run a program using SIBAS and FOCUS. COPY/INCLUDE-GEN uses the variable declarations and the value assignments already defined in data descriptions, subschemas and screen forms. The output from the generation is separated into two SINTRAN files. The names of these two files depend on whether you use the command COPY-GEN or INCLUDE-GEN.

The SINTRAN files from COPY-GEN holding COBOL code are named:

DECDDC-(subfunction name):SYMB for declarations ASSDDC-(subfunction name):SYMB for assignments

The SINTRAN files from INCLUDE-GEN holding FORTRAN code are named:

DECDDI-<subfunction name>:SYMB for declarations ASSDDI-<subfunction name>:SYMB for assignments

The following picture is shown when you use either the command COPY-GEN or the command INCLUDE-GEN from the ABM command line. (The difference between these two commands will first be shown in the output from the actual generation).

| COPY.                                                                          | / INCLUD        | E GENERAT                               | ION   |
|--------------------------------------------------------------------------------|-----------------|-----------------------------------------|-------|
| COBOL copy / FORTRAN inc                                                       | lude generation | •                                       |       |
| .x                                                                             | ne :<br>:       |                                         |       |
| Generation parameters.<br>Suppress of questions du<br>TPS/FTN compatible progr |                 |                                         |       |
| Execution output informat                                                      | :1on:           | ,,,,,,,,,,,,,,,,,,,,,,,,,,,,,,,,,,,,,,, | ····· |
|                                                                                |                 |                                         | OK ?  |

FUNCTION/SUBFUNCTION NAME

:Write the name of a Function or Subfunction. In ABM version A, you had to refer to a Function when making COPY elements or INCLUDE files. In the B version of ABM, you may refer to a Subfunction instead of a Function.

When you have written a name of a Function or Subfunction in this field, for example X, ABM will start searching for a Function named X. If a Function X exists, generation of COPY/INCLUDE will involve all the Subfunctions belonging to Function X. (There might be just one Subfunction belonging to Function X.)

If no Function X is located, ABM will start searching for a Subfunction named X. If a Subfunction X is found, the generation of COPY or INCLUDE will involve just this single Subfunction.

An error message will be shown on the screen if ABM does not find either a Function nor a Subfunction called X.

#### NOTE:

ABM will always search for a Function first. If no Function with the actual name is found, ABM will then search for a Subfunction with the same name.

Do not let Functions and Subfunctions which have nothing in common, have the same name. If X exists both as a Function and a Subfunction, you will never be able to generate COPY/INCLUDE from Subfunction X, since ABM always finds Function X first.

If the actual Function/Subfunction is found, the cursor will not move to the field called "Specials". The cursor will move directly to the field SINTRAN user name.

If the user does not write a Function name or a Subfunction name, the cursor will move to the "Specials" field.

## "SPECIALS"

:With "Spesials" you can make special COPY/INCLUDE generations. Legal values are ALL and CHANGES.

ALL :Take care !! This generation will take quite a long time, as using ALL involves all Functions and Subfunctions defined in the ABM catalog!

CHANGES :This will make new COPY/INCLUDE files for all Functions/Subfunctions which have been changed since last Confirmation.

(See section Generating Schemas, page 38.)

#### SINTRAN USER NAME

:Current SINTRAN user will be shown in this field. You have to change this user name to to generate files on another SINTRAN user. (You must have write access to the user.)

#### MESSAGE FILE NAME

:Name of the file where messages from the COPY/ INCLUDE generation are written. Default name is ABM-MESS-<nnnnn>:DATA, where nnnnn is a five-digit number indicating the terminal from which the job is executed. You may use another message file name if you want.

# SUPPRESS OF QUESTIONS DURING EXECUTION

:N (No) is default value. During generation of COPY/INCLUDE, there may appear situations where further execution seems doubtful. The user will usually get a question on the screen, asking whether the generation should continue or not. (Use the OK field to answer Y or N to these questions.)

To suppress such questions and continue the generation in any case, answer Y (Yes) in this field.

# TPS/FTN COMPATIBLE PROGRAM CODE

:Default value is Y (Yes). All code generated in COPY-GEN has to be TPS <1> compatible. (No use of COBOL VALUE clause.)

All code generated in INCLUDE-GEN has to be both TPS and FTN <2> compatible. (Variables must not consist of more than seven significant signs, and you are not allowed to use DATA statements.)

If N (No), the generated code does not have to be TPS/FTN compatible. Then the result from the generation would be just one SINTRAN file for each Subfunction. This file would contain the necessary declarations and assignments. FORTRAN DATA statements and COBOL VALUE clause could be used, and FORTRAN variable names could consist of up to 31 significant signs. (The possibility of answering N to this question is not implemented in the Version B revision OO of ABM.)

# EXECUTION OUTPUT INFORMATION

:These two lines (in addition to the usual message line) are used to give information to the user during execution of the COPY/INCLUDE generation.

<sup>&</sup>lt;1> Tele Prosessing System

<sup>&</sup>lt;2> TPS compatible old FORTRAN compiler

OK?

:Legal values are Y/N/R. Default is Y (Yes). Y will start generation of COPY/INCLUDE.

If N (No), execution will not start. After you have typed N and pressed ENTER (CR), you will be asked whether you want to continue generating or not. If Y, cursor will be positioned in the field "Function/Subfunction name". Then you can start a new generation.

If you do not want to continue, write N and the execution terminates.

If R (Repeat), repeat data registration. (See also explanation of the OK field in section Navigation in the command picture.)

The OK field is also used during execution. If you typed N in the "Supress of question" field, you may get some questions during execution. Answer these questions by typing Y or N in the OK field.

# 2.17.1 GENERATING FORTRAN INCLUDE FILES

The command INCLUDE-GEN is used to generate the FORTRAN include files:

DECDDI-<subfunction name>:SYMB for declarations, ASSDDI-<subfunction name>:SYMB for assignments.

If the files do not exist, the INCLUDE program will create the output files; otherwise the old files will be modified.

#### THE OUTPUT FILE

The output file will contain the following information:

Declarations of VARIABLES for each SIBAS item and for each picture field used in the particular subfunction. The type of the variables will be the type of the connected data descriptions.

Declarations of VALUE BUFFERS, one for each realm and one for each picture record used.

EQUIVALENCE between value buffers and the item and field variables.

ITEM-LIST and picture FIELD-NAME-LIST, one for each value buffer. The lists include length and type information for all items/fields, and some additional information about the total list. The length is the number of words, and the type is one of the following.

#### ITEM TYPES:

| type   | Description                                                                |  |  |  |  |  |  |  |  |  |  |  |
|--------|----------------------------------------------------------------------------|--|--|--|--|--|--|--|--|--|--|--|
| S<br>D | Single Integer without any editing.<br>Double Integer without any editing. |  |  |  |  |  |  |  |  |  |  |  |
| 1n     | Equal to S but with n digits after decimal point $(n = 1-5)$ .             |  |  |  |  |  |  |  |  |  |  |  |
| 2n     | Equal to D but with n digits after decimal point $(n = 1-10)$ .            |  |  |  |  |  |  |  |  |  |  |  |
| O<br>E | Character, odd number.<br>Character, even number.                          |  |  |  |  |  |  |  |  |  |  |  |

This format is derived from the FOCUS field description for the corresponding data description, both for SIBAS items and picture fields.

VARIABLES, VALUEBUFFERS (low and high limit) and INDEX information for each item or group defined as a key in subschema. It is defined in a similar way as for items.

Necessary definitions for a READY REALM call, if the subfunction is marked with READY REALM.

Declaration of SUBITEM LIST. The subitem list is used by the programmer for calls to the ABM SIBAS and FOCUS libraries.

All this information about the internal formats of items etc. is produced automatically on the basis of information in the ABM catalog.

The programmer need only know the logical layout of records and item/field names so he/she can spend more time on the application proper rather than on "bit manipulation".

To become familiar with the output from COPY and INCLUDE, study the examples of COPY/INCLUDE files (see both chapter 9 and the example floppy disk.)

EXPLANATION OF THE GENERATED STATEMENTS

Rules for the generated statements are shown on the next page. Names in parentheses are only used to ease the assignments in the INCLUDE file and should not be used by the programmer. Array names starting with "C" are character arrays; all other arrays are integer arrays.

#### SIBAS PART: - Variable name (items) xxaaaaa - Value buffer (items) KRECxx - Item, (size&type) list (items) KITEMxx , (CITEMxx) - Low limit variable name (indexes) Lxxbbbn - High limit variable name (indexes) Hxxbbbn - Value buffer (low&high) (indexes) KVxxhbb - Index name information (indexes) KIxxbbb , (Cxxbbb) - Realm name list (realms) KREALMS , (CREALMS) - Usage mode list (realms) KUMOD - Protection mode list (realms) **KPMOD** PICTURE PART: - Variable name (field) ууссссс - Value buffer (field) MRECyy - Field name (size&type) list (field) MITEMyy , (CITEMyy) - Reference table (FOCUS param.) REFTAB BOTH: - Subitem list as used in call to the ABM SIB/FC lib. ITEMSUB as used by programmer in assignments ITEMSUB equivalenced with CITMSUB WHERE : Realm prefix (first 2 characters in realm name). 3030 : Picture record prefix (first 2 characters in record name). aaaaa: Unique item name within the realm. Characters 3 to 7 of item name. bbb : Unique index name within the indexes in the realm. Defined in same manner as "aaaaa", but with only the characters after realm prefix. : Sequence number, starting with 1, for all the member items in a group index. For an item index it is 1. cccc: Unique field name within the picture record. If the field is defined with reference to a SIBAS item, "ccccc" will be equal to "aaaaa" from the corresponding item. If the field is defined with reference to a data description, the first 5 characters in the data description name will be used. Used by the subroutine DDTRNSF to move values from the SIBAS value buffer (KRECxx) to the FOCUS value buffer

See the section "Naming Conventions..." on page 20.

(MRECyy) or vice versa.

# 2.17.2 GENERATING COBOL COPY ELEMENTS

The generation of COPY elements goes mainly in the same manner as the INCLUDE-GENERATE procedure. The module is started by the command COPY-GEN. The generated COBOL copy elements are stored on two SINTRAN files:

DECDDC-<subfunction name>:SYMB for declarations, ASSDDC-<subfunction name>:SYMB for assignments.

The contents of the output files are logically the same as for the INCLUDE files, but they are of course in COBOL syntax. All generated variables will have a prefix according to the table below:

## COBOL GENERATED VARIABLES:

| Prefix                                              | Description                                                                                                    |
|-----------------------------------------------------|----------------------------------------------------------------------------------------------------|
| DDS- DDB- SCV- SCC- SCR- DBV- DBR- DDC- DBKI- DBKV- | ABM Screen variable not to be changed by user code ABM DataBase variable not to be changed by user code SCreen Value SCreen Command item SCreen Return item DataBase Value DataBase Realm ABM Common for Screen and DataBase DataBase Key Item DataBase Key Value |

A COBOL word can consist of up to 30 significant characters (only 7 in FORTRAN) and this makes life much easier for those using ABM/COBOL rather than ABM/FORTRAN. (See the section "Name Conventions for FORTRAN and COBOL Programs".)

## 2.18 REPORT GENERATION

You can generate reports about the ABM catalog by using the command REPORT from the main menu. An ABM report will typically include information about all data descriptions, where they are used, and which ones are not used.

The following picture appears with the command:

| Report number. | Report of:                       |  |
|----------------|----------------------------------|--|
| 1.             | Data Descriptions.               |  |
| 2.             | Functions.                       |  |
| 3.             | Subfunctions.                    |  |
| 4,             | Subschemas.                      |  |
| 5.             | Screen forms.                    |  |
| 6.             | Connections between 2-5.         |  |
| 7.             | Where-is-used Data Descriptions. |  |
| 8.             | Where-is-used Database Items.    |  |
| 9.             | Run reports 1 to 6 in sequence.  |  |
| 10.            | EXIT.                            |  |
|                |                                  |  |

PLEASE MAKE YOUR CHOICE : Give the number of the report you wish to make.

#### NOTE:

Some reports (e.g., the Where-is-Used report) may generate a lot of output. It may also take a lot of time to generate the report.

While a report is being generated, the status of the run will be displayed on the screen.

#### OUTPUT FILE NAME

:Here you can give the name of an existing SINTRAN file. If the file does not exist, you can give the name of a file between quotes (" "). The output will then automatically be written to this file.

When you have selected a report number and given an output file name, SELECTION CRITERIA is displayed on the screen.

The output file will be closed when you exit the report menu.

**SELECTION CRITERIA:** You may choose to generate reports from selected databases, of selected Data Descriptions and so on.

# HOW TO MAKE APPLICATION FORMS USING THE ABM SCREEN-FORM COMMAND.

# Give command: SCREEN-FORM→

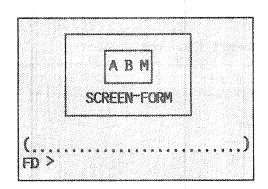

CREATE-FILE

• Before you create a form, create a file to store the form.

PARA

 Set current record by pressing the PARA key when defining a new record or modifying an already existing record.
 (See the HELP information for editing keys.)

FIELD

• Use the FIELD key to define/modify fields. (See the HELP information for editing keys.)

WRITE

• Write your form to the file you have created.

EXIT

• EXIT when you have finished.

Remember, you may use graphics and alternate character sets and special symbols for your forms. You may also use various attributes like inverse video, high and low intensity and blinking mode. For details, use the HELP key or refer to the FOCUS Reference Manual, pages 33-34, (ND-60.137.5).

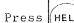

for command information.

## 2.19 SCREEN-FORM

A special version of the FOCUS screen handling system is used for the online building and maintenance of applications screen forms. It is common to make a form corresponding to a database subschema, and for the application program to use this form to access the subschema. You can start this module with the command SCREEN-FORM. The following screen picture is displayed:

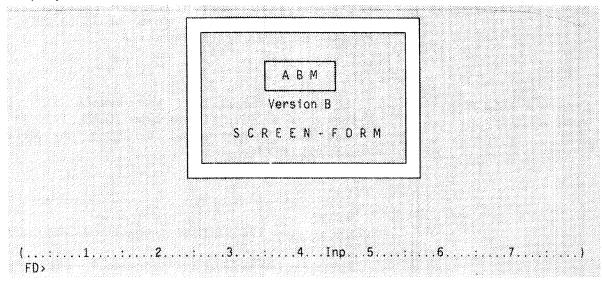

The following screen form commands are available.

#### Command

<home>

CLEAR-DEFINITION

CREATE-FILE

DELETE-FORM

DESCRIBE-FORMS

ENLARGE-FILE

ENVIRONMENT

EXIT

FIINC+@

GET-ENVIRONMENT

GET-KEY-VALUE

HEI.P

LIST-FILES

LIST-FORMS

MAKE-UPTODATE-FORMS

READ-FORM

SAVE-ENVIRONMENT

WRITE-FORM

 $\mathbf{e}_{\mathbf{x}\mathbf{x}\mathbf{x}}$ 

#### Explanation

Enter form definition/modification

Clear current form definition Make a new form file (:FABM file)

Delete a form from form file/ABM catalog

Give information about a form

Enlarge a form file

Inspect/modify environment

Exit from SCREEN FORM

Redisplay/refresh screen

Get/modify environment specification

Get the numeric value for the key

Give help information

List files (:FABM files for this user) List forms in form file/ABM catalog

Update forms after environment change

Read a form from form file/ABM catalog

Save environment specification

Store form in form file/ABM catalog

Execute the SINTRAN command xxx

For details about the commands use the HELP key or

Refer to the FOCUS

Reference Manual ND-60.137

You can give screen-form commands, together with the parameters, directly from the FD> command line.

Default values are obtained by omitting the parameter, indicated by a comma.

# $2.19.1~\mathrm{BEFORE}$ you make a screen form...

The screen form that you create will normally be used by an application program to communicate with a database. So before you make your screen form ...

# MAKE YOUR APPLICATION DATABASE

Make sure that you have defined your application database in the ABM catalog. The fields in your screen form should be able to refer to items in the database.

# CREATE A FILE FOR YOUR FORMS

The screen forms that you create will be stored in a file of the type :FABM. This file must have been created by using the screen command CREATE-FILE.

NOTE:
Do not use the SINTRAN command CREATE-FILE!!

## 2.19.2 HOW TO MAKE A SCREEN FORM: AN EXAMPLE

Suppose you want to make the EMPLOY form shown below.

| Empl                   | 0 | У | e | e |  | L | i | s | t |   |   |   |   |   |  |
|------------------------|---|---|---|---|--|---|---|---|---|---|---|---|---|---|--|
| Name:<br>Address:      |   |   |   |   |  |   |   |   |   |   |   | • |   |   |  |
| Function-<br>Function- | _ |   | • |   |  |   |   |   |   |   |   |   |   |   |  |
|                        |   |   |   |   |  |   |   |   |   | 0 | K | • | : | • |  |

• Create your application database with the appropriate realms and items.

For example, you could create database EMPLIST with realm EMPLOY, and items EMNAME, EMADR1, EMADR2, EMFUNC1, and EMFUNC2.

• Define a Data Description for the OK field.

The form will then contain 2 records. The first, the R1 record, will consist of 5 fields all referring to items in the EMPLOY realm. The second, the R2 record, will consist of the OK field which refers directly to the Data Description OK-FIELD.

- Start the screen form module with the command SCREEN-FORM→
- Use the CREATE-FORM command to create a form file.
- Press the HOME key (\) to move into the screen picture.
- Type in the form text and graphics.
- Press the PARA key with the cursor in the first position of the name field and fill in the field definition.

NOTE: In the following examples, the <u>underlined</u> values are filled in by the user; the others are system default values.

# FIELD DEFINITION Record name: R1A Data description name: ← Database name: EMPLIST← To specify more field attributes use the ↓ (downarrow) key.

(The additional field attributes are skipped because item name is terminated by 4.)

Press the FIELD key with the cursor in the first position of the first address field and fill in the field definition.

## FIELD DEFINITION

Record name: R1A

Data description name:

Database name: EMPLIST Realm name: EMPLOY

Item name: EMADR1+J

To specify more field attributes use the \ \ (downarrow) key.

(the default values are those of the previously defined field)

- Use the FIELD key to define the second address field and the function fields in the same way that the first address field was defined.
- Press the PARA key with the cursor in the OK field and fill in the field definition.

## FIELD DEFINITION

Record name: R2A

Data description name: OK-FIELD ↓

Item name:

Database name: Realm name: Item name

Justification: Field format :

Help Form : ☐ Legal Characters: #Y, #y, #N, #n+□

Blank when zero : ☐ Occurrence range : ☐

Field functions before editing:

- Initial value :→
- FCUCONT par. :귀

Field functions after editing:

- Default value :←
- System routine :ŪČ□
- Legal values :
- Illegal values :
- FCUCONT par.

(The system routine UC converts the field value to uppercase letters.)

- Press the HOME key (1) to move to the command line.
- Use the WRITE-FORM command to write the form to the form file.

## 2.19.3 DESCRIBE-FORMS: TO EXAMINE FORMS

The DESCRIBE-FORMS command can be used to examine the contents of a previously defined form. The output will contain information about form layout, field positions, field names, field lengths and types of field references.

How field names are built up in COBOL and FORTRAN:

: Field name is equal to item name. If there is no item, the 8 first characters in the Data Description name will be used as field name.

FORTRAN

: The two first characters in record name are replaced by the two first characters in item name to create a field name.

If there is no item, the two first characters in record name + the 6 first characters in Data Description name will form the field name.

An example of output from the DESCRIBE-FORM command for the example EMPLOY form is given in the following:

FORM

Form name : EMPLOY

Size : 580

Form start : line 2 column 24

Form end : line 11 column 55

Written: 1986-03-20

(ABM application programming language: FORTRAN) \_\_\_\_\_

FORM LAYOUT

|       | Empl | 0 | У | e | e |  | L | i | s | t |   |   |   |   |  |
|-------|------|---|---|---|---|--|---|---|---|---|---|---|---|---|--|
| Name: |      |   |   |   |   |  |   |   |   |   |   |   |   |   |  |
| Addre | ss:  | • |   |   | • |  |   |   |   |   |   | • | • |   |  |
|       |      |   | • |   |   |  | • |   |   |   |   | ٠ | • |   |  |
| Funct | ion- | 1 | : |   |   |  |   |   |   |   |   |   |   |   |  |
| Funct | ion- | 2 | : |   | • |  |   |   |   |   |   |   |   |   |  |
|       |      |   |   |   |   |  |   |   |   |   | 0 | K |   | : |  |

## FIELD DESCRIPTIONS

| Field<br>name                         | Format                           | LD                   | LS                   | HELP | ST/JU                        | BWZ                  | Осс         |
|---------------------------------------|----------------------------------|----------------------|----------------------|------|------------------------------|----------------------|-------------|
| R1NAME<br>R1ADR1<br>R1ADR2<br>R1FUNC1 | X(18)<br>X(15)<br>X(15)<br>X(12) | 18<br>15<br>15<br>12 | 18<br>15<br>15<br>12 | :    | None<br>None<br>None<br>None | No<br>No<br>No<br>No | L<br>L<br>L |
| R1FUNC2<br>R2OK-FIE                   | X(12)<br>X                       | 12<br>1              | 12<br>1              |      | None<br>None                 | No<br>No             | L<br>L      |

- Legal char. : #Y, #y, #N, #n

- System routine : UC

## FIELD OCCURRENCES

| Record                                 | Field                                                        | Осс              | Line                  | Col.                                   | Data descr. or DB-name/Realm/Item                                                                                                 |
|----------------------------------------|--------------------------------------------------------------|------------------|-----------------------|----------------------------------------|----------------------------------------------------------------------------------------------------|
| R1A<br>R1A<br>R1A<br>R1A<br>R1A<br>R2A | R1NAME<br>R1ADR1<br>R1ADR2<br>R1FUNC1<br>R1FUNC2<br>R2OKFIEL | 1<br>1<br>1<br>1 | 5<br>6<br>7<br>8<br>9 | 32<br>35<br>35<br>38<br>38<br>38<br>48 | EMPLIST /EMPLOY /EMNAME EMPLIST /EMPLOY /EMADR1 EMPLIST /EMPLOY /EMADR2 EMPLIST /EMPLOY /EMFUNC1 EMPLIST /EMPLOY /EMFUNC2 OKFIELD |

## 2.19.4 RULES FOR FIELDS AND RECORDS

#### GENERAL

- A field is always part of a record. A record consists of one or more fields.
- The record name can be up to 8 characters long. The first two characters must be unique within the form (for example an R1 record, R2 record and so on).
- The storage and display format for a field is fetched from the connected Data Description (DD). A field refers to a DD either directly (by reference to a DD name) or indirectly (via database, realm and item name).
- All fields in a record must have the same type of reference to DD names (either directly or indirectly)
   not mixed.
- If a record has indirect references to DD names, they must all refer to items in the same database realm.

# DEFINING RECORDS AND FIELDS

The main difference between standard FOCUS and this special version is the way in which fields, records and record occurrences are defined.

#### KEYS

• Press the PARA key with the cursor in a blank position to define the first field in a new record. The new record becomes the current record.

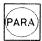

 Press the PARA key with the cursor in an existing record to modify the record. The record becomes current record.

You may not use the PARA key in an existing record if you have copies of that record.

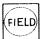

- Press the FIELD key with the cursor in a blank position to define a new field in the current record.
- Press the FIELD key with the cursor in an existing field to modify the field. The record containing the field becomes the current record.

#### MARKING FIELDS AND RECORDS

- Press the SHIFT + PARA keys to mark a record if you want to copy, delete, or move it. All the affected fields will be shown in inverse video.
- Press the SHIFT + FIELD keys to mark a field if you want to copy, delete, or move it. The marked field will be shown in inverse video.

You may not use the SHIFT + FIELD keys to mark a field if you have copies of the record containing the field.

#### FIELD DEFINITION

When you press the PARA or FIELD key, you will be be prompted with the Field Definition form. Some of the fields in this form are explained below:

#### Record Name.

Max. 8 chars. A default record name will be assigned. If you have pressed the PARA key to display this picture, then you may change the default record name. (You are not allowed to change the default record name after having pressed the FIELD key.)

#### Data Description or Database Name.

If a Data Description name is given, the Database fields will be skipped. Otherwise, you must enter the Database name, Realm name, and Item name to which the form field refers.

To give additional attributes to fields, press the \( \) key in the Item name or Data Description field.

#### MULTI RECORD EXAMPLE

R4 R5 Let's say that you have defined two records,

R4 and R5. The cursor is positioned in R5, and

R5 is the current record.

If you want to define a new field in R4, you must first make R4 the current record by moving the cursor to any field within R4, pressing either the FIELD key or the the PARA key, and then pressing the CANCEL key to get out of the Field Definition prompt. You may then define the new record by pressing the FIELD key with the cursor in a blank position.

#### COPYING, MOVING AND DELETING MARKED FIELDS AND RECORDS

To copy, move or delete a field or a record, you must first mark it.

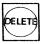

• Delete marked field or record.

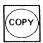

Copy marked field or record.
 Move the cursor to the new start position for the field or record, and use the COPY key.

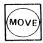

Move marked field or record.
 Move the cursor to the new start position for the field or record, and use the MOVE key.

#### RESTRICTIONS

- You may not change a record if you have copies of that record.
- You may not copy a record if it contains copies of a field.
- You may have a maximum of 35 different records in a form.
- You may have a maximum of 35 copies of a record in a form.
- You may have a maximum of 256 fields in a form.

## 2.20 FIELD OCCURRENCES IN ABM VERSION B

It is possible to define field occurences in screen forms. "Mark" a field by pressing the SHIFT + FIELD keys (the field will be displayed in inverse video), move the cursor to a free position and press the COPY key. Continue to move the cursor and press the COPY key if you want more copies.

The rules for field occurrences are:

- Records containing field occurrences can not be copied. That is, a field can not be both a field occurrence and a record occurrence.
- Occurrences of a field must be in sequence within the record. (The sequence is from the top down and from left to right). Otherwise a WARNING will be displayed when you store the form by the WRITE-FORM command.
- The field occurrences will make the generated code in COPY/INCLUDE files more "compact". The "occurs n times" clause is used in COBOL while an array holding all the field occurrence values is generated in FORTRAN.
- When using a record containing field occurrences in the routines in ABM-FC-LIB, you must note the following:

When reading a whole record, split this read into separate DDRFLDS. Field occurrences must be treated separately in one read (see the following example).

An example of field occurrences in a COBOL environment:

field A B1 B2 B3
field C

This form contains one record, lets call it R1A. The form consists of five fields; A, B1, B2, B3 and C. The fields B1, B2 and B3 are field occurrences.

The field references (the way they refere to database items and Data Descriptions etc.) are shown in the following table:

| named | record | database | realm | item     | FOCUS name |
|-------|--------|----------|-------|----------|------------|
| A     | R1A    | ABMDEMO  | UNIT  | CUSTNO   | CUSTNO     |
| B1    | R1A    | ABMDEMO  | UNIT  | DATE     | DATE.01    |
| B2    | R1A    | ABMDEMO  | UNIT  | DATE     | DATE.02    |
| B3    | R1A    | ABMDEMO  | UNIT  | DATE     | DATE.03    |
| C     | R1A    | ABMDEMO  | UNIT  | COMMENTS | COMMENTS   |

A COBOL program reading the whole record will look like this:

READ-R1-RECORD.

MOVE '+: CUSTNO \*' TO DDC-SELECT.

PERFORM READ-R1-FIELDS.

MOVE 3

TO SCC-RW-NO-OF-LINES.

MOVE '+:DATE \*' TO DDC-SELECT.

PERFORM READ-R1-FIELDS.

MOVE 1

TO SCC-RW-NO-OF-LINES.

MOVE '+: COMMENTS\*' TO DDC-SELECT.

PERFORM READ-R1-FIELDS.

READ-R1-FIELDS.

CALL 'DDRFLDS' USING

DDC-REF-TABLE,

DDS-R1-SUBSCHEMA,

SCV-R1,

FCSTATUS.

IF FCSTATUS NOT = 0 PEFORM DD-FC-ERROR.

The COPY generated declarations for the R1A record value buffer would be like this:

03 SCV-R1.

05 SCV-R1-CUSTNO

PIC 9(4) COMP.

05 SCV-R1-DATE

PIC X(8) OCCURS 3.

05 SCV-R1-COMMENTS

PIC X(60).

# 2.21 DATABASE AND FORM CONNECTIONS

The parallelism between a database subschema and a form is shown below:

database :
subschema : form

realm : record

item : field

- a <u>realm</u> in a database subschema and a <u>record</u> in in the form.
- an item in a realm and a field in a record.

# USE THE PARALLELISM BETWEEN A DATABASE SUBSCHEMA AND A FORM

A subschema often reflects the use of a database through a screen form. A "typical" form contains many fields organized into 2 or 3 records. Some records have fields referring directly to Data Descriptions (example: time and date). The other records refer to items in database realms.

#### READ A RECORD FROM A FORM AND STORE IT IN THE DATABASE

Because of the parallelism between a database subschema and a form, it is easy to read a record from the screen and store it in the database.

You could do this as follows:

# ALL PARAMETERS ARE PRODUCED IN INCLUDE/COPY FILES

This is especially easy because all the required parameters are automatically produced by INCLUDE/COPY modules.

## 2.22 DATABASE MAINTENANCE

You will probably never be completely finished with the development of a database system. Changes and modifications have to be made from time to time. After a change/modification is done, the affected parts of the database have to be updated to make the change available for them. The way this updating is done is dependent on whether the database has been Confirmed or not.

#### BEFORE CONFIRMATION

Develope a new system by programming, testing and making constatnt changes. You must know where to update after a change/modification, and you must update all the affected parts of the database.

Before the database has been confirmed, initiate the database each time you have made changes to the schema. All data in the database will be lost.

When the start of production is approaching, run a Confirmation of the database.

#### AFTER CONFIRMATION

After the Confirmation, you may still need to modify the database, but at this point  $\overline{ABM}$  helps you with maintainance. Follow the methods described here, and ABM will update all the affected parts of the database.

The following procedures are for making changes to a database which has not been Confirmed.

# CHANGING THE DATA DESCRIPTION

• When changing a data description, you must know whether the data description is used in form(s) or not. All the forms where the data description is used must be made up-to-date to make the modified data description available for them.

Update the forms by either

- the "make-uptodate-form" command in screen-form for each form,
- the "make-uptodate-form" command for all forms in the form-file(s),
- the command "read-form", modify the form and "write-form".

When enlarging a field, be sure that the enlarged field does not overwrite an already existing field.

(The report "Where-is-used data description" will help you to find the forms using the particular data description.)

- Make new copy/include files.
- Recompile and reload your application programs.

#### MODIFYING A FORM

- If you modify a form (new fields, deletion of fields), remember to Modify the subschema of the form which has been updated.
- Make new copy/include files.
- Recompile and reload your application programs.

# DELETING A DATA DESCRIPTION

- Data description may not be deleted if it is already in use. All the referenced items in screen forms and DRL schemas must be deleted first. Run a report to find out where the data description is used. (The data description may have been used in a group.)
- Make new copy/include files.
- Recompile and reload your application programs.
- If the data description is used in a form(s):
   READ-FORM, make the changes and WRITE-FORM.
- Modify the subschema of the form which has which has been updated.

The following examples show you what to do when making changes to an already confirmed database.

# CHANGING THE DATA DESCRIPTION

- Make the changes in the particular data description.
- "Make-uptodate-form" if the data description is used in a form(s).
- Run a Redefinition in the schema module (menu) to generate redefinition statements for DRL.
- Run DRL.

- Make new copy/include elements by COPY-GEN or INCLUDE-GEN. Use the command CHANGES to let ABM know which files will be affected.
- Recompile and reload your application programs.

Now the change in the data description is recognized everywhere.

#### UPDATE AN OLD ITEM

- Make the changes to the item.
   The "cre/del/upd" field will be marked "U".
- Run a Redefinition in the schema module (menu) to generate redefinition statements for DRL.
- Run SIB-DRL.
- Make new copy/include elements.
- Recompile and reload your application programs.
- Try out the modification(s).
- When everything is correct, run a new Confirmation.

#### INSERT A NEW ITEM

- Make the new data description if necessary.
- Create the new item with the command DBITEM.
- Run a Redefinition in the schema module (menu) to generate redefinition statements for DRL.
- Run SIB-DRL.
- Make new copy/include elements.
- Recompile and reload your application programs.
- Try out the modification(s).
- When everything is correct, run a new Confirmation.

Do all modifications within ABM, not directly in generated SCHEMAS.

Take backup of ABM catalog files, application programs and forms.

# 2.23 GENERATING SUBSCHEMA FROM FORM

A  $\underline{\text{new}}$  subschema can be generated from an existing form. If you answer "Y" to  $\overline{\text{the}}$  question "generate subschema from form?" in the Subschema Heading picture, a subschema will be generated.

Some forms, however, will not lead to a meaningful subschema. Generating subschema from a form containing only leading text and no fields, for example, will result in an "empty" subschema. Nor will records refering directly to Data Description form the basis of a subschema.

Each form is analysed before the generation of subschema starts. If the form is found "meaningful", a subschema is established; if not, a message is given on the screen and the generation is stopped.

The subschema will be generated in this way:

- The new subschema will get the same name as the form it was generated from.
- All records containing fields which have indirect reference to Data Description (i.e. those referring to a database item) will form the basis of a subschema.
- All referred realms will be marked with "UN". (Update/Non protect)
- ullet All referred items which are not keys in the schema will be marked with an "I"; keys will be marked with "IK".

### NOTE:

No group item will be marked. Marking of group items must be done by the user after the generation of subschema.

Below is an example of generating subschema based on the picture named MENU-1C:

| Operators i                              | nitials     | ٠,          |                |                                                                                                    |         |      |       |                |      |       |
|------------------------------------------|-------------|-------------|----------------|----------------------------------------------------------------------------------------------------|---------|------|-------|----------------|------|-------|
|                                          |             |             |                |                                                                                                    |         |      |       |                |      |       |
| Comments :                               |             |             |                |                                                                                                    |         | <br> | <br>  |                | <br> | <br>, |
|                                          |             |             |                |                                                                                                    |         | <br> | <br>, | , . , <b>.</b> | <br> | <br>  |
|                                          | ,,,,,,,     |             | × * •          |                                                                                                    |         | <br> | <br>  |                | <br> | <br>  |
|                                          |             |             |                |                                                                                                    |         |      |       |                |      |       |
| Date of reg                              | istratio    | n : .       |                |                                                                                                    |         |      |       |                |      |       |
| <i>-</i>                                 |             |             |                | •                                                                                                    |         |      |       |                |      |       |
| 41 5444-1444-1444-1444-1444-1444-1444-14 | *********** | *********** | iosopolente es | Landa de la companya de la companya de la companya de la companya de la companya de la companya de la companya | ******* | <br> | <br>  |                |      |       |

Below is a specification of the fields found in the MENU-1C picture:

| FIELDS           | DATABASE | REALM | ITEM     | DATA DESCRIPTION |
|------------------|----------|-------|----------|------------------|
| UNIT TYPE        | ABMDEMO  | UNIT  | UNTYPE   |                  |
| UNIT NUMBER      | ABMDEMO  | UNIT  | UNNUMBER |                  |
| OPERATOR INT.    | ABMDEMO  | UNIT  | UNREGBY  |                  |
| COMMENTS (1)     | ABMDEMO  | UNIT  | UNCOM1   |                  |
| COMMENTS (2)     | ABMDEMO  | UNIT  | UNCOM2   |                  |
| COMMENTS (3)     | ABMDEMO  | UNIT  | UNCOM3   |                  |
| DATE OF REGISTR. | ABMDEMO  | UNIT  | UNREGDAT |                  |
| OK REGISTRATION  |          |       |          | 0K1              |

The result of the generation is a subschema named MENU-1C.

Generation of the subschema MENU-1C, can be illustrated by the following pictures: (This is the same procedure you would follow to generate a a subschema without using automatic generation.)

| двиз.             | SUBSCHEMA HEADING                               |        |
|-------------------|-------------------------------------------------|--------|
| Subschema heading |                                                 |        |
| subschema name    | : MENU-1C long name : Menu 1 Cobgl example      |        |
| comments :        |                                                 |        |
| database name :   | ABMDEMO                                         |        |
| date of creation  | : 86.03.18 and last modification :              | (4)    |
| Automatic generat | ion of subschema when defining a new subschema. |        |
|                   | ma from form ? Y                                |        |
| form name         | : MENU-1C                                       | 0K 7 Y |
|                   |                                                 |        |

The picture MENU-1C refers only to the realm named UNIT; so the Subschema Realm picture establishes just one referance to this realm.

| A B M >.            | <u> </u> |                | S U B | S C + | I E M<br><del></del> | A I  | ? F / | A L M | \<br> |     |                 |         |
|---------------------|----------|----------------|-------|-------|----------------------|------|-------|-------|-------|-----|-----------------|---------|
| Subschema           | rea      | lm. Vo         | rking | with  | subsc                | hema | and   | data  | base  |     | MENU-1C         | ABMDEMO |
| Realm<br>UNIT       | UP<br>UN | Realm<br>TRACK |       |       | tea)m                |      |       |       |       |     | Realm           |         |
|                     |          |                |       |       |                      |      |       |       |       |     | 1 9 1 1 4 4 9 1 | **      |
|                     |          |                |       |       |                      |      |       |       |       | . , | 34130           |         |
|                     |          |                | 4.5   |       |                      |      |       |       | •     | • • | ******          |         |
|                     |          |                |       |       |                      |      |       |       | • •   |     |                 |         |
|                     |          |                |       |       |                      |      |       |       |       |     | ******          |         |
| , , , , , , , , , , |          |                |       |       |                      |      |       |       |       |     |                 |         |
|                     |          | 444 769        |       |       |                      |      |       |       |       | • • |                 |         |
|                     |          |                |       |       |                      |      |       |       |       |     |                 | 4.4     |
| ********            | • •      | 441233         |       |       | , , , , , ,          | **   |       |       | 4.8   | • • |                 |         |
|                     |          |                |       |       |                      |      |       |       |       |     |                 | 0K ? Y  |
|                     |          |                |       |       |                      |      |       |       |       |     |                 |         |

All items referred to by the realm UNIT are listed in the Subschema Item picture:

| Subsch <mark>ema i</mark> | tem.              | Worki          | ng with subs               | chema a           | nd datai       | base : MENU-              | 1C AB             | MDEMO          |
|---------------------------|-------------------|----------------|----------------------------|-------------------|----------------|---------------------------|-------------------|----------------|
| Realm UNIT                | co                | ntains         | the followin               | g items           | ;              |                           |                   |                |
| Name<br>UNTYPE<br>UNCOM1  | Index<br>AD<br>AD | Mark<br>I<br>I | Name<br>UNNUMBER<br>UNCOM2 | Index<br>AD<br>AD | Mark<br>I<br>I | Name<br>UNREGBY<br>UNCOM3 | Index<br>AD<br>AD | Mark<br>I<br>I |
| UNREGDAT                  | AD                | IK             |                            | ٠,                |                |                           |                   |                |
|                           |                   |                | ******                     |                   |                |                           |                   |                |
|                           |                   | .,             |                            | • •               |                |                           |                   |                |
|                           |                   |                |                            |                   |                |                           |                   |                |
|                           |                   |                |                            | * *               |                |                           | , ,               |                |
| ,                         | , ,               |                |                            | ••                |                |                           |                   |                |
|                           |                   |                |                            |                   |                | * * * * * * * * * * *     |                   |                |
| ,,,,,,,,,                 |                   |                |                            | * *               |                |                           |                   |                |

After generating a subschema from a form, group items have to be marked by the user. Give the command SUBSCHEMA and do M (Modify) on subschema MENU-1C. Navigate to Subschema Item picture and indicate the group items by marking the "MARK" fields. (See page 35.)

# HOW TO WRITE PROGRAMS USING ABM

- WRITING PROGRAMS USING ABM
- GENERAL STRUCTURE FOR FORTRAN PROGRAMS
- USE OF SUBITEM LIST IN FORTRAN PROGRAMS
- GENERAL STRUCTURE FOR COBOL PROGRAMS
- USE OF SUBITEM LIST IN COBOL PROGRAMS
- SIBAS/FOCUS COMMUNICATION ROUTINES
- VALUE BUFFERS FOR ABM-FC-LIB AND FORMS

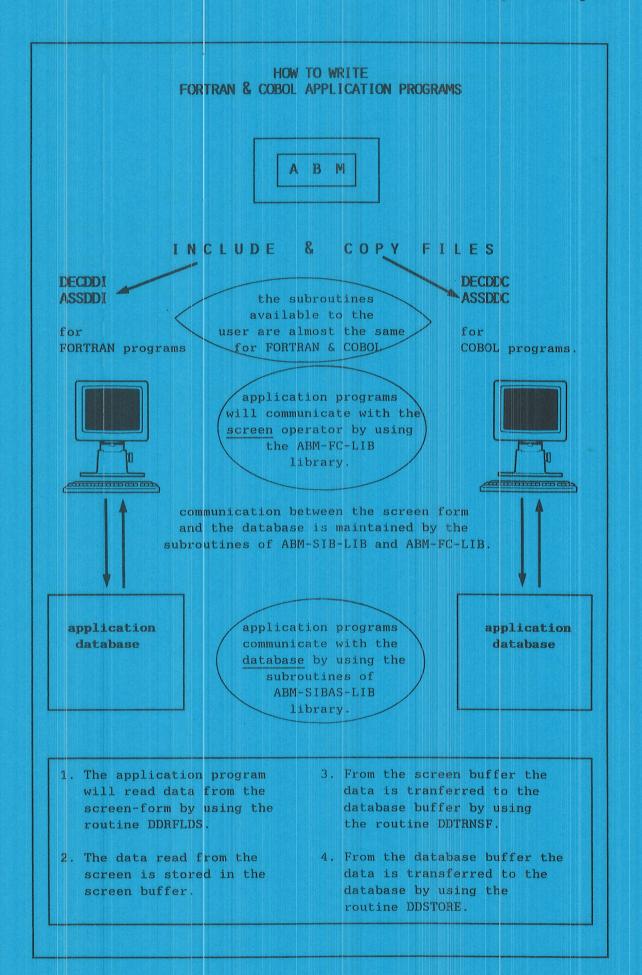

## 3 HOW TO WRITE PROGRAMS USING ABM

# 3.1 WRITING PROGRAMS USING ABM

The INCLUDE and the COPY files, together with the subroutine package for communication with SIBAS/FOCUS, can be used to write bug-free programs quickly and efficiently.

# ADVANTAGES OF USING INCLUDE/COPY FILES

The main advantages of using the INCLUDE and COPY files are:

- the values on items/fields are automatically available in the generated variables:
- only variable names without indexes are transferred in the SIBAS/FOCUS calls. The start position or number-of-words is not transferred;
- no computing of field numbers, position and value buffers, or item lengths is necessary.

#### WRITING GOOD PROGRAMS

For detailed information on writing good programs, refer to The Elements of Programming Style by B.W.Kernighan & P.J. Plauger. Below is a brief summary.

#### WRITING GOOD PROGRAMS:

- Say what you mean, simply and directly.
- Write clearly, not efficiently.
- Let the program do the dirty work.
- Choose easy-to-remember variable names.
- Document your program properly.
- Use proper indentation.
- Use library routines.
- Avoid temporary variables.
- Write & test a big program in small pieces
- Do not patch bad code; rewrite it.

## 3.2 GENERAL STRUCTURE FOR FORTRAN PROGRAMS

The following should be considered when making application programs in FORTRAN:

#### THE INCLUDE FILES

You can use the INCLUDE files in your application programs by the following FORTRAN statement:

```
$INCLUDE DECDDI-<subfunc name>

< local declarations (if necessary) >

$INCLUDE ASSDDI-<subfunc name>
< local assignments >
< program code.>
...
```

# COMMUNICATION WITH THE APPLICATION DATABASE

The application programs will generally communicate with the application database by using the subroutines of the ABM-SIBAS-LIB library.

# COMMUNICATION WITH THE SCREEN

Generally the application program communicates with the screen operator by using the subroutines of the ABM-FC-LIB library.

- Only read/write fields within the same logical record can be included in the same call, although one or more occurrences of that logical record may be influenced (see REFTAB parameter and DDGETRC/DDPUTRC routines).
- Standard picture initiation: one call performs all the necessary FOCUS calls.
- Data transfer between FOCUS and SIBAS buffers is done by using a call to a special routine (DDTRNSF) or by ordinary assignments.

### NOTE:

When calling SIBAS/FOCUS communication routines, buffers transferred as parameters should always be transferred without a start index.

```
For example:
[..,KRECxx,..]
not (..,KRECxx(index),..).
```

## 3.3 USE OF SUBITEM LIST IN FORTRAN PROGRAMS

The INCLUDE files contain an item list, a field-name list and value buffers for each realm and picture record type. It is possible, by means of the subitem list, to subtract parts of an item list or field-name list.

#### THE SUBITEM LIST

The subitem list is declared and dimensioned in the INCLUDE file as a character array, with equivalence to an integer array. The programmer puts values into the character array. The equivalenced integer array is transferred, together with the total-item list, to the actual SIBAS/FOCUS communication routine.

In this way it is possible for one call to access items/fields in the item/field name lists.

#### THE RESULT-ITEM LIST

The SIBAS/FOCUS communication routines compose a result-item list from the subitem list, and the total-item/field-name list generated in the INCLUDE file. This result-item list is used in SIBAS/FOCUS calls from the corresponding SIBAS/FOCUS communication routines.

#### BUILDING SUBITEM LIST

CITMSUB(1) = 's:<item 1><item 2>...<item 3>\*'

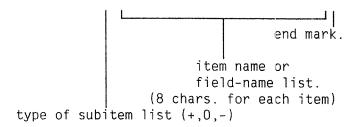

#### The three types of subitem lists are:

- + : Result-item list corresponds to subitem list.
- 0 : Result-item list corresponds to the total-item/field-name list.
- : Result-item list corresponds to those items/fields in the total-item list which are not in the subitem list.

#### NOTE:

In order to get the number of items per entry in the subitem list, check the dimension statement generated in the INCLUDE file. Maximum number of items using subitem list with the type + or - is: (number of items / 2) + 1.

#### 3.4 GENERAL STRUCTURE FOR COBOL PROGRAMS

The programs are written as ordinary COBOL programs, with or without the ND COBOL extension using EXPORT/IMPORT (see the COBOL manual). In RT and TPS programming, no common areas are generated. Only local variables are used, and assignments are used instead of VALUE statements.

#### THE COPY FILES

The Copy files are included in the application program by means of the COBOL COPY statement:

DATA DIVISION.

WORKING-STORAGE SECTION.

O1 <name>.

COPY DECDDC-<subfunction name>.

<additional declarations>

PROCEDURE DIVISION.

COPY ASSDDC-<subfunction name>.

. . .

#### NOTE:

You have to define your own 01 level for the declaration part in the WORKING-STORAGE SECTION. This allows you to use the ND COBOL extension EXPORT/IMPORT on the whole area of a subfunction.

The program may be structured as usual. The only difference from "normal" programs is the way the program communicates with the screen and the application database, and the way data is transferred between database buffers and screen buffers.

## 3.5 USE OF SUBITEM LIST IN COBOL PROGRAMS

The item list, field-name list and value buffers are generated in the COPY files for each realm and each picture record type.

#### THE SUBITEM LIST

The subitem list, DDC-ITEM-LIST, is declared and dimensioned in DDC-SELECT in the COPY file. If pictures are used, DDC-SELECT is declared as a part of the DDC-REF-TABLE declaration. For database use, it is declared on the O3 level with the same name. In this way, one call may access one, some or all items/fields in the item/field name lists.

#### THE RESULT-ITEM LIST

The SIBAS/FOCUS communication routines compose a result-item list from the subitem list and the total-item/field-name list generated in the COPY file. This result-item list is used in SIBAS/FOCUS calls from the corresponding SIBAS/FOCUS communication routines.

O3 DDC-SELECT.
O5 DDC-TYPE PIC X(2).
O5 DDC-ITEM-LIST.
O7 DDC-ITEM PIC X(8) OCCURS n.

There is only one SUBITEM LIST for each subfunction (COPY declaration)! The 'n' in OCCURS is computed and assigned the right value in the COPY generation module.

#### BUILDING SUBITEM LIST

MOVE 's:<item1><item2>...<item3>\*' TO DDC-SELECT end mark.

item name or field-name list.

(8 chars. for each item)

type of subitem list (+,0,-)

#### The three types of subitem lists are:

- + : Result-item list corresponds to subitem list.
- 0 : Result-item list corresponds to the total-item/field-name list.
- : Result-item list corresponds to those items/fields in the total-item list which are not in the subitem list.

This reads only the R3 SUBSCHEMA field (ACCNUMB) from the screen . (The result is placed in the correct part of the SCV-R3 buffer. All the variables are generated and assigned during the COPY run.)

# 3.6 SIBAS/FOCUS COMMUNICATION ROUTINES

All communication routines are written in FORTRAN and placed in two library files: ABM-SIB-LIB-xm:SYMB and ABM-FC-LIB-xm:SYMB (x is the ABM version number and m is the revision number). A mode file, ABM-100-LIB-xm:MODE for ABM-100 and ABM-500-LIB-xm:MODE for ABM-500, compiles the two files as standard background libraries. (See the PD sheets)

# THE COMMUNICATIONS ROUTINES

We will provide here a description of the communication routines. The name of routines and the sequence of the parameters are exactly the same for both FORTRAN and COBOL users. The only difference is in the the parameters names of generated INCLUDE/COPY. A11 such parameters are therefore described both in FORTRAN and COBOL syntax.

# THE SIBAS/FOCUS COMMUNICATION

The communication between SIBAS, FOCUS and the application program is illustrated in the following figure:

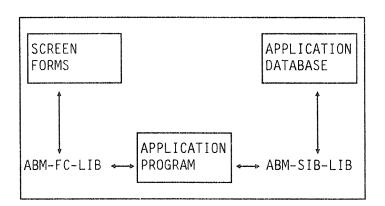

Routines of the ABM-FC-LIB help communication between the application program and the screen forms.

Routines of the ABM-SIB-LIB help communication between the application program and the application database.

## 3.7 VALUE BUFFERS FOR ABM-FC-LIB AND FORMS

The ABM-FC-LIB routines work internally on a total screen buffer. All field and record values are read or written into this total screen buffer. Routines to get (DDGETRC) values from the total screen buffer into the local program value buffers and vice versa (DDPUTRC) are either called automatically or must be called explicitly. Generally, the following holds:

VALUE BUFFERS FOR ONE RECORD OCCURRENCE If your form does not have more than one occurrence of any record, your automatically-generated value buffers (from INCLUDE/COPY) are exactly like the fields in the form. DDGETRC and DDPUTRC will be called automatically.

VALUE BUFFERS FOR SEVERAL RECORD OCCURRENCES If your form has more than one occurrence of a record, then you must transfer the buffer values yourself. You could do this, for instance, by storing away the field values and by calling DDPUTRC/DDGETRC successively).

The relationship between the program value buffers and the total screen value buffers is shown below:

Program value buffers produced automatically in INCLUDE/COPY.

R1-record:

Total screen value buffer declared and used internally in ABM-FC-LIB.

# ← DDGETRC ← R1-record R2-record: R2-record

# HOW TO USE ABM-SIB-LIB ROUTINES IN FORTRAN APPLICATIONS

- ROUTINES AND PARAMETERS IN ABM-SIBAS-LIBRARY
- SUBROUTINE PARAMETERS
- ABM-SIB-LIB ROUTINES FOR FORTRAN APPLICATIONS

## 4 HOW TO USE ABM-SIB-LIB ROUTINES IN FORTRAN APPLICATIONS

## 4.1 ROUTINES AND PARAMETERS IN ABM-SIBAS-LIBRARY

Description of routines in ABM-SIB-LIB

DDACCD - ACCUMULATION of item values.

DDFEBL - Find FIRST record between limits using given key.  ${f DDFLBL}$  - Find LAST record between limits using given key. DDFORG - FORGET, nullify the effect of a REMEMBER call. DDFREMB - FORGET old and REMEMBER a new record or a search region. **DDFTCGT** - FIND a specific record and GET the record values.

**DDFTCH** - FIND a specific record.

- GET the relevant record, items or group items. DEGET DEGETN - GET (read) a number of records in a search region. DEGIXN GET (read) a number of index keys.

Reset search regions to maximum. DDINKEY -INSERT an index key of a record. DDINSR -

MODIFY values of items or group items in a record. DDMDFY -

REMOVE a manually maintained index key. DDREMO STORE a (part) of a record in its realm. DDSTORE -

TRANSFER of values between value buffers (for FORTRAN DDTRNSF applications).

#### PARAMETERS OF THE ABM-SIB-LIB ROUTINES:

Library name: ABM-SIB-LIB-<version>.

| Routines | s in this library cal                               | lls SIBAS routi | ne  |
|----------|-----------------------------------------------------|-----------------|-----|
| DDACCD   | (TDBKEY, INTEG, ITEMSUB, KIxxxxx, KRECxx, DBSTATUS) | ACCID ACC       | :DD |
| DDFEBL   | (KIxxxxx, KVxxxxx, DBSTATUS)                        | SFEBL           |     |
| DDFLBL   | (KIxxxxx, KVxxxxx, DBSTATUS)                        | SFLBL           |     |
| DDFORG   | (TDBSRI, OPTION, DBSTATUS)                          | SFORG           |     |
| DDFREMB  | (TDBSRI, OPTION, DBSTATUS)                          | SFORG SRE       | ME  |
| DDFTCGT  | (KIXXXXX, KVXXXXX, ITEMSUB, KITEMXX, KRECXX, DBSTA  | ATUS) SFTGT     |     |
| DDFTCH   | (KIxxxxx, KVxxxxx, DBSTATUS)                        | SFTCH           |     |
| DDGET    | (TDBKEY, ITEMSUB, KITEMxx, KRECxx,                  |                 |     |
|          | DBSTATUS)                                           | SGET            |     |
| DDGETN   | (TDBKEY, TDBSRI, N, ITEMSUB, KITEMXX, KRECXX,       |                 |     |
|          | NOFOUND, DBSTATUS)                                  | SGETN           |     |
| DDGIXN   | (TDBKEY, TDBSRI, N, KVxxxxx, NOFOUND, DBSTATUS)     | SGIXN           |     |
| DDINKEY  | (KIxxxxx, KVxxxxx)                                  |                 |     |
| DDINSR   | (TDBKEY,KIxxxxx,DBSTATUS)                           | SINSR           |     |
| DDMDFY   | (TDBKEY, ITEMSUB, KITEMxx, KRECxx, DBSTATUS)        | SMDFY           |     |
| DDREMO   | (TDBKEY,KIxxxxx,DBSTATUS)                           | SREM0           |     |
| DDSTORE  | (ITEMSUB,KITEMxx,KRECxx,DBSTATUS)                   | STORE           |     |
| DDTRNSF  | (KITEMxx, KRECxx, KITEMyy, KRECyy)                  | *** *** *** *** |     |

- Other SIBAS routines are called directly from the programs.
- A direct call to SFORG/SREMB may be used instead of DDFREMB/DDREMB. Do NOT mix these two calls in the same program.
- Use DDTRNSF in FORTRAN programs only, and use DDTRNSC only in COBOL programs. All other routines can be called from both FORTRAN and COBOL programs.

#### SUBROUTINE PARAMETERS:

```
Parameter
              Description
FORTRAN
             Key item information
     (1)
            (not used)
            Key item length
                              (no. of words)
     (2)
     (3-6) Key item name
     (7-10) Key realm name
            Key value. Low & high limit for actual index
KVxxxxx
KITEMXX
            Total-item list information
            No. of items in item list
     (1)
            Total length of items (no.of words)
     (2)
     [3-6] (not used)
     (7-10) Realm name
     \{11->\} Total-item list
                                         (4 words pr. item)
     (N1->) Item length
                                         (1 word pr. item)
            N1 = 11 + 4*KITEMxx(1)
     (N2-) Item type (S, D, E, O) (1 word pr. item)
            N2 = 11 + 5*KITEMxx(1)
            Subitem list. Type depends on start word :
ITEMSUB
            +: => Result-item list = ITEMSUB
            -: => Result-item list = KITEMxx minus ITEMSUB
            O: => Result-item list = KITEMxx
            Where result-item list is used in the SIBAS call
            End subitem list by a '*'.
  Typical subitem list: citmsub(1)='+:<.ITEM.><.ITEM.>....<.ITEM.>*'
            Value buffer (Record) for all items in KITEMxx.
KRECxx
TOBKEY
            Temporary database key
            Temporary search region indicator
TI)BSRI
OPTION
            =0: Forget/Remember record
            =1: Forget/Remember search region
            =2: Forget all records
            =3: Forget all search regions
             =4: Forget all records and search regions
          DBSTATUS different from 0 or 1 indicates an error.
DESTATUS
            Used in routine DDACCD :
INTEG
                 = " " : Call both routine ACCID and ACCID
                 = "S " : Call ACCID
                 = "D " : Call ACCDD
```

Where xxxxx: realm prefix and datatype/item name (generated by INCLUDE) xx : realm prefix (generated by INCLUDE)

If you have answered Yes to the additional declaration option in the Subfunction command, the only variables which may be declared by the user are: INTEG, N, and NOFOUND.

# 4.2 ABM-SIB-LIB ROUTINES FOR FORTRAN APPLICATIONS

DDACCD (TDBKEY, INTEG, ITEMSUB, KIxxxxx, KRECxx, DBSTATUS)
I I I I I/O O

#### • ACCUMULATION of item values.

KIxxxxx and KRECxx are found in the INCLUDE file. INTEG must be declared by the user. Build up ITEMSUB in order to specify the exact item list for the SIB-DML call. At input, the increments are put in the KRECxx buffer. Specify also the type of accumulation by giving INTEG one of the following possible values:

" " - both ACCID and ACCDD are called.

"S " - ACCID is called.

"D " - ACCDD is called.

At output, the results are found in KRECxx.

DDFTCH (KIxxxxx, KVxxxxx, DBSTATUS)
DDFEBL (KIxxxxx, KVxxxxx, DBSTATUS)
DDFLBL (KIxxxxx, KVxxxxx, DBSTATUS)
I I 0

- Find a specific record.
- Find FIRST record between limits using given key.
- Find LAST record between limits using given key.

KIxxxxx and KVxxxxx are found in the INCLUDE file. xxxxx must be the index name.

#### Data transfer parameters:

Give the key value by assigning a value to the variable  ${\sf KIxxxxx}$ .

Give the low and high limits by assigning values to the variables  $\mathsf{Lxxxxxn}$  and  $\mathsf{Hxxxxxn}$  .

Use ordinary assignments.

It is only necessary to assign values for those parameters you want to be different than the default values.

Default value low limit: 00000B Default value high limit: 77777B

Description:

KIxxxxx and KVxxxxx are decomposed and the corresponding SIB-DML call is performed.

Note:

At return, DDINKEY is called, which resets the low and high limits.

DDFTCGT (KIxxxxx, KVxxxxx, ITEMSUB, KITEMxx, KRECxx, DBSTATUS)

I I I O O

#### Find a specific record and get the record values.

KIxxxxx, KVxxxxx, ITEMSUB, KITEMxx and KRECxx are found in the INCLUDE file. xxxxx is the index name and xx is the realm prefix.

Give the key value by assigning the value to the variable Lxxxxx1 (Lxxxxx2, Lxxxxx3 and so on if the key is a group item.)

Build up ITEMSUB in order to specify the exact item list.

Data read from the database is available in the variables corresponding to the value buffer.

(See also description of DDFTCH and DDGET.)

DDTRNSF (KITEMxx, KRECxx, KITEMyy, KRECyy)
I I 0 0

# TRANSFER of values between value buffers (for FORTRAN applications).

The parameters are found in the INCLUDE files. xx and yy are the realm name prefix abbreviations or picture record name abbrivation.

Description:

Values for items with "equal" names in the two item lists are transferred. "Equal", in this routine, means equal in the last 6 characters; that is, only different in the realm prefix. This is an important difference from the COBOL DDTRNSC routine.

Note:

Because the structures in the item list and value buffers are exactly the same for the database buffers and the screen buffers, this routine may be used to transfer values from:

- one realm buffer to another;
- one picture-record buffer to another;
- a realm buffer to a picture record buffer;
- a picture record buffer to a realm buffer.

DDFREMB (TDBSRI, OPTION, DBSTATUS)
DDFORG (TDBSRI, OPTION, DBSTATUS)
I/O I 0

- FORGET old and REMEMBER a new record or a search region.
- FORGET, nullify the effect of a REMEMBER call.

#### Description:

#### DDFREMB:

This routine forgets the remembered record(s)/search region(s) indicated by TDBSRI and remembers a new one. If a record/search region is not previously remembered, only remember is called.

The input value on TDBSRI indicates remembered or not: TDBSRI = 0 : Not previously remembered TDBSRI different from 0 : Previously remembered

Legal OPTION values 0 and 1:

0 : (forget) and remember temporary database key
1 : (forget) and remember search region indicator

#### DDFORG:

This routine forgets a record (0), a search region (1), all remembered records (2), all remembered search regions (3), or all remembered records and search regions (4) depending on the value in OPTION. When forgetting one single record/search region, TDBSRI is reset to zero after the forget call. If TDBSRI = 0 at input, the forget call is skipped. When forgetting all records/search regions, TDBSRI serves as a dummy parameter.

#### Note:

At the start of the program and after a FORGET-ALL call, all used temporary database keys and search region indicators should be reset to zero.

Ordinary SFORG and SREMB may be used instead of DDFREMB and DDFORG, but it is recommended that you use either SFORG/SREMB or DDFREMB/DDFORG throughout the same program.

DDGET (TDBKEY, ITEMSUB, KITEMxx, KRECxx, DBSTATUS)

I I I O O

DDMDFY (TDBKEY, ITEMSUB, KITEMxx, KRECxx, DBSTATUS)

I I I O

DDSTORE (ITEMSUB, KITEMxx, KRECxx, DBSTATUS)

I I I O

- GET the relevant records, items or group items.
- MODIFY values of items or group items in a record.
- STORE a (part of a) record in its realm.

KITEMxx and KRECxx are found in the INCLUDE files. xx must be the realm name.

Data transfer parameters:

Build up ITEMSUB in order to specify the exact item list for the SIB-DML call.

**DDSTORE and DDMDFY:** Assign values to the value buffer by assigning values to the corresponding variables, either by using the

routine DDTRNSF or by ordinary assignment statements.

**DDGET:** Data read from the database is available in the

variables corresponding to the value buffer.

**Description:** ITEMSUB and KITEMxx determine the result-item list. In

DDMDFY and DDSTORE, the corresponding values are

transferred to a local value buffer.

The corresponding SIB-DML call is performed.

In DDGET, the values returned are transferred to

KRECxx.

Note: Only variables corresponding to the result-item list

(i.e., the item list determined by ITEMSUB and KITEMxx) are used/changed in the call to DDGET, DDMDFY and

DDSTORE.

How to use ABM-SIB-LIB routines in FORTRAN applications

DDINKEY (KIxxxxx, KVxxxxx)
I 0

• Reset search regions to maximum.

Input : KIxxxxx
Output: KVxxxxx

Description:

The value buffer KVxxxxx is reset to the default

values.

Low limit: 00000B High limit: 77777B

Use:

Automatically called from the ASSDDI file for all

referenced indexes.

Called from DDFTCH, DDFEBL and DDFLBL after the SIB-DML

call.

May be called from application programs too, but this

will normally not be necessary.

DDINSR (TDBKEY,KIxxxxx,DBSTATUS)
DDREMO (TDBKEY,KIxxxxx,DBSTATUS)
I I 0

• INSERT an index key of a record.

• REMOVE a manually maintained index key.

 ${\sf KIxxxxx}$  is found in the INCLUDE file.  ${\sf xxxxx}$  must be the index name abbreviation.

Description:

Call the corresponding SIB-DML call with the index name

found in KIxxxxx.

DDGETN (TDBKEY, TDBSRI, N, ITEMSUB, KITEMxx, KRECxx, NOFOUND, DBSTATUS)
I I I I O O O

• GET (read) a number of records in a search region.

KITEMxx is found in the INCLUDE file.  $\dot{x}\dot{x}$  must be the realm name. N is the number of records desired. NOFOUND is the number found (NOFOUND .LE. N).

Description:

ITEMSUB and KITEMxx determine the result-item list. The corresponding SIBAS call SGETN is performed, and the NOFOUND occurrences are transferred to KRECxx.

Note:

For values of N greater than 1 (if N=1 you can also use DDGET), the KRECxx buffer must be declared by the programmer. The format for one occurrence of the specified record is the same as the generated KRECxx. You then have to repeat this N times.

DDGIXN (TDBKEY, TDBSRI, N, KVxxxxx, NOFOUND, DBSTATUS)
I I I O O O

• GET (read) a number of index keys.

The description is in the SIBAS manual. KVxxxxx is found in the INCLUDE file (for N=1).

Description:

Set the maximum number of key values desired in N and call DDGIXN. The number found is returned in NOFOUND and the 'key list' is found in KVxxxxxx.

Note:

For values of N greater than 1, KV $\dot{x}xxxx$  must be declared by the programmer (same here as for DDGETN).

# CHAPTER 5 HOW TO USE ABM-SIB-LIB ROUTINES IN COBOL APPLICATIONS

- ROUTINES AND PARAMETERS IN ABM-SIBAS-LIBRARY
- SUBROUTINE PARAMETERS
- ABM-SIB-LIB ROUTINES FOR COBOL APPLICATIONS

# 5 HOW TO USE ABM-SIB-LIB ROUTINES IN COBOL APPLICATIONS

# 5.1 ROUTINES AND PARAMETERS IN ABM-SIBAS-LIBRARY

Description of routines in ABM-SIB-LIB

DDACCD - ACCUMULATION of item values.DDFEBL - Find FIRST record between limits using given key.

**DDFLBL** - Find LAST record between limits using given key. **DDFORG** - FORGET, nullify the effect of a REMEMBER call.

DDFREMB - FORGET old and REMEMBER a new record or a search region.

DDFTCGT - FIND a specific record and GET the record values.

DDFTCH - FIND a specific record.

DDGET - GET the relevant record, items or group items.
 DDGETN - GET (read) a number of records in a search region.

DDGIXN - GET (read) a number of index keys.
 DDINKEY - Reset search regions to maximum.
 DDINSR - INSERT an index key of a record.

DDMDFY - MODIFY values of items or group items in a record.

**DDREMO** - REMOVE a manually maintained index key. **DDSTORE** - STORE a (part) of a record in its realm.

DDTRNSC - TRANSFER of values between value buffers (for COBOL appl.)

#### PARAMETERS OF THE ABM-SIB-LIB ROUTINES:

Library name: ABM-SIB-LIB-<version>.

| Routines | in this library                                                      | calls     | SIBAS  | routine          |
|----------|----------------------------------------------------------------------|-----------|--------|------------------|
| DDACCD   | (TDBKEY, INTEG, DDC-SELECT, DDB-realm-SUBSCHI                        | EMA,      |        | ACCID            |
| חחרבטו   | DBV-realm, DBSTATUS)                                                 | ١.        |        | ACCDD            |
| DDFEBL   | (DBKI-realm-item, DBKV-realm-item, DBSTATUS                          |           |        | SFEBL            |
| DDFLBL   | (DBKI-realm-item, DBKV-realm-item, DBSTATUS                          | )         |        | SFLBL            |
| DDFORG   | (TDBSRI,OPTION,DBSTATUS)                                             |           |        | SFORG            |
| DDFREMB  | (TDBSRI, OPTION, DBSTATUS)                                           |           | SFORG  | SREMB            |
| DDFTCGT  | (DBKI-realm-item, DBKV-realm-item, DDC-SELE                          | CT,       |        |                  |
|          | DDB-realm-SUBSCHEMA, DBV-realm, DBSTATUS)                            |           |        | SFTGT            |
| DDFTCH   | (DBKI-realm-item, DBKV-realm-item, DBSTATUS                          | )         |        | SFTCH            |
| DDGET    | (TDBKEY, DDC-SELECT, DDB-realm-SUBSCHEMA, DB)                        | V-real    | n,     |                  |
|          | DBSTATUS)                                                            |           | ,      | SGET             |
| DDGETN   | (TDBKEY, TDBSRI, N, DDC-SELECT, DDB-realm-SUB                        | SCHEMA    | _      |                  |
|          | DBV-realm, NOFOUND, DBSTATUS)                                        |           | ,      | SGETN            |
| DDGIXN   | (TDBKEY, TDBSRI, N, DBKV-realm-item, NOFOUND,                        | DRSTATI   | 15.)   | SGIXN            |
| DDINKEY  | (DBKI-realm-item, DBKV-realm-item)                                   | 000 1111  | 307    | 5 <b>41</b> //// |
| DDINSR   | (TDBKEY, DBKI-realm-item, DBSTATUS)                                  |           |        | SINSR            |
| 1        |                                                                      | 1/ 10007. |        | SINSK            |
| DDMDFY   | (TDBKEY,DDC-SELECT,DDB-realm-SUBSCHEMA,DB                            | v-rea ii  | П,     | CMD EN           |
| 2005110  | DBSTATUS)                                                            |           |        | SMDFY            |
| DDREMO   | (TDBKEY,DBKI-realm-item,DBSTATUS)                                    |           |        | SREM0            |
| DDSTORE  | (DDC-SELECT, DDB-realm-SUBSCHEMA, DBV-realm                          |           |        | STORE            |
| DDTRNSC  | <pre>(DDx-realm1-SUBSCHEMA,xxV-realm1,DDy-real<br/>yyV-realm2)</pre> | m2-SUB    | SCHEMA | ,                |

- Other SIBAS routines are called directly from the programs.
- A direct call to SFORG/SREMB may be used instead of DDFREMB/DDREMB.
   Do NOT mix the use of these two calls in the same program.
- Use DDTRNSC only in COBOL programs.

## SUBROUTINE PARAMETERS:

```
Parameter
              Description
COBOL
DBKI-realm-item
    (1)
        (not used)
    (2)
         Key item length
                               (no. of words)
    (3-6) Key item name
    (7-10) Key realm name
DBKV-realm-item Value buffers for total-item list.
DDB-realm-SUBSCHEMA
    (1)
         No. of items in item list
          Total length on items (no.of words)
    (3-6) (not used)
    (7-10) Realm name
    (11-) Total-item list
                                         (4 words pr. item)
    (N1->) Item length
                                         (1 word pr. item)
          N1 = 11 + 4*DDB-realm-SUBSCHEMA (1)
    (N2\rightarrow) Item type (S, D, E, O) (1 word pr. item)
           N2 = 11 + 5*DDB-realm-SUBSCHEMA (1)
DDC-SELECT Subitem list. Type depends on start word :
           +: => Result-item list = DDC-SELECT
           -: => Result-item list = (DDB-realm-SUBSCHEMA) minus
                                   DDC-SELECT.
           O: => Result-item list = DDB-realm-SUBSCHEMA
           Where result-item list is used in the SIBAS call
           End subitem list by a '*'.
 Typical subitem list: move '+: <ITEM> <ITEM> . . . . <ITEM> * ' to DDC-SELECT
DBV-realm Only values for items in result-item list are changed/used
TORKEY
           Temporary database key
TDBSRI
           Temporary search region indicator
OPTION
           =0: Forget/Remember record
           =1: Forget/Remember search region
           =2: Forget all records
           =3: Forget all search regions
           =4: Forget all records and search regions
DESTATUS DESTATUS different from 0 or 1 indicates an error.
           Used in routine DDACCD :
TNTEG
                = " \,\, " \, : Call both routine ACCID and ACCDD
                = "S " : Call ACCID
                = "D " : Call ACCDD
```

```
Where realm: realm name (generated by COPY) item: item name (generated by COPY)
```

If you have answered Yes to the additional declaration option in the Subfunction command, the only variables which may be declared by the user are: INTEG, N and NOFOUND.

## 5.2 ABM-SIB-LIB ROUTINES FOR COBOL APPLICATIONS

DDFTCH — Input/Output
DDFEBL DSING DBKI-realm-item, (I)
DDFLBL DBSTATUS. (0)

- Find a specific record.
- Find FIRST record between limits using given key.
- Find LAST record between limits using given key.

DBKI-realm-item and DBKV-realm-item are found in the COPY file. 'Realm' and 'item' are the realm and key item names.

#### Data transfer parameters:

Give the key value by assigning the value to the variable DBKV-realm-item.

Give the low and high limits by moving values to the variables DBKV-realm-item-LOW-n and DBKV-realm-item-HIGH-n.

It is only necessary to assign values to those variables you want to be different from the default values:

Default value low limit : 00000B Default value high limit : 77777B

Description:

The given input values are decoded and the corresponding SIB-DML call is performed. At return, DDINKEY is called.

How to use ABM-SIB-LIB routines in COBOL applications

Input/Output

DDFTCGT USING

DBKI-realm-item, (I)
DBKV-realm-item, (I)
DDC-SELECT, (I)
DDB-realm-SUBSCHEMA, (I)
DBV-realm, (O)
DBSTATUS. (O)

#### • Find a specific record and get the record values.

DBKI-realm-item, DBKV-realm-item, DDC-SELECT, DDB-realm-SUBSCHEMA and DBV-realm are found in the COPY file. 'Realm' and 'item' are the realm and key item names.

Give the key value by assigning the value to the variable DBKV-realm-item-LOW-1 (DBKV-realm-item-LOW-2 and so on if the key is a group item.)

Build up DDC-SELECT in order to specify the exact item list.

Data read from the database is available in the variables corresponding to the value buffer.

(See also description of DDFTCH and DDGET.)

Input/Output

DDINKEY USING

DBKI-realm-item, (I)
DBKV-realm-item. (O)

• Reset search regions to maximum.

Description:

The value buffer DBKV-realm-item is reset to the

default values. Low limit: 00000B High limit: 77777B

Use:

Automatically called from the ASSDDC file for all

referenced indexes.

Note:

Called from DDFTCH, DDFEBL and DDFLBL, after the SIB-

DML call.

May be called from application programs too, but this

will normally not be necessary.

How to use ABM-SIB-LIB routines in COBOL applications

DDINSR — Input/Output
DDREMO — USING TDBKEY, (I)
DBKI-realm-item, (I)
DBSTATUS. (0)

- INSERT an index key of a record.
- REMOVE a manually maintained index key.

DBKI-realm-item is found in the COPY file. 'Realm' and 'item' are the realm and key item names.

Description:

Call the corresponding SIB-DML call with the index name found in the  ${\sf DBKI-realm-item}$ .

| DDGET - |         |                                                       | Input/Output             |
|---------|---------|-------------------------------------------------------|--------------------------|
| DDMDFY  | ► USING | TDBKEY,<br>DDC-SELECT,<br>DDB-realm-SUBSCHEMA,        | (I)<br>(I)               |
|         |         | DBV-realm,<br>DBSTATUS.                               | (I),(O for DDGET)<br>(O) |
| DDSTORE | USING   | DDC-SELECT, DDB-realm-SUBSCHEMA, DBV-realm, DBSTATUS. | (I)<br>(I)<br>(I)        |

- GET the relevant record, items or group items.
- MODIFY values of items or group items in a record.
- STORE a (part of a) record in its realm.

DDC-SELECT, DDB-realm-SUBSCHEMA and DBV-realm are found in the COPY files. 'Realm' is the realm name.

#### Data transfer parameters:

Build up DDC-SELECT in order to specify the exact item list for the SIB-DML call.

DDSTORE, DDMDFY:

Assign values to the value buffer by assigning values to the corresponding variables, either by using routine DDTRNSC or by ordinary assignment statements.

DDGET:

Data read from the database is available in the variables corresponding to the value buffer.

Description:

DDC-SELECT and DDB-realm-SUBSCHEMA determine the result-item list.

In DDMDFY and DDSTORE, the corresponding values are transferred to a local value buffer. The corresponding SIB-DML call is performed. In DDGET, the values

returned are transferred to the DBV-realm area.

Note:

Only variables corresponding to the result-item list; that is, the item list determined by DDC-SELECT and DDB-realm-SUBSCHEMA , are used/changed in calls to DDGET, DDMDFY, DDSTORE.

|       |                      | Input/Output                                                    |
|-------|----------------------|-----------------------------------------------------------------|
| USING | TDBKEY,              | (I)                                                             |
|       | TDBSRI,              | (I)                                                             |
|       | Ν,                   | (I)                                                             |
|       | DDC-SELECT,          | (I)                                                             |
|       | DDB-realm-SUBSCHEMA, | (I)                                                             |
|       | DBV-realm,           | (I)                                                             |
|       | NOFOUND,             | (0)                                                             |
|       | DBSTATUS.            | (0)                                                             |
|       | USING                | TDBSRI, N, DDC-SELECT, DDB-realm-SUBSCHEMA, DBV-realm, NOFOUND, |

## • GET (read) a number of records in a search region.

The prefixed names are found in the COPY file. 'Realm' is the realm name. N is number of records desired. NOFOUND is the number found (NOFOUND  $\leqslant$  N).

#### Description:

DDC-SELECT and DDB-realm-SUBSCHEMA determine the result-item list. The corresponding SIBAS call SGETN is performed, and the NOFOUND occurrences are transferred to DBV-realm.

### Note:

For values of N greater than 1 (if N=1 you can also use DDGET), the DBV-realm buffer must be declared by the programmer. The format for one occurrence of the specified record is the same as for the generated one. You then have to repeat this N times.

|        |       |                 | Input/Output |
|--------|-------|-----------------|--------------|
| DDGIXN | USING | TDBKEY,         | (I)          |
| Terral |       | TDBSRI,         | (I)          |
|        |       | N,              | (I)          |
|        |       | DBKV-realm-item | (0)          |
|        |       | NOFOUND,        | (0)          |
|        |       | DBSTATUS.       | (0)          |

#### • GET (read) a number of index keys.

The parameters are described in the SIBAS manual (ND-60.127.03). DBKV-realm-item is found in the COPY file (for N=1). 'Realm' and 'item' are realm and key item names.

#### Description:

Set the maximum number of key values desired in N and call DDGIXN. The number found is returned in NOFOUND and the 'key list' is found in the 'low' part of DBKV-realm-item.

## Note:

For values of N greater than 1, the DBKV-realm-item must be declared by the programmer (like in the call for DDGETN).

|        |       |                     | Input/Output |
|--------|-------|---------------------|--------------|
| DDACCD | USING | TDBKEY,             | (I)          |
|        |       | INTEG,              | (I)          |
|        |       | DDC-SELECT,         | (I)          |
|        |       | DDB-realm-SUBSCHEMA | , (I)        |
|        |       | DBV-realm,          | (1/0)        |
|        |       | DBSTATUS.           | (0)          |

#### • ACCUMULATION of item values.

DDC-SELECT, DDB-realm-SUBSCHEMA and DBV-realm are found in the COPY file. 'Realm' is the realm name.

Build up DDC-SELECT in order to specify the exact item list for the SIB-DML call. At input, the increments are put in the DBV-realm buffer. Specify also the type of accumulation by giving INTEG one of the possible values:

" " - both ACCID and ACCDD are called.

"S " - ACCID is called.

"D " - ACCDD is called.

At output the results are found in DBV-realm.

|         |       |                       | Input/Output |
|---------|-------|-----------------------|--------------|
| DDTRNSC | USING | DDx-realm1-SUBSCHEMA, | (I)          |
|         |       | xxV-realm1,           | (I)          |
|         |       | DDy-realm2-SUBSCHEMA, | (0)          |
|         |       | yyV-realm2.           | (0)          |

#### • TRANSFER of values between value buffers (for COBOL appl.)

Parameters are found in the COPY files. 'Realm1' and 'realm2' are the realm names. x and y are either S (for Screen) or B (for dataBase). xx and yy are either SC (giving SCV - SCreen Value) or DB (giving DBV - DataBase Value). 'Realm1' must be different from 'realm2'.

## Description:

Values for items with "equal" names in the two item lists are transferred from 'realm1' to 'realm2'. "Equal" in this routine means equal in all characters. Note the important difference from DDTRNSF.

## Note:

Because the structures in the item list and value buffers are exactly the same for the database buffers and the screen buffers, this routine may be used to transfer values from:

- one realm buffer to another;
- one picture record buffer to another;
- a realm buffer to a picture record buffer:
- a picture record buffer to a realm buffer.

DDFREMB Input/Output
DDFORG USING TDBSRI, (I/O)
OPTION, (I)
DBSTATUS. (O)

- FORGET old and REMEMBER a new record or a search region.
- FORGET, nullify the effect of a REMEMBER call.

#### Description:

#### DDFREMB:

This routine forgets the remembered record/search region indicated by TDBSRI, and remembers a new one. If a record/search region is not previously remembered, only remember is called.

The input value on TDBSRI indicates remembered or not:

TDBSRI = 0 : Not previously remembered.

TDBSRI different from 0 : Previously remembered.

Legal OPTION values 0, 1:

=0 : (forget) and remember temporary database key.=1 : (forget) and remember search region indicator.

#### DDFORG .

This routine forgets a record (0), a search region (1), all remembered records (2), all remembered search regions (3), or all remembered records and search regions (4), depending on the value in OPTION. When forgetting one single record/search region, TDBSRI is reset to zero after the forget call. If TDBSRI = 0 at input, the forget call is skipped. When forgetting all records/search regions, TDBSRI serves as a dummy parameter.

#### Note:

At the start of the program and after a FORGET-ALL call, all used temporary database keys and search region indicators should be reset to zero.

Ordinary SFORG and SREMB may be used instead of DDFREMB and DDFORG, but it is recommended that you use either SFORG/SREMB or DDFREMB/DDFORG throughout the same program.

# CHAPTER 6 HOW TO USE ABM-FOCUS-LIBRARY IN FORTRAN APPLICATIONS

- ROUTINES AND PARAMETERS IN ABM-FOCUS-LIBRARY
- HOW TO USE ABM-FOCUS-LIBRARY
- EXAMPLE OF USE

How to use ABM-FOCUS-LIBRARY in FORTRAN applications

# 6 HOW TO USE ABM-FOCUS-LIBRARY IN FORTRAN APPLICATIONS

# 6.1 ROUTINES AND PARAMETERS IN ABM-FOCUS-LIBRARY

The ABM-FC-LIBRARY contains the following "user available" routines:

**DDCFLDS** - Clears fields/records or parts of records. Clears attributes. DDCLAT Closes an opened file. DDCLFI DDCLMR - Clears "must-read" for fields/records. **DDCMSGE** - Clears a message line. **DDCOPTF** - Copies a displayed picture to file. DDERROR - Decodes the error status and returns an error text. **DDGETRC** - Gets field values from the total picture buffer. DDGMSGE -Writes a message to a message line and reads the answer. **DDGTEXT** - Writes a message in a given line and column and reads the answer. **DDGTPIC** - Gets a picture from a file, displays and makes it ready. **DDINITE** - Initiates and terminates the SCREEN part of a program. DDOPFI - Opens a SINTRAN file for Write, Append access.
 DDPUTRC - Puts field values into the total picture buffer.

DDRFLDS - Reads fields/records or parts of records.

DDSETAT - Sets attributes.

DDSETMR - Sets "must-read" for fields/records.

DDWFLDS - Writes fields/records or parts of records.

**DDWMSGE** - Writes a message to the message line.

The ABM-FOCUS-LIBRARY routines and the FOCUS routines:

#### SUBROUTINE : CALLS FOCUS ROUTINES: DDCFLDS (REFTAB, MITEMXX, MRECXX, FCSTATUS) FCCLSUB, FCCLFDS (REFTAB, MITEMXX, MRECXX, FCSTATUS) **FCSETAT** (IUNIT, FCSTATUS) DDCLFI **FCCLOSE** DDCLMR (REFTAB, MITEMXX, MRECXX, FCSTATUS) FCCLMR DDCMSGE (FCSTATUS) FCWTXT, FCSCRIN DDCOPTF (IUNIT, FCSTATUS) **FCPRDOC** DDERROR (FCSTATUS, MESSAGE) DDGETRC (REFTAB, MITEMxx, MRECxx, FCSTATUS) DDGMSGE (MESSAGE, OTEXT, FCSTATUS) All in DDWMSGE + FCRTXT DDGTEXT (MESSAGE, OTEXT, ILINE, ICOL, FCSTATUS) CWTXT, FCRTXT DDGTPIC (FORMFILE, REFTAB, FCDECFF, FCDECFN, FCCLFDS, FCCLREC FCSTATUS) DDINITE (MFLAG) FCINITE DDOPFI (IFINA, IUNIT, FCSTATUS) FCOPEN DDPUTRC (REFTAB, MITEMxx, MRECxx, FCSTATUS) DDRFLDS (REFTAB, MITEMxx, MRECxx, FCSTATUS) **FCESUB** DDSETAT (REFTAB, MITEMxx, MRECxx, IATRBT, FCSTATUS) FCSETAT DDSETMR (REFTAB, MITEMxx, MRECxx, FCSTATUS) DDWFLDS (REFTAB, MITEMxx, MRECxx, FCSTATUS) **FCWSUB** DDWMSGE (MESSAGE, FCSTATUS) FCWTXT,FCPWR,FCSCRIN,FCBELL,FCRCHR

```
PARAMETER
                 DESCRIPTION
 FORTRAN
 MITEMEX
               Total item list information :
       (1)
               No. of items in item list.
        (2)
               Total length of items (No of 16-bit words).
        (3)
               No. of records of this type.
        (4)
               First item number in first record of this type.
        (5)
               First word in value buffer in first record
               of this type.
        (6)
              Not used.
        (7-20) Record type name.
        (11->) Total item list
                                            (4 words per item).
        (N1->) Item length
                                            (1 word per item).
              N1 = 11 + 4*MITEMxx(1)
        \{N2-\} Item type: S, D, E, O, 1n or 2n. (1 word per item).
               N2 = 11 + 5*MITEMxx(1).
 TTEMSUB
               Subitem list: type depends on the start word.
               +: => result-item list = ITEMSUB
               -:
                  => result-item list = MITEMxx - ITEMSUB
                  => result-item list = MITEMxx
               Where result-item list is used in the FOCUS call.
                   => End of subitem list.
               Typical subitem list:
               citmsub(1)='+:<.ITEM.><.ITEM.>...<.ITEM.>*'
 MRECxx
               Record with picture values for all items in MITEMxx
               Only values for items in the result-item list are
               changed/used.
 LINE, NOLINE Line (record) number & number of occurrences.
               LINE = 0 & NOLINE = 0: All occurrences of this rec.
               LINE > 0 & NOLINE > 0: 'NOLINE' occurrences start-
                                      ing from occurrence 'LINE'
                                      of the record type.
               LINE > 0 & NOLINE = 0: All occurrences starting
                                      from occurrence 'LINE' of
                                      the record type.
               (defult from INCLUDE/COPY is LINE=NOLINE=1)
 MESSAGE
                 Message type and text.
               Message type (not written )
      (1:1)
 [byte no.1] = +
                  => Turn ON the "prohibited to overwrite message
                      line" mechanism. The operator has to give CR
                      before the next message is written on the
                      message line.
                   => Turn OFF the "prohibited to overwrite
                      message line" mechanism.
             = 0
                   => The message will be written out on the
                      message line. There is no prevention of
                      message.
              Delimiter (not written).
  (byte no. 2) Must be equal to ":".
      (3:80)
               Text string, the text that will be displayed.
  (bytes 3 through 80)
example of use: cmessage = '+: Please give unit type and number'
```

| NOTE!    | The rout                                                | ines DDRFLDS                                                          | , DDGMSGE and DDGTEXT will                                                                                             |
|----------|---------------------------------------------------------|-----------------------------------------------------------------------|----------------------------------------------------------------------------------------------------|
|          | reset fl                                                | ags that ind                                                          | icate when the operator has                                                                                            |
|          | given a                                                 | CR before th                                                          | e next message.                                                                                                    |
| OTEXT    | =                                                       |                                                                       | e DDGTEXT call and the DDGMSGE                                                                                         |
|          | <del>-</del>                                            | <del>-</del>                                                          | defined as a table, and have                                                                                           |
|          |                                                         |                                                                       | AXOTEXT in the ABM-FC-LIB: INCL.                                                                                       |
|          |                                                         | length is 40                                                          | · · · · · · · · · · · · · · · · · · ·                                                                                  |
| IUNIT    |                                                         |                                                                       | for the output file (DDCOPTF)                                                                                          |
| FORMFILE |                                                         | file name                                                             | ,                                                                                                    |
| CPNS     | Picture                                                 | name ( 8 cha                                                          | racters )                                                                                                    |
| ILINE    | Line num                                                | ber on the s                                                          | creen (normally 1 - 24/25)                                                                                             |
| ICOL     |                                                         |                                                                       | screen (normally 1 - 80)                                                                                               |
| MRMO     | Read mod                                                |                                                                       | t from INCLUDE is                                                                                                    |
| MWMO     | Write mo                                                | B                                                                     | WMO=1 ("normal" read/write).                                                                                           |
| FCSTATUS | Routine                                                 | status:                                                               |                                                                                                    |
|          | = 0:                                                    | No error                                                              | in DD <focus> call.</focus>                                                                                            |
|          | otherwis                                                | otherwise : Error situation (see DDERROR).                            |                                                                                                    |
| REFTAB   | Reference                                               |                                                                       | d of a long parameter list:                                                                                            |
|          |                                                         | FORTRAN                                                               | COBOL                                                                                                    |
|          | (1) - (4)                                               | CPNS                                                                  | SCC-PIC-NAME                                                                                                    |
|          | (5)                                                     | MRMO                                                                  | SCC-READ-MODE                                                                                                    |
|          | (6)                                                     | MWMO                                                                  | SCC-WRITE-MODE                                                                                                    |
|          | (7)                                                     | LINE                                                                  | SCC-START-RW-LINE                                                                                                    |
|          |                                                         |                                                                       |                                                                                                    |
|          |                                                         | NOLINE                                                                | SCR-RW-NO-OF-LINES                                                                                                    |
|          |                                                         | NOLINE                                                                |                                                                                                    |
|          | (8)<br>(11) ->                                          | NOLINE<br>ITEMSUB                                                     | SCR-RW-NO-OF-LINES                                                                                                    |
|          | (8)<br>(11) -><br>In the rou                            | NOLINE<br>ITEMSUB                                                     | SCR-RW-NO-OF-LINES<br>DDC-SELECT                                                                                       |
|          | (8) (11) -> In the rou Default va Change the            | NOLINE<br>ITEMSUB<br>atine paramet<br>alues are ini<br>values by t    | SCR-RW-NO-OF-LINES DDC-SELECT ers we always refer to REFTAB.                                                           |
|          | (8) (11) -> In the rou Default va                       | NOLINE<br>ITEMSUB<br>atine paramet<br>alues are ini<br>values by t    | SCR-RW-NO-OF-LINES DDC-SELECT  ers we always refer to REFTAB. tiated by ASSDDI- <subfunc>.</subfunc>                   |
| MFLAG    | (8) (11) -> In the rou Default va Change the in REFTAB) | NOLINE ITEMSUB  Atine paramet tlues are ini e values by t             | SCR-RW-NO-OF-LINES DDC-SELECT  ers we always refer to REFTAB. tiated by ASSDDI-(subfunc). sing the name (not the index |
| MFLAG    | (8) (11) -> In the rou Default va Change the in REFTAB) | NOLINE ITEMSUB  Itine paramet lues are ini values by u  DDINITE : 1 i | SCR-RW-NO-OF-LINES DDC-SELECT  ers we always refer to REFTAB. tiated by ASSDDI-(subfunc). sing the name (not the index |

Where xx : realm prefix (generated by INCLUDE).

The variables which are not automatically decleared are: IUNIT, ILINE, ICOL, IFINA and IATRBT.

# NOTE:

All dimensioning of the parameters should be done in the file ABM-FC-LIB: INCL. Default values of the subroutines are supported on delivery of the program, but these values can be changed by the user.

Remember the parallelism :

| FOCUS                      | SIBAS                         |
|----------------------------|-------------------------------|
| Picture<br>Record<br>Field | <br>Database<br>Realm<br>Item |

# 6.2 HOW TO USE THE ABM-FC-LIB ROUTINES IN FORTRAN APPLICATIONS

DDCFLDS (REFTAB, MITEMxx, MRECxx, FCSTATUS)

• Clears fields/records or parts of records.

Description:

The specified parts of the fields on the screen and the corresponding parts of the picture buffer for the whole screen are cleared.

The following possibilities exist:

- Clear all fields in a record (LINE=0, NOLINE=0).
- Clear from occurrence LINE no. of picture record type and all following occurrences of that record type (NOLINE=0)
- Clear from occurrence LINE no. of picture record type and the NOLINE following record occurrences.
   The picture record type is found in MITEMxx.

Default from INCLUDE is LINE=NOLINE=1.

DDCLAT (REFTAB, MITEMXX, MRECXX, FCSTATUS)
I/O I O O

• Clears attributes.

Description:

This routine will give the result-item list the "normal" attribute set.

Use:

DDCLFI (IUNIT, FCSTATUS)

• Closes an opened file.

Use:

This routine is used to close files opened by the DDOPFI routine.

DDCLMR (REFTAB, MITEMxx, MRECxx, FCSTATUS) I

• Clears "must-read" for fields/records.

Description:

The corresponding "clear-must-read" FOCUS call is performed for the fields in the result-item list.

Use:

Normally this is used to reset the effect of a DDSETMR call; that is, reset the "set-must-read" for the same set of fields that is specified in the DDSETMR call.

DDCMSGE (FCSTATUS) 0

• Clears a message line.

Description:

This routine clears the terminal's message line.

DDCOPTF (IUNIT, FCSTATUS) I

• Copies a displayed picture to a file.

Description:

The routine will write a form with leading texts and

field contents to a file.

Use:

The file should previously be opened by using the routine DDOPFI. The returned unit number from this routine should be used as input in DDCOPTF's IUNIT parameter.

DDGETRC (REFTAB, MITEMxx, MRECxx, FCSTATUS)
I/O I O O

• Gets field values from the total picture buffer.

Description:

Field values for all fields in the picture record occurrence given from LINE and MITEMxx are transferred from the screen picture to MRECxx.

Use:

Only one occurrence of each type is available in the application program at one time, as the same value buffer is used for all occurrences of a picture record type.

In order to get access to an arbitrary occurrence (without doing an ABM-FOCUS call), the routine DDGETRC is used.

DDGMSGE (MESSAGE, OTEXT, FCSTATUS)
I O 0

• Writes a message to a message line and reads the answer.

Description:

Works exactly as DDGTEXT, but the message line is always used.

DDGTEXT (MESSAGE, OTEXT, ILINE, ICOL, FCSTATUS)
I O I I O

 Writes a message in a given line and column and reads the answer.

Description:

The text in MESSAGE is displayed in position (ILINE, ICOL) on the operator's screen. It waits for a message from the operator. The message is returned in the OTEXT parameters.

Use:

Assign the y/x-coordinate values to ILINE/ICOL for the start position of the message on the screen. Assign MESSAGE the message to be displayed. The return message will be found in OTEXT.

DDGTPIC (FORMFILE, REFTAB, FCSTATUS)
I I/O 0

• Gets a picture from a file, displays and makes it ready.

Assign the FOCUS form-file (:FABM) name to FORMFILE. Make sure that the CPNS in REFTAB holds the correct form name.

Description:

The necessary ABM-FOCUS routines to initiate a form are called, and the form is displayed on the screen.

DDINITE (MFLAG)
I

• Initiates and terminates the SCREEN part of a program.

DDINITE must be performed right before the first DDGTPIC call. DDINITE must be the last call before leaving the part of the application which uses a FOCUS picture.

The parameter MFLAG must be set to 1 when initiating from a background program. The values of the parameter have the following meanings:

MFLAG > 1: the device is reserved by FOCUS. MFLAG = 0: terminate. See also the FCINITE call in the FOCUS REFERENCE MANUAL (ND-60.137).

It should be noted that a maximum number of pictures, fields and buffer areas are initiated in the ABM-FC-LIB: INCL file.

Note:

For RT/TPS programming, you have to choose another strategy for initiation; for example, BLOCK DATA initiation at load time.

DDOPFI (IFINA, IUNIT, FCSTATUS)
I 0 0

• Opens a SINTRAN file for Write, Append access.

Description:

Opens the file given by the name assigned to IFINA (for example: IFINA="TEST:SYMB") for Write / Append access. The file number of the opened files is returned

in IUNIT.

Use:

This routine is used for a call to DDCOPTF.

DDPUTRC (REFTAB, MITEMxx, MRECxx, FCSTATUS)
I/O I I O

• Puts field values into the total picture buffer.

Description:

This is the inverse of DDGETRC.

Field values for all fields in the picture record occurrence given from LINE and MITEMxx are transferred

from MRECxx to the screen picture.

Use:

In order to build up a whole screen picture (before doing an ABM-FOCUS call), the routine DDPUTRC is used.

DDRFLDS (REFTAB, MITEMxx, MRECxx, FCSTATUS)

I/O I O O

#### • Reads fields/records or parts of records.

MITEMxx and MRECxx are found in the INCLUDE files. xx is the picture record name abbreviation.

#### Data transfer parameters:

Build up ITEMSUB in REFTAB in order to specify the exact fields for the ABM-FOCUS calls. Data read from the screen is available in the variables corresponding to the value buffer.

## Description:

A result-item list, which consists of a specified set of fields, is determined by ITEMSUB and MITEMxx. FCEDSUB is performed on the set of fields of the picture record occurrence.

The field values read are transferred from the picture buffer for the whole screen to MRECxx if only one record occurrence is read. If more than one record occurrence is read in one DDRFLDS call, you must transfer the values yourself by successive calls for DDGETRC. (Hint: loop with LINE from 1 to maximum number of occurrences each time you call DDGETRC, and store the values).

Before return, the message line is cleared.

With the same call to DDRFLDS, you can read one, some or all fields in the picture record occurrence. See the LINE and NOLINE parameter in REFTAB.

Note:

The fields will always be read depending on the sequence in the subitem list. The default sequence for the total item list is from left to right and from top to bottom.

Normally, "read" is performed by first cleaning the fields and then by setting the display dots in the fields. This can be changed by setting the parameter MRMO in REFTAB. See the edit mode parameter in FCEDSUB call in the FOCUS Reference Manual, ND 60.137

The most common setting for MRMO is:

1 (default) : clear fields, display dots and read.

or

: read (without clear).

# DDWFLDS (REFTAB, MITEMxx, MRECxx, FCSTATUS) I/O I I O

## • Writes fields/records or parts of records.

MITEMxx and MRECxx are found in the INCLUDE files. xx is the picture record name abbreviation.

#### Data transfer parameters:

Build up ITEMSUB in REFTAB in order to specify the exact fields for the ABM-FOCUS calls.

Assign values to the value buffer by assigning values to the corresponding variables; either by use of the routine DDTRNSF or by ordinary assignment statements.

Only variables corresponding to the result-item list are used in DDWFLDS calls.

#### Description:

DDWFLDS works like DDRFLDS (only reversed):

The result-item list is composed, and field values are transferred to the screen buffer for the whole screen. Finally, the field values are written to the screen (by FCWSUB).

DDSETAT (REFTAB, MITEMxx, MRECxx, IATRBT, FCSTATUS)

I/O I O I O

#### • Sets attributes.

Description:

This routine is used to set attributes (inverse video, blink etc.) on fields of a field set.

Use:

The elements in the IATRBT integer array of 8 elements must be assigned value 1 to be enabled, otherwise 0 is assigned. If no elements are set, the "normal" attribute is set. Attributes can be combined. The attributes will appear the next time the fields are displayed.

Effect:

The enabeling of the different elements has the following meaning:

| Element                              | Effect on the                                                                                                    |
|--------------------------------------|----------------------------------------------------------------------------------------------------|
| number                               | fields                                                                                                    |
| 1<br>2<br>3<br>4<br>5<br>6<br>7<br>8 | High (increased) intensity Low (decreased) intensity Italics Underlined Blink (slowly) Blink (rapidly) Inverse video Invisible (password reading) |

DDSETMR (REFTAB, MITEMxx, MRECxx, FCSTATUS)
I/O I O O

• Sets "must-read" for fields/records.

Description:

The result-item list is made from the total-item list in REFTAB and the subitem list specified in ITEMSUB. The corresponding "set-must-read" FOCUS call is performed for the fields in question.

Use:

Make your subitem list by assigning values to ITEMSUB, LINE and NOLINE (if occurrences of this record). Call DDSETMR just before a DDRFLDS call.

Effect:

The DDRFLDS call following a DDSETMR call will not be left before all fields in the result-item list are filled in. Only the fields in result-item list of DDSETMR are affected.

DDWMSGE (MESSAGE, FCSTATUS)
I 0

• Writes a message to the message line.

Description:

The message in MESSAGE is displayed on the terminal's

message line.

Use:

See how to assign value to the MESSAGE parameter in the parameter description in the beginning of this chapter.

```
DDERROR (FCSTATUS, MESSAGE)
I/O 0
```

• Decodes error status and returns an error text.

#### Use:

After all DD calls, the status parameters should be tested.

- If DD<FOCUS-call> then test if parameter not = 0.

  If so call DDERROR to decode the error situation.
- If DD<SIBAS-call> then test if parameter not = 1 or (sometimes) 0. If so call DDERROR to decode the error.

#### NOTE:

See also the routine DDERMSG in ABM-UTILITY-LIB described in chapter  $\delta\,.$ 

### Examples of use:

DDERROR called after SIBAS call.

CALL DDFTCH (KIDEPNO, KVDEPNO, DBSTATUS)

IF (DBSTATUS .EQ. 0) THEN

<no item found, give message etc.>

ELSEIF (DBSTATUS .NE. 1) THEN

CALL DDERROR (DBSTATUS, MESSAGE)

IF (DBSTATUS .EQ. 0) THEN

<call routine to display MESSAGE>

ELSE

<call SDBEC>
ENDIF

ENDIF

DDERROR called after FOCUS call.

```
CALL DDRFLDS (REFTAB,MITEMR1,MRECR1,FCSTATUS)

IF (FCSTATUS .NE. 0) THEN

CALL DDERROR (FCSTATUS, MESSAGE)

IF (FCSTATUS .EQ. 0) THEN

<call routine to display MESSAGE message>

ELSE

<call routine to display the name of

FOCUS routine where error has occurred

- this is also found in MESSAGE >

ENDIF

ENDIF
```

# CHAPTER 7 HOW TO USE ABM-FOCUS-LIBRARY IN COBOL APPLICATIONS

- ROUTINES AND PARAMETERS IN ABM-FOCUS-LIBRARY
- HOW TO USE ABM-FOCUS-LIBRARY
- EXAMPLE OF USE

# 7 HOW TO USE ABM-FOCUS-LIBRARY IN COBOL APPLICATIONS

# 7.1 ROUTINES AND PARAMETERS IN ABM-FOCUS-LIBRARY

The ABM-FC-LIBRARY contains the following "user available" routines:

```
Clears fields/records or parts of records.
DDCLAT - Clears attributes.
         - Closes an opened file.
DDCLFI
            Clears "must-read" for fields/records.
DDCLMR
           Clears a message line.
DDCMSGE -
            Copies a displayed picture to file.
DDCOPTF -
            Decodes the error status and returns an error text.
DDERROR -
            Gets field values from the total picture buffer.
DDGETRC -
            Writes a message to a message line and reads the answer.
DDGMSGE -
            Writes a message in a given line and column and
DDGTEXT -
            reads the answer.
DDGTPIC -
            Gets a picture from a file, displays and makes it ready.
            Initiates and terminates the SCREEN part of a program.
DDINITE -
DDOPFI -
            Opens a SINTRAN file for Write, Append access.
            Puts field values into the total picture buffer.
DDPUTRC -
            Reads fields/records or parts of records.
DDRFLDS -
DDSETAT -
            Sets attributes.
            Sets "must-read" for fields/records.
DDSETMR -
DDWFLDS -
            Writes fields/records or parts of records.
DDWMSGE - Writes a message to the message line.
```

The ABM-FOCUS-LIBRARY routines and the FOCUS routines:

```
SUBROUTINE :
                                                  CALLS FOCUS ROUTINES:
DDCFLDS (DDC-REF-TABLE, DDS-realm-SUBSCHEMA,
                                                            FCCLSUB, FCCLFDS
         SCV-realm, FCSTATUS)
        (DDC-REF-TABLE, DDS-realm-SUBSCHEMA, SCV-realm, FCSTATUS)
DDCLAT
                                                                     FCSETAT
DDCLFI (IUNIT, FCSTATUS)
                                                                     FCCLOSE
DDCLMR (DDC-REF-TABLE, DDS-realm-SUBSCHEMA, SCV-realm, FCSTATUS)
                                                                     FCCLMR
DDCMSGE (FCSTATUS)
                                                             FCWTXT, FCSCRIN
                                                                     FCPRDOC
DDCOPTF (IUNIT, FCSTATUS)
DDERROR (FCSTATUS, MESSAGE)
DDGETRC (DDC-REF-TABLE, DDS-realm-SUBSCHEMA, SCV-realm, FCSTATUS)
DDGMSGE (MESSAGE, OTEXT, FCSTATUS)
                                                   All in DDWMSGE + FCRTXT
DDGTEXT (MESSAGE, OTEXT, ILINE, ICOL, FCSTATUS)
                                                             FCWTXT, FCRTXT
DDGTPIC (FORMFILE, DDC-REF-TABLE, FCSTATUS) FCDECFF, FCDECFN, FCCLFDS, FCCLREC
DDINITE (MFLAG)
                                                                     FCINITE
DDOPFI
        (IFINA, IUNIT, FCSTATUS)
                                                                     FCOPEN
DDPUTRC (DDC-REF-TABLE, DDS-realm-SUBSCHEMA, SCV-realm, FCSTATUS)
DDRFLDS (DDC-REF-TABLE, DDS-realm-SUBSCHEMA, SCV-realm, FCSTATUS)
                                                                     FCESUB
DDSETAT (DDC-REF-TABLE, DDS-realm-SUBSCHEMA, SCV-realm, IATRBT,
         FCSTATUS)
                                                                     FCSETAT
DDSETMR (DDC-REF-TABLE, DDS-realm-SUBSCHEMA, SCV-realm, FCSTATUS)
                                                                     FCSETMR
DDWFLDS (DDC-REF-TABLE, DDS-realm-SUBSCHEMA, SCV-realm, FCSTATUS)
                                                                     FCWSUB
DDWMSGE (MESSAGE, FCSTATUS)
                                       FCWTXT, FCPWR, FCSCRIN, FCBELL, FCRCHR
```

PARAMETER DESCRIPTION COBOL DDS-realm-SUBSCHEMA Total item list information : No. of items in item list. Total length of items (No of 16-bit words). (2) No. of records of this type. (3) First item number in first record of this type. (4) First word in value buffer in first record (5) of this type. (6) Not used. (7-20) Record type name. (11->) Total item list (4 words per item). (N1->) Item length (1 word per item). N1 = 11 + 4\*DDS-realm-SUBSCHEMA(1)(N2->) Item type: S, D, E, O, In or 2n. (1 word per item). N2 = 11 + 5\*DDS-realm-SUBSCHEMA(1). DDC-SELECT Subitem list: type depends on the start word. +: => result-item list = DDC-SELECT -: => result-item list = (DDS-realm-SUBSCHEMA) minus DDC-SELECT O: => result-item list = DDS-realm-SUBSCHEMA Where result-item list is used in the FOCUS call. => End of subitem list. Typical subitem list: move '+: <ITEM><ITEM>....<ITEM>\*' to DDC-SELECT Record with picture values for all items. SCV-realm SCC-START-RW-LINE line (record) number. SCC-RW-NO-OF-LINES number of occurrences. SCC-START-RW-LINE = 0 & SCC-RW-NO-OF-LINES = 0: All occurrences of this record. SCC-START-RW-LINE > O & SCC-RW-NO-OF-LINES > O: 'SCC-RW-NO-OF-LINES' occurrences starting from occurrence 'SCC-START-RW-LINE' of the record type. SCC-START-RW-LINE > 0 & SCC-RW-NO-OF-LINES = 0: All occurrences starting from occurrence 'SCC-START-RW-LINE' of the record type.

[default from COPY is SCC-START-RW-LINE = SCC-RW-NO-OF-LINES = 1]

```
MESSAGE
               Message type and text.
     (1:1)
             Message type (not written ).
                 => Turn ON the "prohibited to overwrite message
(byte no.1) = +
                     line" mechanism. The operator has to press
                    CR before the next message is written on
                     the message line.
                 => Turn OFF the "prohibited to overwrite
                    message line" mechanism.
                 => The message will be written out on the
                    message line. There is no prevention of
                    message.
             Delimiter (not written).
(byte no. 2) Must be equal to ":".
    (3:80)
             Text string, the text that will be displayed.
(bytes 3 through 80)
NOTE!
              The routines DDRFLDS, DDGMSGE and DDGTEXT will
              reset flags that indicate when the operator has
              pressed CR before the next message.
OTEXT
              Output message in the DDGTEXT call and the DDGMSGE
              call. OTEXT must be defined as a table, and have
              the same length as MAXOTEXT in the ABM-FC-LIB: INCL
              Default length is 40 bytes.
IUNIT
              Logical unit number for the output file (DDCOPTF)
FORMFILE
              Picture file name
SCC-PIC-NAME Picture name ( 8 characters )
ILINE
              Line number on the screen (normally 1 - 24/25)
ICOL
              Column number on the screen (normally 1 - 80)
SCC-READ-MODE Read mode.
SCC-WRITE-MODE Write mode.
             Default from COPY: read mode and write mode = 1.
FCSTATUS
             Routine status:
             = 0:
                         No error in DD<FOCUS> call.
             otherwise : Error situation (see DDERROR).
DDC-REF-TABLE
           Reference table instead of a long parameter list:
           (1) - (4)
                         SCC-PIC-NAME
           (5)
                         SCC-READ-MODE
           (6)
                         SCC-WRITE-MODE
           [7]
                         SCC-START-RW-LINE
           (8)
                         SCC-RW-NO-OF-LINES
           (11) \rightarrow
                         DDC-SELECT
  In the routine parameters we always refer to DDC-REF-TABLE.
  Default values are initiated by ASSDDC-(subfunc).
  Change the values by using the name (not the index in
 DDC-REF-TABLE).
MFLAG
         Input parameter to DDINITE: 1 init
                                       0 exit
```

Where realm: realm name (generated by COPY).

Variables which are not automatically declared are: IUNIT, ILINE, ICOL, IFINA and IATRBT.

# NOTE:

All dimensioning of the parameters should be done in the file ABM-FC-LIB: INCL. Default values of the subroutines are supported on delivery of the program, but these values can be changed by the user.

Remember the parallelism :

| SIBAS                         |
|-------------------------------|
| <br>Database<br>Realm<br>Item |
|                               |

# 7.2 HOW TO USE THE ABM-FC-LIB ROUTINES IN COBOL APPLICATIONS

Input/Output

DDINITE

USING MFLAG.

(I)

• Initiates and terminates the SCREEN part of a program.

#### Description:

DDINITE must be performed right before the first DDGTPIC call. DDINITE must be the last call before leaving the part of the application which uses a FOCUS picture.

The parameter MFLAG must be set to 1 when initiating from a background program. The values of the parameter have the following meanings.

 $MFLAG \rightarrow 1$ : the device is reserved by FOCUS.

MFLAG = 0: terminate.

See also the FCINITE call in the FOCUS REFERENCE MANUAL (ND-60.137).

It should be noted that a maximum number of pictures, fields and buffer areas are initiated in the file ABM-FC-LIB:INCL.

Input/Output
DDCFLDS USING DDC-REF-TABLE, (I/O)
DDS-realm-SUBSCHEMA, (I)
SCV-realm, (O)
FCSTATUS. (O)

• Clears fields/records or parts of records.

#### Description:

The specified parts of the fields on the screen, and the corresponding parts of the picture buffer for the whole screen, are cleared.

The following possibilities exist:

- Clear all fields in a record (SCC-START-RW-LINE=0, SCC-RW-NO-OF-LINES=0).
- Clear from occurrence SCC-START-RW-LINE no. of picture record type and all following occurrences of that record type (SCC-RW-NO-OF-LINES=0)
- Clear from occurrence SCC-START-RW-LINE no. of picture record type and the SCC-RW-NO-OF-LINES following record occurrences.
   The picture record type is found in DDS-realm-SUBSCHEMA.

SCC-START-RW-LINE = SCC-RW-NO-OF-LINES = 1 is default from COPY.

Input/Output

DDRFL.DS

USING

DDC-REF-TABLE, (I/O)
DDS-realm-SUBSCHEMA, (I)
SCV-realm, (O)
FCSTATUS. (O)

#### • Reads fields/records or parts of records.

DDC-REF-TABLE, DDS-realm-SUBSCHEMA and SCV-realm are found in the COPY file. "Realm" is the realm (record) name.

#### Data transfer parameters:

Build up DDC-SELECT in DDC-REF-TABLE in order to specify the exact fields for the ABM-FOCUS calls. Data read from the screen is available in the variables corresponding to the value buffer.

## Description:

A result-item list, which consists of a specified set of fields, is determined by DDC-SELECT and DDS-realm-SUBSCHEMA.

FCEDSUB is performed on the set of fields of the picture record occurrence.

The field values read are transferred from the picture buffer for the whole screen to SCV-REALM if only one record occurrence is read. If more than one record occurrence is read in one DDRFLDS call, you must transfer the values yourself by successive calls for DDGETRC. (Hint: loop with SSC-START-RW-LINE from 1 to maximum number of occurrences each time you call DDGETRC, and store the values).

Before return, the message line is cleared.

With the same call to DDRFLDS, you can read one, some or all fields in the picture record occurrence. See the SSC-START-RW-LINE and SSC-RW-NO-OF-LINES parameter in REFTAB.

# Note:

The fields will always be read depending on the sequence in the subitem list. The default sequence for the total item list is from left to right and from top to bottom.

Normally, "read" is performed by first cleaning the fields and then by setting the display dots in the fields. This can be changed by setting the parameter SSC-READ-MODE in REFTAB. See the edit mode parameter in FCEDSUB call in the FOCUS Reference Manual, ND 60.137

The most common setting for SSC-READ-MODE is:

1 (default): clear fields, display dots and read.

or

2 : read (without clear).

Input/Output
DDWFLDS USING DDC-REF-TABLE, (I/O)
DDS-realm-SUBSCHEMA, (I)
SCV-realm, (I)
FCSTATUS. (0)

# • Writes fields/records or parts of records.

DDC-REF-TABLE, DDS-realm-SUBSCHEMA and SCV-realm are found in the COPY file.

# Data transfer parameters:

Build up DDC-SELECT in DDC-REF-TABLE in order to specify the exact fields for the ABM-FOCUS calls. Assign values to the value buffer by assigning values to the corresponding variables, either by use of routine DDTRNSC or by ordinary assignment statements.

Only variables corresponding to the result-item list are used in DDWFLDS calls.

### Description:

DDWFLDS works like DDRFLDS (only reversed):
The result-item list is composed, and field values are transferred to the screen buffer for the whole screen. Finally, the field values are written to the screen (by FCWSUB).

Input/Output

DDGETRC

USING DDC-REF-TABLE,

(I/0)

DDS-realm-SUBSCHEMA,

(I)

SCV-realm,

(0) (0)

FCSTATUS.

• Gets field values from the total picture buffer.

Description:

Field values for all fields in the picture record occurrence given from SCC-START-RW-LINE (in DDC-REF-TABLE) and DDS-realm-SUBSCHEMA are transferred from the

screen picture to SCV-realm.

Use:

Only one occurrence of each type is available in the application program at one time, because the same value buffer is used for all occurrences of a picture record type.

In order to get access to an arbitrary occurrence (without doing a ABM-FOCUS call) the routine DDGETRC should be used.

Input/Output

DDPUTRC

USING

DDC-REF-TABLE,

(I/0)

DDS-realm-SUBSCHEMA,

(I)

SCV-realm,

(I)

FCSTATUS. (0)

• Puts field values into the total picture buffer.

Description:

This is the inverse of DDGETRC.

Field values for all fields in the picture record occurrence given from SCC-START-RW-LINE and DDS-realm-SUBSCHEMA are transferred from SCV-realm to the screen

picture.

Use:

Only one occurrence of each type is available in the application program at one time, as the same value buffer is used for all occurrences of a picture record type.

In order to build up a whole screen picture (before doing an ABM-FOCUS call), the routine DDPUTRC should be used.

Input/Output

DDSETMR USING DDC-REF-TABLE, (I/0)DDS-realm-SUBSCHEMA, (I)

SCV-realm, (0)

FCSTATUS. (0)

# • Sets "must-read" for fields/records.

Description:

The result-item list is made from the total-item list in DDC-REF-TABLE and the subitem list specified in DDC-SELECT. The corresponding "set-must-read" FOCUS call is performed for the fields in question.

Use:

Make your subitem list by assigning values to DDC-SELECT, SCC-START-RW-LINE and SCC-RW-NO-OF-LINES (if occurrences of this record). Call DDSETMR just before a DDRFLDS call.

Effect:

The DDRFLDS call following a DDSETMR call will not be left before all fields in the result-item list are filled in. Only the fields in result-item list of DDSETMR are affected.

Input/Output

(I/0)

DDCLMR USING DDC-REF-TABLE, DDS-realm-SUBSCHEMA, (I)

SCV-realm, (0) FCSTATUS. (0)

• Clears "must-read" for fields/records.

Description:

corresponding "clear-must-read" FOCUS call is performed for the fields in the result-item list.

Use:

Normally this is used to reset the effect of a DDSETMR call. That is, reset the "set-must-read" for the same set of fields that is specified in the DDSETMR call.

| Ι | npu | t/ | 0u | tpı | Jt |
|---|-----|----|----|-----|----|
|---|-----|----|----|-----|----|

DDSETAT U

USING DDC-REF-TABLE,

(I/O)

DDS-realm-SUBSCHEMA, (I)

SCV-realm, (0) IATRBT, (I)

IATRBT, (I) FCSTATUS. (0)

## • Sets attributes.

Description:

This routine is used to set attributes (inverse video,

blink etc.) on fields of a field set.

Use:

The elements in the IATRBT integer array of 8 elements must be assigned value 1 to be enabled, otherwise 0 is assigned. If no elements are set, the "normal" attribute is set. Attributes can be combined. The attributes will appear the next time the fields are

displayed.

Effect:

The enabling of the different elements has the

following meaning:

| Element<br>number | Effect on the<br>fields      |
|-------------------|------------------------------|
| 1                 | High (increased) intensity   |
| 2                 | Low (decreased) intensity    |
| 3                 | Italics                      |
| 4                 | Underlined                   |
| 5                 | Blink (slowly)               |
| 6                 | Blink (rapidly)              |
| 7                 | Inverse video                |
| 8                 | Invisible (password reading) |

Input/Output

DDCLAT USING DDC-REF-TABLE,

(I/O)

DDS-realm-SUBSCHEMA,

(I)(0) SCV-realm,

FCSTATUS.

(0)

## • Clears attributes.

Description:

routine will give the result-item list the This

"normal" attribute set.

Use:

Normally used to reset the same field set that is

enabled by the DDSETAT call.

Input/Output

DDCOPTF

USING

IUNIT, (I)

(0) FCSTATUS.

• Copies a displayed picture to a file.

Description:

The routine will write a form with leading texts and

field contents to a file.

Use:

The file should previously be opened by using the routine DDOPFI. The returned unit number from this routine should be used as input in DDCOPTF's IUNIT

parameter.

Input/Output

DDOPFI USING

(I)IFINA,

(0)IUNIT,

FCSTATUS. (0)

• Opens a SINTRAN file for Write, Append access.

Description:

Opens the file given by the name assigned to IFINA for Write/Append access. The file number of the opened

file is returned in IUNIT.

Use:

This routine is used to open for a call to DDCOPTF.

Input/Output

DDCLFI USING IUNIT, (I)

FCSTATUS. (0)

Closes an opened file.

Use:

This routine is used to close files opened by the

DDOPFI routine.

Input/Output

DDWMSGE USING MESSAGE, (I)

FCSTATUS. (0)

Writes a message to the message line.

Description:

The message in MESSAGE is displayed on the terminal's

message line.

Use:

See how to assign a value to the MESSAGE parameter in the parameter description in the beginning of this

chapter.

Input/Output

DDCMSGE USING FCSTATUS. (0)

• Clears a message line.

Description:

This routine clears the terminal's message line.

How to use ABM-FOCUS-LIBRARY in COBOL applications

Input/Output

DDGTEXT USING MESSAGE. (I)OTEXT, (0)ILINE, (I)ICOL, (I)FCSTATUS. (0)

 Writes a message in a given line and column and reads the answer.

Description:

The text in MESSAGE is displayed in position (ILINE, ICOL) on the operator's screen. It waits for a message from the operator. The message is returned in the OTEXT parameters.

Use:

Assign the y/x-coordinate values to ILINE/ICOL for the start position of the message on the screen. Assign MESSAGE the message to be displayed. The return message will be found in OTEXT.

DDGTPIC

Input/Output

USING

FORMFILE, (I)(1/0) DDC-REF-TABLE, FCSTATUS. (0)

• Gets a picture from a file, displays and makes it ready.

Assign the FOCUS form-file name to FORMFILE. Make sure the SCC-PIC-NAME in DDC-REF-TABLE holds the correct form name (from the ASSDDC-<subfunction> file).

Description:

The necessary ABM-FOCUS routines to initiate a form are called, and the form is displayed on the screen.

Input/Output

DDGMSGE USING

MESSAGE, (I)

OTEXT, (0)

FCSTATUS. (0)

• Writes a message to a message line and reads the answer.

Description:

Works exactly as DDGTEXT, but the message line is

always used.

Input/Output

DDERROR

USING

FCSTATUS,

(I/0)

MESSAGE. (0)

• Decodes error status and returns an error text.

Use:

After all DD calls, the status parameters should be tested.

- If DD<FOCUS-call> then test if parameter not = 0.

  If so, call DDERROR to decode the error situation.
- If DD<SIBAS-call> then test if parameter not = 1 or (sometimes) 0.
   If so, call DDERROR to decode the error.

#### NOTE:

See also the routine DDERMSG in ABM-UTILITY-LIB described in chapter 8.

#### Examples of use:

DDERROR called after SIBAS call.

CALL 'DDFTCH' USING DBKI-DEPMENT-DEPNO,
DBKV-DEPMENT-DEPNO,
DBSTATUS.

IF DBSTATUS = 0 THEN

(no item found, give message etc.)

ELSE-IF DBSTATUS NOT = 1 THEN
CALL 'DDERROR' USING DBSTATUS,
TEXT-LINE

IF DBSTATUS = 0 THEN

(call routine to display TEXT-LINE)

ELSE

(call SDBEC)
END-IF

DDERROR
called after
"FOCUS"
call.

CALL 'DDRFLDS' USING DDC-REF-TABLE,
DDS-R1-SUBSCHEMA,
SCV-R1,
FCSTATUS.

IF FCSTATUS NOT = 0 THEN
CALL 'DDERROR' USING FCSTATUS,
TEXT-LINE

IF FCSTATUS NOT = 0 THEN
(call routine to display TEXT-LINE)
ELSE
(call routine to display the ....)
END-IF
END-IF

How to use ABM-FOCUS-LIBRARY in COBOL applications

# CHAPTER 8 HOW TO USE ABM-UTILITY-LIBRARY

- ROUTINES AND PARAMETERS IN ABM-UTILITY-LIBRARY
- HOW TO USE ABM-UTILITY-LIBRARY

## 8 HOW TO USE ABM-UTILITY-LIBRARY

## $8.1~{ m ROUTINES}$ and parameters in the abm-utility-library

Description of routines in ABM-UTILITY-LIB.

ABDBCLS - Closes the database.

ABDBOPN - Opens the database.

DDERMSG - Gives an error message.

The ABM-UTILITY-LIB routines:

Routines in this library

ABDBCLS (SIBAS status, database name)

ABDBOPN (device number, database name)

DDERMSG (STATUS)

These routines can be used in both FORTRAN and COBOL applications.

## 8.2 HOW TO USE ABM-UTILITY-LIBRARY

DDERMSG (STATUS)

• Gives an error message.

Description:

Use this routine from the B version of ABM, if you get an error status from a DDxxx-routine after a call to SIBAS or FOCUS.

DDERMSG uses the User-Environment, and requires some space. It is assumed that UE-ERMSG-xx-B is found on user system, or on the particular user from where the application is executed. xx indicates the language of the error message; for example, EN (English).

DDERMSG writes the error messages in the language given in User-Environment. Default language is English.

Example of use:

CALL "DDGET" USING TDBKEY,

DDC-SELECT,

DDB-UNIT-SUBSCHEMA,

DBV-UNIT, DBSTATUS.

IF DBSTATUS < 0
GO TO DD-ERROR

END-IF

CALL "DDRFLDS" USING DDC-REF-TABLE,

DDS-UNIT-SUBSCHEMA,

SCV-UNIT,

FCSTATUS.

IF FCSTATUS > 0

GO TO DD-ERROR

END-IF

DD-ERROR SECTION.

IF FCSTATUS NOT = 0 THEN

CALL 'DDERMSG' USING FCSTATUS

ELSE

CALL 'DDERMSG' USING DBSTATUS

END-IF.

ABDBOPN (device number, database name)

### • Opens the database.

Description:

routine prompts for the SIBAS-system-number, This

database number, database name and password. ABDBOPN makes a "SETDEV", (SET DEVICE), and opens the database. Device number and database name are returned

to the program called ABDBOPN.

ABDBCLS (SIBAS status, database name)

#### • Closes the database.

Description:

ABDBCLS closes the database when database name is given

and the SIBAS status is zero.

DDINITE (0) is called.

# CHAPTER 9 AN EXAMPLE OF USING ABM

- AN EXAMPLE OF USING ABM
- THE DATA MODEL
- THE IMPLEMENTATION OF THE DATA MODEL
- USING ABM
- SOURCE SCHEMA FOR THE SAMPLE DATABASE
- REPORT OF THE SAMPLE DATABASE
- THE COBOL COPY FILE
- THE FORTRAN INCLUDE FILE
- A COBOL APPLICATION PROGRAM: AN EXAMPLE
- A FORTRAN APPLICATION PROGRAM: AN EXAMPLE

### 9 AN EXAMPLE OF USING ABM

Below is an example showing how to make a user application program with ABM.

#### THE PROBLEM

A radio and television dealer wants a computerized system to keep track of Video Cassettes (VC), Music Cassettes (MC), Long Playing records (LP) and Compact Discs (CD).

### SYSTEM SPECIFICATIONS

Start by making a loose specification of the data. Identify the following specifications:

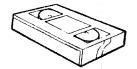

- A VC, MC , LP or a CD is called UNIT.

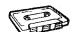

- Every UNIT will get a label with a TYPE and NUMBER identification.

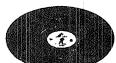

 Each UNIT can have zero, one or more recorded TRACKS.

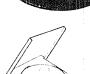

- A track must belong to at least one UNIT.

HOW THE SYSTEM
WILL BE OPERATED

- Each track on a UNIT is identified by a TRACK-NUMBER and a SIDE identification.
- Each track can have an ARTIST NAME,
   a PERFORMANCE NAME, an ASSOCIATED NAME and
   a TYPE-OF-PERFORMANCE NAME.

Each UNIT will be registered in the system by an operator. Both operator name/initials and the date of registration will be stored.

On the following pages is an example of how to set up a system. The example contains four menus shown in this main menu:  $\frac{1}{2}$ 

| ne ABM | example COBOL                    | *** MENU ***          | Database ABMDEMO |
|--------|----------------------------------|-----------------------|------------------|
| 1.     | Registration of n                | ew units              |                  |
|        | Registration of n                |                       |                  |
| 3.     | Maintenance<br>Delete, modify un | its in the register   |                  |
| 4.     | Questions<br>Display all track   | s with a given artist | name             |
| 9.     | Exit                             |                       |                  |

## 9.1 THE DATA MODEL

A data model is a formal description of data elements, made from your data specifications. You can translate the data model into a database.

### UNIT specifications:

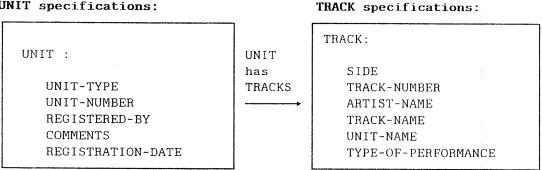

To represent the data items or <u>data descriptions</u> in the system we have to specify their format. The format of the data items indicate representation, display formats lengths etc. For our example we could use the following formats.

| Data Descriptions                                                                                                    |                                                                                            |                                                                         |                                                                                                    |
|----------------------------------------------------------------------------------------------------|--------------------------------------------------------------------------------------------|-------------------------------------------------------------------------|----------------------------------------------------------------------------------------------------|
| name                                                                                                    | display                                                                                    | storage                                                                 | comments                                                                                                    |
| UNIT-TYPE UNIT-NUMBER REGISTERED-BY COMMENTS REGISTRATION-DATE SIDE TRACK-NUMBER ARTIST-NAME TRACK-NAME UNIT-NAME TYPE-OF-PERFORMANCE | XX<br>9999<br>X(4)<br>X(60)<br>99'.'99'.'99<br>X<br>99<br>X(40)<br>X(50)<br>X(50)<br>X(30) | text integer text integer text integer text integer text text text text | LP, MC, VC or CD  1 to 9999 initials free text year month day e.g.A,B or 1,2 1, 2, 3, artist or group name name of the song, movie name of the cover e.g. rock, pop |

## 9.2 THE IMPLEMENTATION OF THE DATA MODEL

The datamodel can now be defined as a SIBAS database. The two main records UNIT and TRACK can de defined as SIBAS realms. The Data Description in each record can be used when defining SIBAS items. The relation "Unit has tracks" will become a SIBAS set.

DEFINE KEYS, INDEXES & GROUP ITEMS For accessing information quickly from the system, define specific items with keys or indexes. Assign a name to a collection of items in a record that have a close connection to each other, e.g. the data items UNIT-TYPE and UNIT-NUMBER define a unique Group Item for access to a specific UNIT.

The following, then, shows how the data model can be transferred to a model that can be directly specified in ABM based on SIBAS terms :

### THE DATA MODEL:

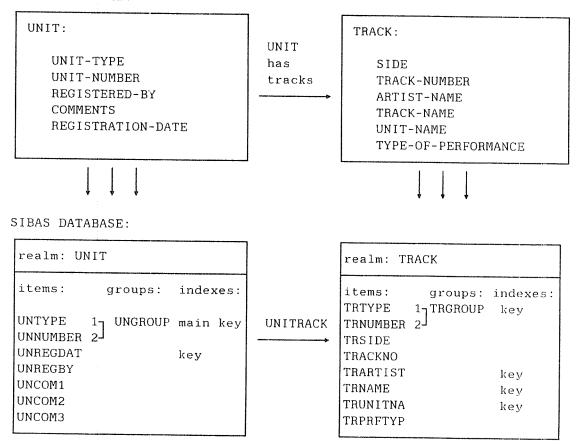

In the example shown on the previous page, the restricted naming conventions for FORTRAN are used when giving names to data descriptions, realms, items and group items. By following the naming conventions for FORTRAN, you can use the same database (ABMDEMO) for both the COBOL and FORTRAN example.

You can now define the SIBAS database using the DD- and DB- modules in ABM. When the database is defined, run the SCHEMA module. This will automatically produce a source schema for the database.

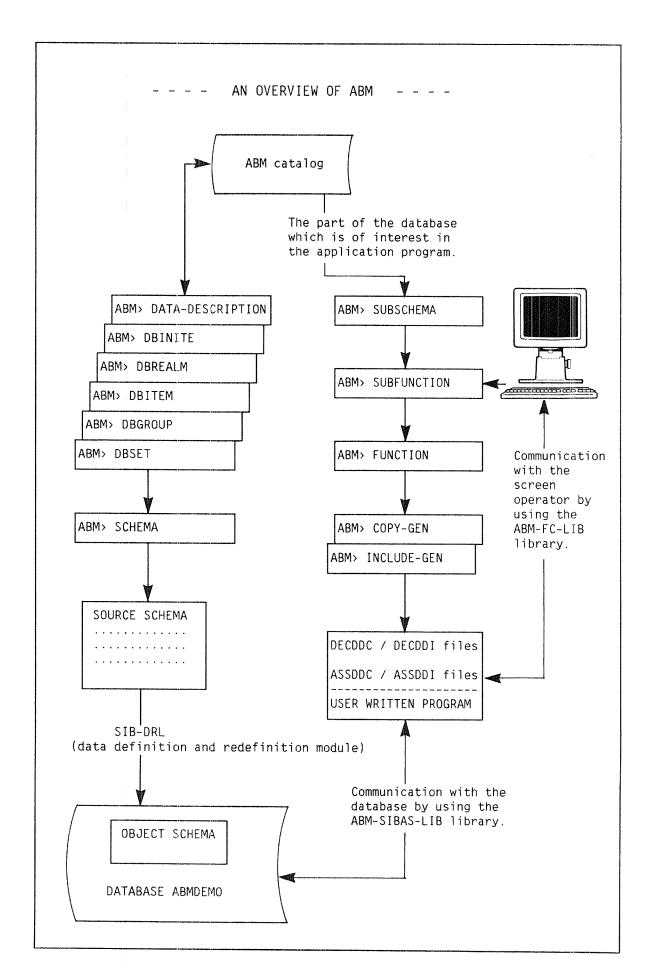

## 9.3 USING ABM

Below are copies of the screen forms used for defining the SIBAS database.

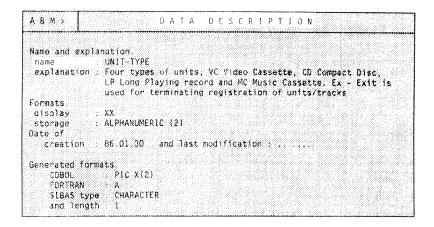

We use the ABM modules in the following order:

DATA-DESCRIPTIONS,
DBINITE,
DBREALM,
DBITEM,
DBGROUP,
DBSET,
SCHEMA,
SUBSCHEMA,
SUBFUNCTION,
FUNCTION
and COPY/INCLUDE.

| A B M >.       | DATABASE INITIATION                                                                                                    |
|----------------|----------------------------------------------------------------------------------------------------|
| Database init  | acton                                                                                                    |
| database nam   | ASMDEMO and size of object schema : 4800                                                                                                    |
| cre/del/upd    | i i i i i i i i i i i i i i i i i i i                                                                                                    |
| explanation    | Detabase for demonstrating how to use ABM                                                                                                    |
| DD-information |                                                                                                    |
| heading        | · · · · · · · · · · · · · · · · · · ·                                                                                                    |
| purpase        |                                                                                                    |
|                | (1) (1) (1) (1) (1) (1) (1) (1) (1) (1)                                                                                                    |
|                | and the second of the second of the second o |
| Date of        |                                                                                                    |
| creation       | : 86 01.30                                                                                                    |
| last modific   |                                                                                                    |
| last DRL-det   | • · · · · · · · · · · · · · · · · · · ·                                                                                                    |
|                | 1 - 1 - 1 - 1 - 1 - 1 - 1 - 1 - 1 - 1 -                                                                                                    |
| Automatic gen  | eration of us-files and system realm (Y/N)? Y                                                                                                    |
|                | OK 7 Y                                                                                                    |

| Realm.<br>database name                    |                                                                                                    | ABMOE-IX |
|--------------------------------------------|----------------------------------------------------------------------------------------------------|----------|
| realm name<br>record length<br>calc/serial |                                                                                                    | 200      |
| Calc-realm info                            | mation.                                                                                                    |          |
| main-area                                  | calc-key duplicates allowed                                                                                                    |          |
| General informat                           | stom.                                                                                                    |          |
| cre/del/upd                                | C                                                                                                    |          |
| explanation                                | Register for all units in the ABMDEMO catalog,                                                                                                    |          |
| DD-information.                            |                                                                                                    |          |
| heading                                    |                                                                                                    |          |
| purpose                                    |                                                                                                    |          |
|                                            |                                                                                                    |          |
|                                            | The state of the state of the s |          |

| ltem.                                        |               |                         |           |                     |          |             |
|----------------------------------------------|---------------|-------------------------|-----------|---------------------|----------|-------------|
| database nam<br>data descrip<br>indexed item | otion : UNIT+ | MO reali<br>TYPE        | n name    | UNIT                | item na  | me : UNTYPE |
| cre/del/upd                                  |               | t types i               | n Lhe cat | alno IP             | MC VE an | d CD        |
| DD-informatio                                |               |                         |           |                     | ,        | •           |
| heading                                      | . Unit typ    | 8                       |           |                     |          |             |
| purpose                                      |               |                         |           |                     |          |             |
|                                              |               | Telepotentia i perio da |           | Taken of the second |          |             |
| Date of crea                                 | tion: 86.01.3 |                         |           |                     |          | l-date      |
| storage<br>display                           | ALPHANUMERIC  | (2)                     |           |                     |          | ······      |

| Group.                             |            |             |      |                                  |  |
|------------------------------------|------------|-------------|------|----------------------------------|--|
| group index :<br>cre/del/upd :     | AN<br>C    | realm name  | UNIT | group name<br>nd unit number     |  |
| OB-information heading purpose     | Owner in s | et UNITRACK |      | ted are not al<br>nit within the |  |
| Date of creation last modification | 86.01<br>  |             |      |                                  |  |

|       |         |       | realm/group    |     |                   | 9992994 | Now the first of the section of |     |                                         |          |                  |
|-------|---------|-------|----------------|-----|-------------------|---------|---------------------------------|-----|-----------------------------------------|----------|------------------|
| 30.70 |         |       | item<br>UNCOMZ |     | Marine Control 12 |         | item<br>UNNUMBER                |     |                                         | 4 10 700 | item<br>UNREGDAT |
|       | UNREGBY |       | 4.,            |     |                   |         | 3                               |     | A                                       |          | ,                |
|       |         |       |                |     |                   |         |                                 |     |                                         |          |                  |
|       |         |       | 4,50,7,5       |     |                   |         |                                 |     |                                         | •        |                  |
|       |         |       |                |     |                   |         |                                 | 1.4 |                                         | • •      |                  |
| •     | .,,,,   | ( de  |                |     |                   | • •     |                                 |     |                                         | • •      | 9.51.77          |
| • •   |         | • •   |                |     | *****             | •       |                                 |     | **** · * * *                            | • •      |                  |
| • •   |         | * *   |                | •   | 4 4 4 5 4 4 9 5   |         |                                 | ( · |                                         |          | 4                |
| •     |         | 1.4   |                | • • | X 44 1 7 7 4 8    | • •     | ******                          |     | 1.0                                     | •        |                  |
| •     | *****   |       |                |     |                   | ••      |                                 |     |                                         |          |                  |
| • •   |         |       |                |     | 4.614.734         | ••      |                                 | •   |                                         |          |                  |
| • •   | 4474445 | ••    | .,,.,,,,       | ٠.  |                   | • •     |                                 | * * |                                         | •        |                  |
|       |         | •     |                | •   | 3411144           |         |                                 |     | • • • • • • • • • • • • • • • • • • • • | ٠.       |                  |
|       |         | : 3 ÷ |                |     |                   |         |                                 |     |                                         |          |                  |

| Set.            |                                                                                                    |
|-----------------|----------------------------------------------------------------------------------------------------|
| database name   | : ABMDEMO set name UNITRACK                                                                                                    |
| owner realm     | UNIT owner tem UNGROUP member item : TRGROUP                                                                                                    |
| storage class   | A link : O                                                                                                    |
| cre/del/upd     | C                                                                                                    |
| explanation     | Units have tracks connections.                                                                                                    |
| OD-information. |                                                                                                    |
| heading         | Realtion Unit - Track.                                                                                                    |
| purpose         |                                                                                                    |
|                 | and the second second s |
| •               |                                                                                                    |
| Date of         |                                                                                                    |
| creation        | : 85.01.30                                                                                                    |
| last modificet  | ion :                                                                                                    |
| last DRL-dete   |                                                                                                    |
| Member realms.  |                                                                                                    |
| realm names :   | TRACK OK 7 Y                                                                                                    |

| ABM>.                                                                                                    | in S           | СНЕМА                                                           |        |   |
|----------------------------------------------------------------------------------------------------|----------------|-----------------------------------------------------------------|--------|---|
| Schema definition/redefiniti Database name : ABMDEMO Action (N/R/C): N Sintran user name : DIALOG- Schema file name : ABMDEMO Comments | DBA-pa<br>DEMO | Ssword                                                          |        |   |
| Schema layour                                                                                                    |                |                                                                 |        |   |
| Suppress comments : Y Database schema                                                                                                  | NOTIS:         | ~TE                                                             |        | 趋 |
| Dimensioning the database :<br>Initiation of the database:                                                                             |                | Suppress listing from initiation Online / Batch execution (0/b) |        |   |
| Date of creation: 86.01.30                                                                                                    |                | Date of last confirmation :                                     |        |   |
|                                                                                                    |                |                                                                 |        |   |
|                                                                                                    |                | 그림 일본의 회사가 되고 있다는 그는 한 일은 학생들은 그는 사람들이 되었다.                     | UK 7 1 |   |

When the database is defined, run the SCHEMA module. This will produce a source schema. A copy of the source schema is shown in the next section.

| ABM>.                | SUBS             | СНЕМ    | 1 A H  | E A D  | I N G  |           |    |     |
|----------------------|------------------|---------|--------|--------|--------|-----------|----|-----|
| Subschema head       | ing.             |         |        |        |        |           |    |     |
| subschema nam        | : MENU-1C        | long    | name : | Menu 1 | Cobat  | example   |    |     |
| comments : .         |                  |         |        |        |        | ,,,,,,,,  |    |     |
| database name        | : ABMDEMO        |         |        |        |        |           |    |     |
| date of creat        | ion : 86.01.30   | an      | d last | modifi | çation | 7 ,,,,    |    |     |
| Automatic gene       | ration of subsch | ema whe | n defi | ning a | new su | bschemma. |    |     |
| generate subs        | chema from form  | ? Y     |        |        |        |           |    |     |
| 1 345 334 3 1 G 11 E |                  |         |        |        |        |           | OK | 7 Y |
|                      |                  |         |        |        |        |           |    |     |

| ubschema     | rea)     | in. Work       | ing    | with sub | schema | and databas | е:  | MENU-1C | ABMDEMO |
|--------------|----------|----------------|--------|----------|--------|-------------|-----|---------|---------|
| Realm<br>NIT | UP<br>UN | Realm<br>TRACK | UP<br> | Real     |        | Realm       | UP  | Realm   | UP      |
|              |          |                |        | .,       |        |             |     |         |         |
|              |          |                |        | ,.       |        |             |     |         |         |
|              |          |                |        |          |        |             |     |         |         |
|              |          |                | * * *  |          |        |             | ٠., |         | * *     |
| ******       |          |                | • •    | 9.53     |        | *******     |     | ,       |         |
|              |          |                |        |          | 4      |             |     | ******  |         |
|              | • •      |                |        |          |        | 33711351    |     |         | ••      |
|              |          |                | • •    | 11101    | • • •  |             |     |         | ••      |
|              |          |                |        |          |        | *******     |     |         |         |

| Subschema 1      | tem.  | Workir         | ng with subs               | chema 🍇 | nd datal       | oase MENU~                | 1C AB             | MDEMO          |
|------------------|-------|----------------|----------------------------|---------|----------------|---------------------------|-------------------|----------------|
| Realm UNIT       | co    | intains t      | the followin               | g items | 1              |                           |                   |                |
| UNTYPE<br>UNCOM1 | AD    | Mark<br>I<br>I | Name<br>UNNUMBER<br>UNCOM2 | AD      | Mark<br>1<br>1 | Name<br>UNREGBY<br>UNCOM3 | Index<br>AD<br>AD | Merk<br>I<br>I |
| UNREGDAT         | AD    | IK             |                            |         | **             |                           |                   |                |
|                  |       |                | 33.77                      | 0.4.4   |                | *******                   |                   |                |
|                  |       |                | 237777                     |         |                | *() (* () )               |                   | • •            |
| ******           |       |                |                            |         |                | ******                    |                   |                |
| *******          |       |                |                            |         |                | ******                    |                   | 4.4            |
|                  | F # 1 |                | 4,559.05,8                 |         |                | ******                    |                   | 4.5            |
| 100011000        |       |                |                            |         |                |                           |                   |                |
|                  |       |                |                            |         |                |                           |                   |                |

| ABM>.                      |           | S U B | F U N  | С Т                  | 1 O N  |                        |
|----------------------------|-----------|-------|--------|----------------------|--------|------------------------|
|                            | MENU-1C   |       |        | neme                 | : Menu | number 1 COBOL example |
| explanation : main or sub  | SUB       |       |        | ,,,,<br>,,,,<br>,,,, |        |                        |
| ready realms :             |           | ditia | nal de | clar                 | itions |                        |
| subschema nam<br>form name | MENU-10   |       |        |                      |        |                        |
| Date of creation : 85      | .01,30 an | d las | t modi | fica                 | ofon : | ere e                  |
|                            |           |       |        |                      |        | OK ? Y                 |

| ABM>.                                  |                     | FUNC       | TION            |                     |          |
|----------------------------------------|---------------------|------------|-----------------|---------------------|----------|
| Function,<br>name<br>explanation       |                     | ********   | 악하다가 아니라 나는데 있다 | 4.10 - 44.15 - 44.1 | ample.   |
| Online/batch<br>Subfunctions<br>MENU-C |                     |            | MENU-3C         | MENU-4C             |          |
| 4,5,,,,,,                              | *******             |            |                 |                     | *******  |
| .,,,,,,,                               | 4 5 * * * * * * * * | ******     | 1               |                     | *******  |
| .,,,,,,,                               | 44.                 |            | ********        | 4                   | ******** |
|                                        | + > > < 4 > > >     |            |                 |                     | ******** |
| *******                                |                     |            | 4477.044        |                     | ******** |
| Date of creation                       | 86,01.30            | and Tast a | nodification    |                     | OK ? Y   |

| C C                                                                               | OPY / INCLUDE GENERATION |               |
|-----------------------------------------------------------------------------------|--------------------------|---------------|
| COBOL copy / FORTA                                                                | RAN include generation.  |               |
| Sintran user name<br>Message file name<br>Generation paramet<br>Suppress of quest | e : ABM-MESS-18305:DATA  |               |
| <ul> <li>1 10 - 10 - 100 - 100 000 000 000 000 00</li></ul>                       | Information:             | <del></del> 1 |
| 1                                                                                 | Of                       | (7 Y          |

## 9.4 SOURCE SCHEMA FOR THE SAMPLE DATABASE

A schema is a collection of all records, indexes, set types, and realms in a database.

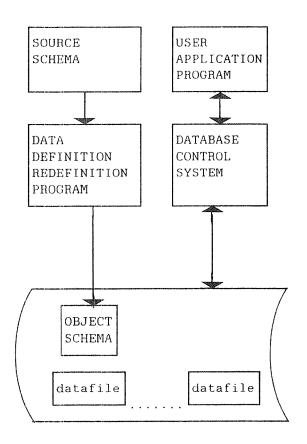

Each database has a corresponding source schema. A source schema can be translated into an object schema (database description) by using the schema translator SIB-DRL.

The schema listing will serve as documentation for the contents of your database.

THE MAIN COMPONENTS OF A DATABASE

To deside the layout of the schema listing in the SCHEMA picture, you can answer Y (Yes) in the NOTIS-TF field. NOTIS-TF directives will then be added into the output file from SCHEMA. (You can use the output file containing NOTIS-TF directives as input to DRL.) When this output file is processed by NOTIS-TF, your schema listing will be formatted and a table of contents will be included.

A formatted listing of the source schema for our sample database is shown on the following pages.

| Section                                 | Page |
|-----------------------------------------|------|
|                                         |      |
| 1 OS-FILE DECLARATION                   | 2    |
|                                         |      |
| 2 REALM DECLARATION                     | 3    |
| 2.1 UNIT                                | 4    |
| 2.1.1 GROUP DECLARATION FOR UNIT        | Ę    |
| 2.1.2 ITEM INDEX DECLARATION FOR UNIT   | 5    |
| 2.1.3 GROUP INDEX DECLARATION FOR UNIT  | ŗ    |
| 2.2 TRACK                               | 6    |
| 2.2.1 GROUP DECLARATION FOR TRACK       | 7    |
| 2.2.2 ITEM INDEX DECLARATION FOR TRACK  | 7    |
| 2.2.3 GROUP INDEX DECLARATION FOR TRACK | 7    |
| 3 SET DECLARATION                       | . 8  |

2 Schema generated by ABM. 86-04-29 10:48 \*\*\*\*\*\*\*\*\*\*\*\*\*\*\*\*\*\* START INITIATION DATABASE ABMDEMO SIZE 4800. 1 OS-FILE DECLARATION \*\_\_\_\_\_\_\* NEW OS-FILE ABMDE-DA PAGESIZE 512. NEW OS-FILE ABMDE-IX PAGESIZE 512. NEW SYSTEM-REALM ABMDE-IX OS-FILE ABMDE-IX REALMSIZE 100. 3 2 REALM DECLARATION

Norsk Data ND-60.203.2 EN

```
2.1 UNIT
**********
NEW SERIAL-REALM UNIT
   OS-FILE ABMDE-DA
              100
   REALMSIZE
   REC LENGTH
               500
             ABMDE-IX.
   MAIN
NEW ITEM UNIT UNCOM1 TYPE CHARACTER LENGTH 30
   STORAGE "ALPHANUMERIC (60)"
   DISPLAY "X(60)"
   HEADING "Comments, first line.".
NEW ITEM UNIT UNCOM2 TYPE CHARACTER LENGTH
                                               30
   STORAGE "ALPHANUMERIC(60)"
   DISPLAY "X(60)"
   HEADING "Comments, second line.".
NEW ITEM UNIT UNCOM3 TYPE CHARACTER LENGTH
                                                 30
   STORAGE | "ALPHANUMERIC (60)"
   DISPLAY "X(60)"
   HEADING "Comments, third line.".
* *
NEW ITEM UNIT UNNUMBER TYPE INTEGER LENGTH
                                                1
   STORAGE "INTEGER2"
   DISPLAY "9999"
   HEADING "Unit number.".
NEW ITEM UNIT UNTYPE TYPE CHARACTER LENGTH
   STORAGE "ALPHANUMERIC(2)"
   DISPLAY "XX"
   HEADING "Unit type.".
NEW ITEM UNIT UNREGDAT TYPE INTEGER LENGTH
   STORAGE "INTEGER4"
   DISPLAY "99'.'99'.'99"
   HEADING "Registration date.".
NEW ITEM UNIT UNREGBY TYPE CHARACTER LENGTH
   STORAGE "ALPHANUMERIC(4)"
          "X(4)"
   DISPLAY
   HEADING "The operators initials.".
```

| *                                                    |   |
|------------------------------------------------------|---|
| *                                                    | : |
| * .                                                  |   |
|                                                      |   |
| 2.1.1 GROUP DECLARATION FOR UNIT                     |   |
| * *                                                  |   |
| NEW GROUP UNIT UNGROUP                               |   |
| UNTYPE                                               |   |
| UNNUMBER                                             |   |
| HEADING "Unit identification."                       |   |
| PURPOSE                                              |   |
| "/Owner in set 'UNITRACK'. Duplicates not allowed."  |   |
| "/Unique identification of an unit in the catalog.". |   |
| *                                                    |   |
| *                                                    |   |
|                                                      |   |
| O 4 O TOTAL TYPEY PROTEIN TOTAL TOTAL                |   |
| 2.1.2 ITEM INDEX DECLARATION FOR UNIT                |   |
| *                                                    |   |
| *                                                    | * |
| *                                                    |   |
| NEW INDEX UNIT UNREGDAT                              |   |
| UPDATE IS AUTOMATIC DUPLICATES ARE ALLOWED           |   |
| SYSTEM-REALM ABMDE-IX.                               |   |
|                                                      |   |
| *                                                    |   |
|                                                      |   |
| 2 1 2 CDOUD INDEX DECLARATION FOR UNIT               |   |
| 2.1.3 GROUP INDEX DECLARATION FOR UNIT               |   |
| *                                                    |   |
| *                                                    |   |
| NEW INDEX UNIT UNGROUP                               |   |
| UPDATE IS AUTOMATIC DUPLICATES ARE NOT ALLOWED       |   |
| SYSTEM-REALM ABMDE-IX.                               |   |
|                                                      |   |

2.2 TRACK \*\*\*\*\*\*\*\*\*\*\*\*\*\*\*\*\*\* \*\*\*\*\*\*\*\*\*\* NEW SERIAL-REALM TRACK OS-FILE ABMDE-DA REALMSIZE 100 100 REC LENGTH 500
MAIN ABMDE-IX. NEW ITEM TRACK TRTYPE TYPE CHARACTER LENGTH 1 STORAGE "ALPHANUMERIC(2)" DISPLAY "XX" HEADING "Unit type.". NEW ITEM TRACK TRNUMBER TYPE INTEGER LENGTH 1 STORAGE "INTEGER2" DISPLAY "9999" HEADING "Unit number". NEW ITEM TRACK TRSIDE TYPE CHARACTER LENGTH 1 STORAGE "ALPHANUMERIC(1)" DISPLAY "X" HEADING "Side identification.". \* \* NEW ITEM TRACK TRARTIST TYPE CHARACTER LENGTH 20 STORAGE "ALPHANUMERIC(40)" DISPLAY "X(40)" HEADING "Artist name.". NEW ITEM TRACK TRACKNO TYPE INTEGER LENGTH STORAGE "INTEGER2" DISPLAY "99" HEADING "Track number". NEW ITEM TRACK TRPRFTYP TYPE CHARACTER LENGTH 15 STORAGE "ALPHANUMERIC(30)" DISPLAY "X(30)" HEADING "Type of performance.". NEW ITEM TRACK TRUNITNA TYPE CHARACTER LENGTH 25 STORAGE "ALPHANUMERIC(50)" DISPLAY "X(50)" HEADING "Unit name on a track.".

\* \* NEW ITEM TRACK TRNAME TYPE CHARACTER LENGTH 25 STORAGE "ALPHANUMERIC(50)" DISPLAY "X(50)" HEADING "Name of performance.". 2.2.1 GROUP DECLARATION FOR TRACK \* \* NEW GROUP TRACK TRGROUP TRTYPE TRNUMBER HEADING "Unit identification." PURPOSE "/Member in set 'UNITRACK'. Duplicates allowed.". 2.2.2 ITEM INDEX DECLARATION FOR TRACK NEW INDEX TRACK TRARTIST UPDATE IS AUTOMATIC DUPLICATES ARE ALLOWED SYSTEM-REALM ABMDE-IX. NEW INDEX TRACK TRUNITNA UPDATE IS AUTOMATIC DUPLICATES ARE ALLOWED

### 2.2.3 GROUP INDEX DECLARATION FOR TRACK

SYSTEM-REALM ABMDE-IX.

SYSTEM-REALM ABMDE-IX.

NEW INDEX TRACK TRNAME

\*
NEW INDEX TRACK TRGROUP
UPDATE IS AUTOMATIC DUPLICATES ARE ALLOWED
SYSTEM-REALM ABMDE-IX.

UPDATE IS AUTOMATIC DUPLICATES ARE ALLOWED

Norsk Data ND-60.203.2 EN

### 3 SET DECLARATION

| * *               |                                            |
|-------------------|--------------------------------------------|
| ******            | **************************************     |
| *                 | SET definitions                            |
| * * * * * * * * * | **************************************     |
| *                 |                                            |
| NEW SET           | UNITRACK                                   |
| LINK IS           | DOUBLE                                     |
| STORAGE           | CLASS IS AUTOMATIC                         |
| OWNER             | UNGROUP UNIT                               |
| MEMBER            | TRGROUP TRACK                              |
| HEADING           | "Relation Unit - Track.".                  |
|                   |                                            |
| *END.             |                                            |
| *******           | **********************************         |
| * End of S        | chema.                                     |
| *****             | :<br>* * * * * * * * * * * * * * * * * * * |

Credate: 86.01.30

## 9.5 REPORT OF THE SAMPLE DATABASE

A report of the database is generated by using the command REPORT from the main menu. An ABM report will typically include information about all data descriptions: which ones are used, where they are used, and which ones are not used.

The following is the report for our sample database.

```
ABM-Report: DATA DESCRIPTIONS
                                     Date: 86.03.12 Time: 12:36
   All Data Descriptions are listed in alphabetic order.
   - CREDATE : Date of Creation.
    - MODDATE : Date of last Modification.
    - STORAGE : Standard Storage Format.
    - DISPLAY : Standard Display Format.
   - COBFORM : Cobol Format.
    - FORFORM : Fortran Format.
    - SITYPE : Sibas Item Type.
    - SILENG : Sibas Item Length.
    - COMMENT : Explanation/Text, not DD-info.
```

(\*) This report is for all Data Descriptions

ABM-REPORT: DATA DESCRIPTIONS Date: 86.03.12 Time: 12:36 Page: 1

Credate: 86.01.30 Data Description Name : ARTIST-NAME

Storage : ALPHANUMERIC(40)

Display: X(40)

CobForm : PIC X(40). ForForm : A SiType : CHARACTER SiLeng: 20

Comment: Full name of the artist and/or group name.

Data Description Name : COMMENTS

Storage : ALPHANUMERIC(60)

Display : X(60)

CobForm : PIC X(60). ForForm : A SiType : CHARACTER SiLeng: 30

Comment: Free text of 60 characters used for explanation.

Credate: 86.01.30

Data Description Name : NUMBER

Storage : INTEGER2

Display: 9

CobForm : PIC S9(04) COMP. ForForm : I SiType : INTEGER SiLeng :

Comment: Is used when choosing a menu number.

```
Credate: 86.01.30
Data Description Name : OK1
  Storage : ALPHANUMERIC(1)
  Display: X
  CobForm : PIC X(1).
                                                  ForForm : A
   SiType : CHARACTER
                                                 SiLeng
   Comment : Data descriptions which is referred in picture fields only
   Comment: Must not be written like OK-1 if you use Fortran.
   Comment: The character '-' will lead to a compiler error.
Data Description Name: OK2
                                                   Credate: 86.01.30
   Storage : ALPHANUMERIC(1)
  Display : X
  CobForm : PIC
                 X(1).
                                                 ForForm : A
   SiType : CHARACTER
                                                 SiLeng :
  Comment : A data description which is referred in picture fields only
  Comment: Must not be referenced twice in the same picture.
  Comment: OK2 is used in Menu-4.
Data Description Name: REGISTERED-BY
                                                   Credate: 86.02.06
   Storage : ALPHANUMERIC(4)
  Display : X(4)
  CobForm: PIC X(4).
                                                 ForForm : A
  SiType : CHARACTER
                                                 SiLeng :
  Comment: The initials to the person who registrates a unit.
______
Data Description Name : REGISTRATION-DATE
                                                   Credate: 86.02.06
   Storage : INTEGER4
  Display: 99'.'99'.'99
  CobForm : PIC S9(10)
                          COMP.
                                                 ForForm : I
  SiType : INTEGER
                                                 SiLeng :
  Comment: The sequence is year, month and day.
ABM-REPORT: DATA DESCRIPTIONS Date: 86.03.12 Time: 12:36 Page: 2
Data Description Name : SIDE
                                                   Credate: 86.01.30
                                                   Moddate: 86.03.12
  Storage : ALPHANUMERIC(1)
  Display: X
  CobForm : PIC X(1).
                                                 ForForm : A
  SiType : CHARACTER
                                                 SiLeng: 1
  Comment: Side of the unit. LPs and MCs have two sides,
  Comment: CDs and VCs only one.
  Comment: It can be labeled 1 and 2, or A and B.
  Data Description Name: TRACK-NAME
                                                   Credate: 86.02.06
                                                   Moddate: 86.03.12
  Storage : ALPHANUMERIC(50)
  Display: X(50)
  CobForm : PIC
                X(50).
                                                 ForForm : A
  SiType : CHARACTER
                                                 SiLeng :
  Comment: On LPs, MCs and CDs this will tyically be the name of the
  Comment : song or act performed. For VCs it can e.g. be the name of
  Comment: the act, movie, title etc.
```

```
Data Description Name : TRACK-NUMBER
                                                 Credate: 86.01.30
  Storage : INTEGER2
  Display: 99
                         COMP.
                                               ForForm : I
  CobForm : PIC S9(04)
  SiType : INTEGER
                                               SiLeng :
  Comment: On one SIDE of an unit you normally will find many tracks.
  Comment: The tracks are numbered 1,2,3, etc.
______
Data Description Name : TYPE-OF-PERFORMANCE
                                                 Credate: 86,01.30
                                                 Moddate: 86.02.06
  Storage : ALPHANUMERIC(30)
  Display: X(30)
                                               ForForm : A
  CobForm : PIC
               X(30).
  SiType : CHARACTER
                                               Sileng: 15
  Comment: The performances can be classified as e.g.
  Comment: Rock, Classic, Romantic, Horrors etc.
_____
Data Description Name : UNIT-NAME
                                                 Credate: 86.01.30
                                                 Moddate: 86.03.12
  Storage : ALPHANUMERIC(50)
  Display : X(50)
  CobForm : PIC
                                               ForForm : A
               X(50).
                                               SiLeng: 25
  SiType : CHARACTER
  Comment: For LPs, MCs and CDs this will normally be the cover name.
  Comment: For VCs it will be the cover name, title of the serie etc.
Data Description Name : UNIT-NUMBER
                                                 Credate: 86.01.30
  Storage : INTEGER2
  Display: 9999
  CobForm : PIC S9(04)
                          COMP.
                                               ForForm : I
                                               SiLeng :
  SiType : INTEGER
  Comment: An unit type and number identifies uniqely an unit.
  Comment: Unit numbers are assigned from 1 and up for each unit type.
ABM-REPORT: DATA DESCRIPTIONS Date: 86.03.12 Time: 12:36 Page: 3
                                                 Credate: 86.01.30
Data Description Name : UNIT-TYPE
                                                 Moddate: 86.03.12
   Storage : ALPHANUMERIC(2)
   Display : XX
                                               ForForm : A
   CobForm : PIC X(2).
                                               SiLeng :
   SiType : CHARACTER
   Comment: 4 types of units. VC - Video Cassette, CD - Compact Disc,
   Comment: LP - Long Playing record and MC - Music cassette.
   Comment: EX - Exit is used for terminate registration of units/tracks
```

## 9.6 THE COBOL COPY FILE

The COBOL COPY file contains values of items and fields in the database. This makes it especially easy to make application programs. An application program need only call the COPY file (DECDDC-name:SYMB), and the values of all items and fields will be automatically available.

The following is the listing of the COPY file generated for our sample database:

#### THE DECLARATIONS

```
*******************
* ABM /DECDDC-MENU-1C /
                        * Generated : 86.03.11
   ----* REFERANCE TABLE DECLARATION.
   O3 DDC-REF-TABLE.
       05 SCC-PIC-NAME
                                  PIC X(8).
       05
          SCC-READ-MODE
                                  PIC 9(4) COMP.
                                 PIC 9(4) COMP.
          SCC-WRITE-MODE
       05 SCC-START-RW-LINE
                                 PIC 9(4) COMP.
       05 SCC-RW-NO-OF-LINES
                                 PIC 9(4) COMP.
       O5 SCR-NO-OF-LINES-READ
                                  PIC 9(4) COMP.
                                  PIC 9(4) COMP.
       05 SCR-TERM-CHAR
       O5 DDC-SELECT.
          07 DDC-TYPE
                                  PIC X(2).
          O7 DDC-ITEM-LIST.
              09 DDC-ITEM
                                 PIC X(8) OCCURS
    ----* R1 REALM DECLARATION.
   O3 DDS-R1-SUBSCHEMA.
       05 DDS-R1-NO-OF-ITEMS
                                  PIC 9(4) COMP.
       05
          DDS-R1-TOT-ITEM-LEN
                                  PIC 9(4) COMP.
          DDS-R1-NO-OF-RECORDS
                                  PIC 9(4) COMP.
       O5 DDS-R1-FIRST-ITEM-NO
                                  PIC 9(4) COMP.
       05
          DDS-R1-FIRST-WORD-NO
                                  PIC 9(4) COMP.
       05
          FILLER
                                  PIC 9(4) COMP.
       05
          DDS-R1-RECORD-NAME
                                  PIC X(8).
          DDS-R1-ITEMS.
          O7 DDS-R1-ITEM-NAME
                                 PIC X(8)
                                              OCCURS
                                  PIC 9(4) COMP OCCURS
       05 DDS-R1-ITEM-LEN
                                                     7.
       O5 DDS-R1-ITEM-TYPE
                                  PIC X(2)
                                              OCCURS
```

```
03 SCV-R1.
                            PIC X(2).
   05 SCV-R1-UNTYPE
   05 SCV-R1-UNNUMBER
                            PIC S9(04)
                                           COMP.
                            PIC
      SCV-R1-UNREGBY
                                  X(4).
                            PIC
      SCV-R1-UNCOM1
                                  X(60).
                            PIC X(60).
   05 SCV-R1-UNCOM2
   05 SCV-R1-UNCOM3
                            PIC X(60).
   05 SCV-R1-UNREGDAT PIC S9(10)
                                           COMP.
        ----* R2 REALM DECLARATION.
O3 DDS-R2-SUBSCHEMA.
   05 DDS-R2-NO-OF-ITEMS
                            PIC 9(4) COMP.
                            PIC 9(4) COMP.
   O5 DDS-R2-TOT-ITEM-LEN
                            PIC 9(4) COMP.
   O5 DDS-R2-NO-OF-RECORDS
                            PIC 9(4) COMP.
      DDS-R2-FIRST-ITEM-NO
   O5 DDS-R2-FIRST-WORD-NO
                            PIC 9(4) COMP.
                            PIC 9(4) COMP.
   05 DDS-R2-RECORD-NAME
                            PIC X(8).
   O5 DDS-R2-ITEMS.
      O7 DDS-R2-ITEM-NAME PIC X(8) OCCURS
   05 DDS-R2-ITEM-LEN
                            PIC 9(4) COMP OCCURS 1.
   O5 DDS-R2-ITEM-TYPE
                            PIC X(2)
                                         OCCURS 1.
03 SCV-R2.
                             PIC X(1).
   05 SCV-R2-OK1
                             PIC X.
   05 FILLER
-----* UNIT REALM DECLARATION.
O3 DDB-UNIT-SUBSCHEMA.
   O5 DDB-UNIT-NO-OF-ITEMS
                            PIC 9(4) COMP.
                             PIC 9(4) COMP.
   O5 DDB-UNIT-TOT-ITEM-LEN
                             PIC X(8).
   05
      FILLER
   O5 DDB-UNIT-RECORD-NAME
                             PIC X(8).
   O5 DDB-UNIT-ITEMS.
                           PIC X(8) OCCURS
      O7 DDB-UNIT-ITEM-NAME
                                                 7.
   O5 DDB-UNIT-ITEM-LEN
                             PIC 9(4) COMP OCCURS
                                                 7.
   O5 DDB-UNIT-ITEM-TYPE
                           PIC X(2)
                                         OCCURS
O3 DBV-UNIT.
                            PIC S9(04)
   05 DBV-UNIT-UNNUMBER
                                            COMP.
   O5 DBV-UNIT-UNTYPE
                             PIC
                                  X(2).
   O5 DBV-UNIT-UNREGDAT
                             PIC S9(10)
                                            COMP.
                             PIC X(4).
   O5 DBV-UNIT-UNREGBY
   O5 DBV-UNIT-UNCOM1
                             PIC X(60).
                             PIC X(60).
   O5 DBV-UNIT-UNCOM2
                             PIC
   O5 DBV-UNIT-UNCOM3
                                  X(60).
```

```
----* UNIT INDEX DECLARATIONS.
    O3 DBKI-UNIT-UNREGDAT.
       05 FILLER
                                     PIC X(2).
       05
          DBKI-UNIT-UNREGDAT-LEN
                                     PIC 9(4) COMP.
       O5 DBKI-UNIT-UNREGDAT-KEY-NAM
                                     PIC X(8).
       O5 DBKI-UNIT-UNREGDAT-RLM-NAM
                                     PIC X(8).
       DBKV-UNIT-UNREGDAT.
    03
       O5 DBKV-UNIT-UNREGDAT-LOW-1
                                     PIC S9(10)
                                  COMP.
       05 DBKV-UNIT-UNREGDAT-HIGH-1
                                     PIC S9(10)
                                  COMP.
    03
       DBKI-UNIT-UNGROUP.
       05 FILLER
                                     PIC X(2).
       O5 DBKI-UNIT-UNGROUP-LEN
                                     PIC 9(4) COMP.
       O5 DBKI-UNIT-UNGROUP-KEY-NAM
                                     PIC X(8).
       O5 DBKI-UNIT-UNGROUP-RLM-NAM
                                     PIC X(8).
    03
      DBKV-UNIT-UNGROUP.
       O5 DBKV-UNIT-UNGROUP-LOW-1
                                     PIC
                                          X(2).
       O5 DBKV-UNIT-UNGROUP-LOW-2
                                     PIC S9(04)
                                  COMP.
       O5 DBKV-UNIT-UNGROUP-HIGH-1
                                     PIC
                                          X(2).
       O5 DBKV-UNIT-UNGROUP-HIGH-2
                                     PIC S9(04)
                                  COMP.
********************
         END OF GENERATED DECLARATIONS.
                    THE ASSIGNMENTS
************************************
* ABM /ASSDDC-MENU-1C /
                         * Generated : 86.03.11
*
 ----* R1
                                    ASSIGNMENTS.
*
                        TO DDS-R1-NO-OF-ITEMS.
    MOVE
         7
    MOVE 96
                        TO DDS-R1-TOT-ITEM-LEN.
    MOVE
         1
                        TO DDS-R1-NO-OF-RECORDS.
    MOVE
          1
                        TO DDS-R1-FIRST-ITEM-NO.
    MOVE
                        TO DDS-R1-FIRST-WORD-NO.
         1
    MOVE 'R1
                        TO DDS-R1-RECORD-NAME.
    MOVE 'UNTYPE '
                        TO DDS-R1-ITEM-NAME( 1).
    MOVE 1
                        TO DDS-R1-ITEM-LEN (
                                          1).
    MOVE 'E '
                        TO DDS-R1-ITEM-TYPE( 1).
```

```
MOVE 'UNNUMBER'
                         TO DDS-R1-ITEM-NAME( 2).
TO DDS-R1-ITEM-LEN ( 2).
    MOVE 1
    MOVE 'S '
                           TO DDS-R1-ITEM-TYPE( 2).
    MOVE 'UNREGBY '
                           TO DDS-R1-ITEM-NAME(
                                                3).
                           TO DDS-R1-ITEM-LEN (
    MOVE 2
    MOVE 'E '
                          TO DDS-R1-ITEM-TYPE(3).
                           TO DDS-R1-ITEM-NAME( 4).
    MOVE 'UNCOM1 '
                           TO DDS-R1-ITEM-LEN ( 4).
    MOVE 30
    MOVE 'E '
                           TO DDS-R1-ITEM-TYPE( 4).
    MOVE 'UNCOM2 '
                           TO DDS-R1-ITEM-NAME(5).
                           TO DDS-R1-ITEM-LEN (5).
    MOVE 30
    MOVE 'E '
                           TO DDS-R1-ITEM-TYPE( 5).
    MOVE 'UNCOM3 '
                           TO DDS-R1-ITEM-NAME( 6).
                           TO DDS-R1-ITEM-LEN ( 6).
    MOVE 30
    MOVE 'E '
                           TO DDS-R1-ITEM-TYPE( 6).
                          TO DDS-R1-ITEM-NAME( 7).
    MOVE 'UNREGDAT'
                                               7).
                           TO DDS-R1-ITEM-LEN (
    MOVE
    MOVE 'D '
                           TO DDS-R1-ITEM-TYPE( 7).
*
           ----* R2 ASSIGNMENTS.
                           TO DDS-R2-NO-OF-ITEMS.
    MOVE
    MOVE
          1
                           TO DDS-R2-TOT-ITEM-LEN.
                           TO DDS-R2-NO-OF-RECORDS.
    MOVE
         1
                           TO DDS-R2-FIRST-ITEM-NO.
    MOVE
          8
                          TO DDS-R2-FIRST-WORD-NO.
    MOVE 97
                           TO DDS-R2-RECORD-NAME.
    MOVE 'R2
                           TO DDS-R2-ITEM-NAME( 1).
    MOVE 'OK1
                           TO DDS-R2-ITEM-LEN ( 1).
    MOVE 1
    MOVE 'O'
                           TO DDS-R2-ITEM-TYPE( 1).
            ----* UNIT ASSIGNMENTS.
    MOVE 7
                           TO DDB-UNIT-NO-OF-ITEMS.
    MOVE 96
                           TO DDB-UNIT-TOT-ITEM-LEN.
    MOVE 'UNIT
                           TO DDB-UNIT-RECORD-NAME.
    MOVE 'UNNUMBER'
                           TO DDB-UNIT-ITEM-NAME( 1).
                           TO DDB-UNIT-ITEM-LEN ( 1).
    MOVE 1
    MOVE 'S '
                            TO DDB-UNIT-ITEM-TYPE(
                                                  1).
                            TO DDB-UNIT-ITEM-NAME (
     MOVE 'UNTYPE '
                                                   2).
                                                  2).
                            TO DDB-UNIT-ITEM-LEN (
     MOVE 1
     MOVE 'E '
                            TO DDB-UNIT-ITEM-TYPE(
                            TO DDB-UNIT-ITEM-NAME(
                                                   3).
     MOVE 'UNREGDAT'
                            TO DDB-UNIT-ITEM-LEN (
                                                   3).
     MOVE 2
                            TO DDB-UNIT-ITEM-TYPE( 3).
     MOVE 'D '
```

```
MOVE 'UNREGBY '
                         TO DDB-UNIT-ITEM-NAME(
    MOVE 2
                         TO DDB-UNIT-ITEM-LEN (
                                              4).
    MOVE 'E '
                         TO DDB-UNIT-ITEM-TYPE(
                                              4).
    MOVE 'UNCOM1 '
                         TO DDB-UNIT-ITEM-NAME (
    MOVE 30
                         TO DDB-UNIT-ITEM-LEN (
    MOVE 'E'
                         TO DDB-UNIT-ITEM-TYPE(
                                              5).
    MOVE 'UNCOM2 '
                         TO DDB-UNIT-ITEM-NAME( 6).
    MOVE 30
                         TO DDB-UNIT-ITEM-LEN ( 6).
    MOVE 'E '
                         TO DDB-UNIT-ITEM-TYPE( 6).
    MOVE 'UNCOM3 '
                         TO DDB-UNIT-ITEM-NAME(
    MOVE 30
                         TO DDB-UNIT-ITEM-LEN (7).
    MOVE 'E '
                         TO DDB-UNIT-ITEM-TYPE( 7).
*
          ----* INITIATION INDEX UNREGDAT IN UNIT.
    MOVE 2
                         TO DBKI-UNIT-UNREGDAT-LEN.
    MOVE 'UNREGDAT'
                         TO DBKI-UNIT-UNREGDAT-KEY-NAM.
    MOVE 'UNIT '
                         TO DBKI-UNIT-UNREGDAT-RLM-NAM.
    CALL 'DDINKEY' USING
                         DBKI-UNIT-UNREGDAT.
                         DBKV-UNIT-UNREGDAT.
            ----* INITIATION INDEX UNGROUP IN UNIT.
    MOVE 2
                         TO DBKI-UNIT-UNGROUP-LEN.
    MOVE 'UNGROUP '
                         TO DBKI-UNIT-UNGROUP-KEY-NAM.
    MOVE 'UNIT '
                         TO DBKI-UNIT-UNGROUP-RLM-NAM.
    CALL 'DDINKEY' USING
                         DBKI-UNIT-UNGROUP,
                         DBKV-UNIT-UNGROUP.
      ----* INITIATION FORM/REALMS.
    MOVE 'MENU-1C'
                         TO SCC-PIC-NAME.
                         TO SCC-READ-MODE.
    MOVE 1
    MOVE
         1
                         TO SCC-WRITE-MODE.
    MOVE
                         TO SCC-START-RW-LINE.
    MOVE
                         TO SCC-RW-NO-OF-LINES.
************************************
   END OF GENERATED ASSIGNMENTS.
***********************************
```

### 9.7 THE FORTRAN INCLUDE FILE

The FORTRAN INCLUDE file contains values of items and fields in the database. This makes it specially easy to make application programs. An application program need only call the INCLUDE file (DECDDI-name:SYMB), and the values of all items and fields will be automatically available.

The following is the listing of the INCLUDE file generated for our sample database:

### THE DECLARATIONS

```
ABM /DECDDI-MENU-1F / * Generated : 86.03.11
                                                     11:12
ITEMSUB( 44)
      INTEGER*2
                   CITMSUB( 2)*44
      CHARACTER
      EOUIVALENCE
                   (ITEMSUB , CITMSUB)
C
                                  * REFTAB - REFERANCE TABLE
C
C
                    REFTAB ( 54), MRMO, MWMO,
      INTEGER*2
                    LINE, NOLINE, NOREAD, MTCH
C
      CHARACTER
                    CPNS*8
C
                   (REFTAB(1), CPNS),
      EQUIVALENCE
                   (REFTAB(5), MRMO),
    +
                   (REFTAB(6), MWMO),
                   (REFTAB(7), LINE),
                   (REFTAB(8), NOLINE),
                   (REFTAB(9), NOREAD),
                   (REFTAB(10), MTCH),
                   (REFTAB(11), CITMSUB)
C
                              * R1
                                       -REALM : DIMENSION, VARIABLES
C
C
                    MRECR1( 96) ,MITEMR1( 66)
      INTEGER*2
                    CITEMR1( 8)* 8
      CHARACTER
                   (MITEMR1( 7) , CITEMR1( 1))
      EQUIVALENCE
С
      INTEGER*2
                    R1NUMBER
C
                    R1REGDAT
      INTEGER*4
C
                                                      *60
                                               ,R1COM1
      CHARACTER
                    R1TYPE *2
                                ,R1REGBY *4
                    R1COM2 *60
                                 ,R1COM3 *60
C
                            ,MRECR1(
                                     1)),
      EQUIVALENCE
                    (R1TYPE
                    (R1NUMBER , MRECR1(
                                     2)),
                                    3)),
                    (R1REGBY , MRECR1(
                    (R1COM1
                            , MRECR1 (
                                    5)),
                                    35)),
                    (R1COM2
                            , MRECR1 (
                           ,MRECR1(
                    (R1COM3
                                    65)),
                    (R1REGDAT , MRECR1( 95))
```

C

```
C
C
                                     * R2
                                                -REALM : DIMENSION, VARIABLES
C
                                   1) ,MITEMR2( 46)
       INTEGER*2
                        MRECR2(
                        CITEMR2( 2)* 8
       CHARACTER
                        (MITEMR2( 7) ,CITEMR2( 1))
       EQUIVALENCE
C
                                 *2
       CHARACTER
                        R20K1
C
       EQUIVALENCE
                       (R20K1
                                  ,MRECR2( 1))
C
С
                                * UNIT
                                           -REALM : DIMENSION, VARIABLES
С
       INTEGER*2
                        KRECUN( 96), KITEMUN( 66)
       CHARACTER
                        CITEMUN(8)*8
       EQUIVALENCE
                        (KITEMUN(7), CITEMUN(1))
C
       INTEGER*2
                        UNNUMBER
C
       INTEGER*4
                        UNREGDAT
С
                        UNTYPE *2
       CHARACTER
                                        ,UNREGBY *4
                                                         , UNCOM1
                                                                  *60
                        UNCOM2 *60
                                        ,UNCOM3 *60
С
       EQUIVALENCE
                        (UNNUMBER , KRECUN(
                                             1)),
                                  , KRECUN(
                        (UNTYPE
                                             2)),
                        (UNREGDAT , KRECUN(
                                             3)),
                        (UNREGBY
                                 , KRECUN (
                                             5)),
                        (UNCOM1
                                  , KRECUN (
                                             7)),
                        (UNCOM2
                                  , KRECUN (
                                            37)),
                        (UNCOM3
                                  , KRECUN( 67))
С
С
                                     * UNIT
                                                 -INDEX : DIMENSION, VARIABLES
C
                         KIUNREG(10), KVUNREG(4)
                                                                      *UNREGDAT
        INTEGER*2
                         CUNREG(1)*16
        CHARACTER
       EQUIVALENCE
                        (KIUNREG(3), CUNREG(1))
C
        INTEGER*4
                         LUNREG1
                                         , HUNREG1
C
       EQUIVALENCE
                        (LUNREG1
                                  ,KVUNREG( 1)),
                                                                      *UNREGDA1
                        (HUNREG1
                                  , KVUNREG (
                                             3]]
                                                                      *UNREGDA1
C
C
                                                 -INDEX : DIMENSION, VARIABLES
                                     * UNIT
С
        INTEGER*2
                         KIUNGRO(10), KVUNGRO(4)
                                                                       *UNGROUP
        CHARACTER
                         CUNGRO(1)*16
                        (KIUNGRO(3), CUNGRO(1))
        EQUIVALENCE
C
        INTEGER*2
                         LUNGRO2
                                         ,HUNGRO2
C
        CHARACTER
                         LUNGRO1 *2
                                         ,HUNGRO1 *2
С
        EQUIVALENCE
                        (LUNGRO1
                                  ,KVUNGRO(
                                             1)),
                                                                      *UNTYPE 1
                        (HUNGRO1
                                  ,KVUNGRO(
                                             3)),
                                                                      *UNTYPE 1
                        (LUNGRO2
                                  , KVUNGRO (
                                             2)),
                                                                      *UNNUMBE2
                        (HUNGRO2
                                  ,KVUNGRO(
                                             4))
                                                                      *UNNUMBE2
```

### THE ASSIGNMENTS

```
C
ABM /ASSDDI-MENU-1F / * Generated : 86.03.11
C
C
C
                                  * R1
                                           ITEMLISTS
C
        MITEMR1(1) =
                                                         *NO ITEM
                     7
        MITEMR1(2) = 96
                                                         *LENGTH
        MITEMR1(3) =
                                                         *NO REC.
        MITEMR1(4) =
                                                         *1.FIELD
        MITEMR1(5) =
                                                         *1.WORD
        MITEMR1(6) =
                                                         *UNIQ.IT
   CITEMR1(1) = 'R1
   CITEMR1( 2)='R1TYPE '; MITEMR1( 39)= 1; MITEMR1( 46)="E "*EVEN CH
   CITEMR1(3)='R1NUMBER'; MITEMR1(40)= 1; MITEMR1(47)="S"*SINGEL
   CITEMR1( 4)='R1REGBY'; MITEMR1(41)= 2; MITEMR1(48)="E"*EVEN CH
   CITEMR1( 5)='R1COM1 '; MITEMR1( 42)= 30; MITEMR1(
                                                 49)="E "*EVEN CH
                      '; MITEMR1( 43)= 30 ; MITEMR1( 50)="E "*EVEN CH
   CITEMR1(6)='R1COM2
   CITEMR1( 7)='R1COM3 '; MITEMR1( 44)= 30 ; MITEMR1( 51)="E "*EVEN CH
   CITEMR1( 8)='R1REGDAT'; MITEMR1( 45)= 2; MITEMR1( 52)="D "*DOUBLE
C
C
                                  * R2 ITEMLISTS
C
        MITEMR2(1) =
                                                         *NO ITEM
        MITEMR2(2) = 1
                                                         *LENGTH
        MITEMR2(3) =
                                                         *NO REC.
        MITEMR2(4) =
                     8
                                                          *1.FIELD
        MITEMR2(5) = 97
                                                          *1.WORD
        MITEMR2(6) = 1
                                                         *UNIQ.IT
        CITEMR2(1) = R2
   CITEMR2( 2)='R2OK1 '; MITEMR2( 15)= 1; MITEMR2( 16)="O "*ODD CH.
С
C
                                  * UNIT
                                            ITEMLISTS
C
         KITEMUN(1) = 7
                                                          *NO ITEM
        KITEMUN(2) = 96
                                                          *LENGTH
        CITEMUN(1) = 'UNIT
    CITEMUN( 2)='UNNUMBER'; KITEMUN( 39)= 1; KITEMUN( 46)="S "*SINGEL
    CITEMUN( 3)='UNTYPE '; KITEMUN( 40)= 1; KITEMUN( 47)="E"*EVEN CH
    CITEMUN( 4)='UNREGDAT'; KITEMUN( 41)= 2; KITEMUN( 48)="D "*DOUBLE
    CITEMUN( 5)='UNREGBY'; KITEMUN( 42)= 2; KITEMUN( 49)="E" EVEN CH
    CITEMUN( 6)='UNCOM1 '; KITEMUN( 43)= 30 ; KITEMUN( 50)="E "*EVEN CH
    CITEMUN( 7)='UNCOM2 '; KITEMUN( 44)= 30; KITEMUN( 51)="E "*EVEN CH
    CITEMUN( 8)='UNCOM3 '; KITEMUN( 45)= 30 ; KITEMUN( 52)="E "*EVEN CH
C
```

|       | KIUNREG(2) =                           | 2 |
|-------|----------------------------------------|---|
|       | *LENGTH  CUNREG(1) = 'UNREGDATUNIT '   |   |
|       | CALL DDINKEY(KIUNREG, KVUNREG)         |   |
| ٦     |                                        |   |
| ,     | KIUNGRO(2) =                           | 2 |
|       | *LENGTH                                |   |
|       | CUNGRO(1) = 'UNGROUP UNIT '            |   |
|       | CALL DDINKEY(KIUNGRO, KVUNGRO)         |   |
| C     |                                        |   |
| C***  | ****************                       |   |
| C**   | STANDARD INITIATION                    |   |
| C***  | ******************                     |   |
| C     |                                        |   |
| C     |                                        |   |
| C     |                                        |   |
|       | CPNS = 'MENU-1F'                       |   |
|       | MRMO = 1                               |   |
|       | MWMO = 1                               |   |
|       | LINE = 1                               |   |
| C:    | NOLINE = 1                             |   |
| _     | ****************                       |   |
| C * * | END OF GENERATED STATEMENTS            |   |
| _     | ************************************** |   |
| c     |                                        |   |

## 9.8 A COBOL APPLICATION PROGRAM: AN EXAMPLE

Following is an example of a COBOL program. The program uses the screen forms shown below: (The "main menu" is shown on page 141.)

| The ABM example COBOL | *** MENU-1 ***              | Database ABMDEMO |
|-----------------------|-----------------------------|------------------|
| f                     | legistration of new units : |                  |
| Unit type and number  |                             |                  |
| Operators initials    |                             |                  |
| Comments :            |                             |                  |
|                       |                             |                  |
| Date of registration  |                             |                  |
|                       | 9k re                       | egistration ?    |

| e ABM example COBOL    | *** MENO-5 ***             | Database ABMDEMO |
|------------------------|----------------------------|------------------|
|                        | Registration of new tracks |                  |
| Unit type and number   |                            |                  |
| Side<br>Track number : |                            |                  |
| Artist name :          |                            |                  |
| Track name : ,         |                            | server continues |
| Unit name :            |                            |                  |
| Type of performance :  |                            |                  |
|                        |                            | egistration ? .  |

| The ABM example GOBOL                         | *** MENU-3 ***                                           | Database ABMDEMO |
|-----------------------------------------------|----------------------------------------------------------|------------------|
| Maintenance of this<br>Unit type and number : | x                                                        |                  |
|                                               | 63 (33 94 94<br>3 (3 (3 (3 (3 (3 (3 (3 (3 (3 (3 (3 (3 (3 |                  |
| What do you want to do                        | 7                                                        |                  |
| 2. Modify thi                                 | s record and all corres<br>s record<br>irn to main menu  | ponding tracks   |

ABM USER MANUAL
An example of using ABM

| The ABM example COBOL                | *** MENU-4 *** |          | Database ABMDEMO                  |
|--------------------------------------|----------------|----------|-----------------------------------|
| Find tracks<br>with this ARTIST NAME | 1              |          |                                   |
| Unit type and unit no                |                |          |                                   |
| Unit type and unit no                |                | Side : . |                                   |
| Unit type and unit no                | ;              | Side : . |                                   |
| Unit type and unit no                | 1              | Side : . |                                   |
|                                      | 1              |          | .,                                |
| Unit type and unit no<br>Track name  |                |          | Trackno:                          |
|                                      |                |          | ks if any ? .<br>a new artist ? . |

Please study the application program along with the comments.

IDENTIFICATION DIVISION.

```
Program-id. MENU-C.
```

Author. **ØSÆ** 

Security. No security.

Remarks. ABM-example written in Cobol.

ENVIRONMENT DIVISION.

\*\_\_\_\_\_

DATA DIVISION.
WORKING-STORAGE SECTION.

01 MAIN-RECORD.

COPY DECDDC-MENU-C

```
* Additional declarations
```

 $\begin{array}{cccc} 01 & \text{database-name} & \text{pic} & x(8). \\ 01 & \text{sibas-system-number} & & \text{comp.} \end{array}$ 

·\_\_\_\_

PROCEDURE DIVISION. MAIN SECTION.

perform ASSIGN-VALUE.
perform INITIATE.

do while scv-R1-NUMBER not = 9

perform DISPLAY-MENU.

```
if scv-R1-NUMBER = 1 then call "MENU-1" else-if scv-R1-NUMBER = 2 then call "MENU-2" else-if scv-R1-NUMBER = 3 then call "MENU-3" else-if scv-R1-NUMBER = 4 then call "MENU-4" end-if.
```

end-do.

```
perform TERMINATE.
   STOP RUN.
*____
ASSIGN-VALUE SECTION.
   COPY ASSDDC-MENU-C
*_____
INITIATE SECTION.
                   * Open database
   call 'ABDBOPN'
                             using sibas-system-number,
                                    database-name
                   * Ready realm. In the subschema 'MENU-C' the
                     realms are marked for doing ready realms
                     only.
   call 'SRRLM'
                             using
                                    dbr-no-of-realms,
                                    dbr-realm-names,
                                    dbr-realm-usage(1),
                                    dbr-realm-protect(1),
                                    dbstatus
   if dbstatus < 0 or = 0 go to DD-ERROR
                                                end-if
                   * Initiate abm-focus
   move 1
                             to mflag
   call 'DDINITE'
                             using mflag
DISPLAY-MENU SECTION.
                   * Get the picture from the formfile
   move 'COB-EXAMPLE-BOO'
                            to formfile
   call 'DDGTPIC'
                             using
                                    formfile,
                                    ddc-ref-table,
                                    fcstatus
   if fcstatus not = 0
                             go to DD-ERROR end-if
                   * Read menunumber
   move '+: NUMBER
                             to
                                    ddc-select
    call 'DDRFLDS'
                             using ddc-ref-table,
                                    dds-R1-subschema,
                                    scv-R1,
                                    fcstatus
   if fcstatus not = 0
                                   DD-ERROR end-if
                            go to
TERMINATE SECTION.
                   * Normal termination. Finish realms.
   call 'SFRLM'
                             using dbr-no-of-realms,
                                    dbr-realm-names,
```

dbstatus

```
if dbstatus < 0
                                 go to DD-ERROR end-if
                      * Close database
   call 'ABDBCLS'
                                 using
                                         dbstatus,
                                         database-name
DD-ERROR SECTION.
                     * Display error information
    If fcstatus not = 0 then
      call 'DDERMSG'
                                 using
                                         fcstatus
    else
      call 'DDERMSG'
                                 using dbstatus
    end-if.
                      * Close database
    call 'ABDBCLS'
                                 using 0,
                                         database-name
    STOP RUN.
IDENTIFICATION DIVISION.
PROGRAM-ID.
MENU-1.
DATA DIVISION.
WORKING-STORAGE SECTION.
01 MAIN-RECORD.
    COPY DECDDC-MENU-1C.
                      * Additional declarations
01 database-name
                                 pic x(8)
PROCEDURE DIVISION.
MAIN SECTION.
    perform ASSIGN-VALUE.
   move "Y"
                                 to
                                       scv-R2-OK1.
    perform DISPLAY-FORM.
                      * Loop as long as 'OK registration?' is not
                       not S(top)
    perform MENU-1-REGISTRATE-UNIT until scv-R2-OK1="S" or ="s".
   exit program.
```

```
ASSIGN-VALUE SECTION.
   COPY ASSDDC-MENU-1C.
DISPLAY-FORM.
                               to
   move 'COB-EXAMPLE-BOO'
                                        formfile
    call 'DDGTPIC'
                                using
                                        formfile,
                                        ddc-ref-table,
                                        fcstatus
                               go to DD-ERROR end-if
   if fcstatus not = 0
MAIN-LOGIC SECTION.
MENU-1-REGISTRATE-UNIT.
                     * Write message to the messageline
    move '-: Please give unit type and number '''
                                to
                                        message.
    call 'DDWMSGE'
                                 using
                                        message,
                                        fcstatus
                                        DD-ERROR end-if
    if fcstatus not = 0
                                 go to
                     * Clear fields on the screen
    move '0:*'
                                 to ddc-select
    call 'DDCFLDS'
                                        ddc-ref-table,
                                 using
                                        dds-R1-subschema,
                                        scv-R1,
                                        fcstatus
    if fcstatus not = 0
                               go to
                                        DD-ERROR end-if
                     * Read unit type and number:
    move '+:UNTYPE UNNUMBER*'
                                to ddc-select
    call 'DDRFLDS'
                                using ddc-ref-table,
                                        dds-R1-subschema,
                                        scv-R1,
                                        fcstatus
                                go to DD-ERROR end-if
    if fcstatus not = 0
                     * Test if unit type = EX(it)
    if scv-R1-UNTYPE = 'EX' or = 'ex' then
       perform END-OF-MENU-1-REGISTRATE-UNIT
    end-if
                      * Set low limits equal unit type and number
                       Find the specific record
                                        dbkv-UNIT-UNGROUP-low-1
                                 to
    move scv-R1-UNTYPE
                                        dbkv-UNIT-UNGROUP-low-2
    move scv-R1-UNNUMBER
                                 to
```

call 'DDFTCH'

using dbki-UNIT-UNGROUP,

dbstatus

dbkv-UNIT-UNGROUP,

```
dbstatus > 0 then perform UNIT-EXISTS
    else-if dbstatus < 0 then go to DD-ERROR
                    * Clear the message line
      call 'DDCMSGE'
                             using fcstatus
      if fcstatus not = 0
                             go to DD-ERROR end-if
                   * Read rest of the record
      move '-: UNTYPE UNNUMBER*' to ddc-select
                              using ddc-ref-table,
      call 'DDRFLDS'
                                     dds-R1-subschema,
                                     scv-R1,
                                     fcstatus
      if fcstatus not = 0 go to DD-ERROR end-if
                   * 'Ok registration?' Read OK field
      move '0:*'
                              to ddc-select
      call 'DDRFLDS'
                              using ddc-ref-table,
                                     dds-R2-subschema,
                                     scv-R2,
                                     fcstatus
      if fcstatus not = 0 go to DD-ERROR end-if
      if scv-R2-OK1 = "Y" or = "y"
                    * Transfer values from picture record buffer
                     to realm buffer
         call 'DDTRNSC'
                         using
                                     dds-R1-subschema,
                                     ddb-UNIT-subschema,
                                     dbv-UNIT
                   * Store record
         call 'DDSTORE'
                            using
                                     ddc-select,
                                     ddb-UNIT-subschema,
                                     dbv-UNIT,
                                     dbstatus
        if dbstatus not = 1 go to DD-ERROR end-if
      else-if scv-R2-OK1 = "N" or = "n" then
                             go to MENU-1-REGISTRATE-UNIT
      end-if
    end-if
    END-OF-MENU-1-REGISTRATE-UNIT.
    exit program.
*____
UNIT-EXISTS SECTION.
                    * Write message to message line
    move '+: This unit is already in register ! '''
                              to message
    call 'DDWMSGE'
                              using message,
                                     fcstatus
    if fcstatus not = 0
                             go to DD-ERROR end-if
```

```
* Get record
    move 0
                                 to
                                         tdbkey
    move '0:*'
                                         ddc-select
                                 to
    call 'DDGET'
                                 using
                                         tdbkey,
                                         ddc-select,
                                         ddb-UNIT-subschema,
                                         dbv-UNIT,
                                         dbstatus
                                         DD-ERROR end-if
    if dbstatus not = 1
                                go to
                      * Transfer values from realm buffer
                        to picture record buffer
    call 'DDTRNSC'
                                 using
                                         ddb-UNIT-subschema,
                                         dbv-UNIT,
                                         dds-R1-subschema,
                                         scv-R1
                      * Write record to the screen
    call 'DDWFLDS'
                                 using ddc-ref-table,
                                         dds-R1-subschema,
                                         scv-R1,
                                         fcstatus
    if fcstatus not = 0
                                go to DD-ERROR end-if
DD-ERROR SECTION.
                      * Display error information
    If fcstatus not = 0 then
      call 'DDERMSG'
                                 using fcstatus
    else
      call 'DDERMSG'
                                 using dbstatus
    end-if.
                      * Close database
    call 'ABDBCLS'
                                 using
                                         0,
                                         database-name
    STOP RUN.
IDENTIFICATION DIVISION.
PROGRAM-ID.
MENU-2.
DATA DIVISION.
WORKING-STORAGE SECTION.
01 MAIN-RECORD.
    COPY DECDDC-MENU-2C.
                      * Additional declarations
01 database-name
                                 pic x(8)
```

```
PROCEDURE DIVISION.
MAIN SECTION.
    perform ASSIGN-VALUE.
    move "Y"
                              to scv-R2-OK1
    perform DISPLAY-FORM.
                      * Loop as long as 'OK registration?' is
                        not S(top)
    perform MENU-2-REGISTRATE-TRACK until scv-R2-OK1 = "S" or = "s"
    exit program.
ASSIGN-VALUE SECTION.
    COPY ASSDDC-MENU-2C
DISPLAY-FORM.
    move 'COB-EXAMPLE-BOO'
                                 to formfile
    call 'DDGTPIC'
                                  using formfile,
                                         ddc-ref-table,
                                         fcstatus
    if fcstatus not = 0
                                 go to
                                         DD-ERROR end-if
MAIN-LOGIC SECTION.
MENU-2-REGISTRATE-TRACK.
                      ^{\star} Write message to the messageline
    move '-: Please give unit type and number '''
                                  to
                                         message
    call 'DDWMSGE'
                                  using
                                         message,
    if fcstatus not = 0
                                  go to
                                         DD-ERROR end-if
                      * Clear fields on the screen
    move '0:*'
                                  to
                                         ddc-select
    call 'DDCFLDS'
                                         ddc-ref-table,
                                  using
                                         dds-R1-subschema,
                                          scv-R1,
                                          fcstatus
    if fcstatus not = 0
                                 go to
                                         DD-ERROR end-if
                      * Read unit type and number:
    move '+:TRTYPE TRNUMBER*'
                                  to
                                         ddc-select
    call 'DDRFLDS'
                                  using
                                         ddc-ref-table,
                                         dds-R1-subschema,
                                          scv-R1,
                                         fcstatus
                                 go to DD-ERROR end-if
    if fcstatus not = 0
```

```
* Test if unit type = EX(it)
if scv-R1-TRTYPE = 'EX' or = 'ex' then
  perform END-OF-MENU-2-REGISTRATE-TRACK
end-if
                  * Set low limits equal unit type and number
                    Find the specific record
move scv-R1-TRTYPE
                              to
                                      dbkv-UNIT-UNGROUP-low-1
move scv-R1-TRNUMBER
                                      dbkv-UNIT-UNGROUP-low-2
                              to
call 'DDFTCH'
                              using
                                      dbki-UNIT-UNGROUP,
                                      dbkv-UNIT-UNGROUP.
                                      dbstatus
       dbstatus = 0
                     then
                              perform UNIT-NOT-IN-REGISTER
else-if dbstatus < 0
                      then
                              go to DD-ERROR
else-if dbstatus = 1
                  * This unit is in the register, clear
                    messageline
   call 'DDCMSGE'
                              using
                                      message,
                                      fcstatus
   if fcstatus not = 0
                             go to
                                      DD-ERROR end-if
                  * Read rest of the record
   move '-: TRTYPE TRNUMBER*' to
                                      ddc-select
   call 'DDRFLDS'
                                      ddc-ref-table,
                              using
                                      dds-R1-subschema,
                                      scv-R1,
                                      fcstatus
   if fcstatus not = 0
                             go to
                                      DD-ERROR end-if
                  * 'OK registration?' Read OK field
   move '0:*'
                                      ddc-select
                              to
   call 'DDRFLDS'
                              using
                                      ddc-ref-table,
                                      dds-R2-subschema,
                                      scv-R2,
                                      fcstatus
   if fcstatus not = 0
                                     DD-ERROR end-if
                            go to
        scv-R2-OK1 = "N" or = "n" then
                go to MENU-2-REGISTRATE-TRACK
   else-if scv-R2-OK1 = "Y" or = "y" then
                  * Transfer values from picture record buffer
                    to realm buffer
      call 'DDTRNSC'
                                      dds-R1-subschema,
                             using
                                      scv-R1,
                                      ddb-TRACK-subschema,
                                      dbv-TRACK
                  * Store record:
      call 'DDSTORE'
                              using
                                      ddc-select,
                                      ddb-TRACK-subschema,
                                      dbv-TRACK,
                                      dbstatus
      if dbstatus not = 1
                              go to
                                      DD-ERROR end-if
   end-if
end-if
END-OF-MENU-2-REGISTRATE-TRACK.
exit program.
```

```
UNIT-NOT-IN-REGISTER SECTION.
   move '+: This unit is not in the register! Try again! '''
                            to
                                   message
   call 'DDWMSGE'
                            using message,
                                   fcstatus
   if fcstatus not = 0
                            go to
                                   DD-ERROR end-if
DD-ERROR SECTION.
                  * Display error information
   If fcstatus not = 0 then
    call 'DDERMSG'
                            using fcstatus
   else
     call 'DDERMSG'
                            using dbstatus
   end-if.
                   * Close database
   call 'ABDBCLS'
                            using
                                   Ο,
                                   database-name
   STOP RUN.
IDENTIFICATION DIVISION.
PROGRAM-ID.
MENU-3.
DATA DIVISION.
WORKING-STORAGE SECTION.
O1 MAIN-RECORD.
   COPY DECDDC-MENU-3.
                   * Additional declarations.
01 database-name
                            pic x(8).
01 length
                                   comp.
01 iline
                                   comp.
01 icol
                                   comp.
PROCEDURE DIVISION.
MAIN SECTION.
   perform ASSIGN-VALUE.
   perform DISPLAY-FORM.
   perform MENU-3-MAINTENANCE.
   exit program.
*_____
```

```
ASSIGN-VALUE SECTION.
    COPY ASSDDC-MENU-3C
DISPLAY-FORM.
    move 'COB-EXAMPLE-BOO'
                             to
                                    formfile
    call 'DDGTPIC'
                             using
                                    formfile,
                                     ddc-ref-table,
                                     fcstatus
    if fcstatus not = 0
                             go to DD-ERROR end-if
*_____
MAIN-LOGIC SECTION.
MENU-3-MAINTENANCE.
                    * Clear fields on the screen
    move '0:*'
                                    ddc-select
                              to
    call 'DDCFLDS'
                                    ddc-ref-table,
                              using
                                     dds-R1-subschema,
                                     scv-R1,
                                     fcstatus
    if fcstatus not = 0
                             go to DD-ERROR end-if
                    * Write message to the messageline
    move '-: Please give unit type and number '''
                                    message
    call 'DDWMSGE'
                                    message,
                              using
                                     fcstatus
    if fcstatus not = 0
                              go to
                                     DD-ERROR end-if
                   * Read unit type and number:
    move '+:UNTYPE UNNUMBER*'
                             to
                                    ddc-select
    call 'DDRFLDS'
                              using ddc-ref-table,
                                     dds-R1-subschema,
                                     scv-R1,
                                     fcstatus
    if fcstatus not = 0
                             go to DD-ERROR end-if
                    * Set low limits equal unit type and number
                     Find the specific record and get the
                     record values
    move scv-R1-UNTYPE
                             t.o
                                    dbkv-UNIT-UNGROUP-low-1
    move scv-R1-UNNUMBER
                                    dbkv-UNIT-UNGROUP-low-2
                             to
    move '0:*'
                             to
                                     ddc-select
    call 'DDFTCGT'
                              using
                                     dbki-UNIT-UNGROUP,
                                     dbkv-UNIT-UNGROUP,
```

ddc-select

dbv-UNIT dbstatus

ddb-UNIT-subschema

```
if
       dbstatus = 0 then perform UNIT-NOT-IN-REGISTER
else-if dbstatus < 0 then
                                     DD-ERROR
                             go to
else-if dbstatus = 1
                      then
                  * Forget old and remember a new record or
                    a search region
  move 0
                              to
                                     option
  move 0
                                      tdbsri
                              to
   call 'DDFREMB'
                              using
                                      tdbsri,
                                      option,
                                      dbstatus
                                     DD-ERROR end-if
   if dbstatus not = 1
                              go to
                  * Transfer values from realm buffer to
                    picture record buffer
   call 'DDTRNSC'
                                      ddb-UNIT-subschema,
                              using
                                      dbv-UNIT,
                                      dds-R1-subschema,
                                      scv-R1
                  * Write record to the screen
   call 'DDWFLDS'
                              using
                                     ddc-ref-table,
                                      dds-R1-subschema,
                                      scv-R1,
                                      fcstatus
   if fcstatus not = 0 go to DD-ERROR end-if
                  * Write message to the messageline and read
                    the answer
   move '-: Please give a menu number '''
                              t.o
                                      message
   call 'DDGMSGE'
                              using
                                      message,
                                      otext,
                                      fcstatus
   if fcstatus not = 0
                             go to
                                      DD-ERROR end-if
   if otext = "1" then
                  * Write a message in the given line and column
                    and read the answer
      move '-: Do you really want to delete this record? '''
                              to
                                      message
      move 24
                              to
                                      iline
      move
                              to
      call 'DDGTEXT'
                              using
                                      message,
                                      otext,
                                      iline,
                                      icol,
                                      fcstatus
      if fcstatus not = 0 go to
                                      DD-ERROR end-if
      if otext = "Y" or = "y" then
                  * Sibas call. Remove the record and all
                    references to it if no records are connected
                    as members
         move 1
                              to
                                      option
         call 'SRASE'
                              using
                                      tdbkey,
                                      option,
                                      dbstatus
```

```
if dbstatus not = 1 then
              * Write a message in the given line and column
                and read the answer
        '-: Track records connected, delete although? '''
                          to
                                  message
        call 'DDGTEXT'
                          using
                                  message,
                                  otext,
                                  iline,
                                  icol,
                                  fcstatus
        if fcstatus not=0 go to
                                  DD-ERROR end-if
        if otext = "y" or = "y" then
              * Erase the record and all member records in
                the set occurrences
           move 3
                         to
                                  option
           call 'SRASE'
                         using
                                  tdbkey,
                                  option,
                                  dbstatus
           if dbstatus not = 1
                                  go to DD-ERROR end-if
        end-if
               * Display a blank text string in given line
                and column
        move '
                                  message
                          to
                                  length
         move 44
                          to
         call 'FCWTXT'
                          using
                                  iline,
                                   icol,
                                  message,
                                  length,
                                   fcstatus
                                 DD-ERROR end-if
         if fcstatus not=0 go to
      end-if
   end-if
else-if otext = "2"
                          then
               * Write message to the messageline
                 Press Carriage return when ready to mofify
   move '-: Modify the record! Press CR '''
                                  message
                           to
   call 'DDGMSGE'
                           using
                                  message,
                                   otext
                                   festatus
                                   DD-ERROR end-if
   if fcstatus not = 0
                          go to
               * Read rest of the record
   move '-: UNTYPE UNNUMBER*'
                                   ddc-select
                           to
                                   ddc-ref-table,
   call 'DDRFLDS'
                           using
                                   dds-R1-subschema,
                                   scv-R1,
                                   fcstatus
   if fcstatus not = 0 go to DD-ERROR end-if
```

```
* Transfer values from picture record
                       buffer to realm buffer
         call 'DDTRNSC'
                                         dds-R1-subschema,
                                using
                                         scv-R1,
                                         ddb-UNIT-subschema,
                                         dbv-UNIT
                     * Modify items in the record
          call 'DDMDFY'
                                 using
                                         tdbkey,
                                         ddc-select.
                                         ddb-UNIT-subschema,
                                         dbv-UNIT,
                                         dbstatus
         if dbstatus not = 1 go to
                                         DD-ERROR end-if
         perform END-OF-MENU-3-MAINTENANCE
       end-if
    end-if
                      * Write message to the messageline and read
                       the answer
   move '-: Maintenance of several records? '''
                                         message
    call 'DDGMSGE'
                                 using
                                         message
                                         otext,
                                         fcstatus
    if fcstatus not = 0
                                 go to DD-ERROR end-if
    if otext = "Y" or = "y"
    perform MENU-3-MAINTENANCE
    end-if
END-OF-MENU-3-MAINTENANCE.
UNIT-NOT-IN-REGISTER SECTION.
    move '+: This unit is not in the register! Try again! '''
                                 to
                                        message
    call 'DDWMSGE'
                                 using
                                         message,
                                         fcstatus
    if fcstatus not = 0
                                go to DD-ERROR end-if
DD-ERROR SECTION.
                      * Display error information
    If fcstatus not = 0 then
      call 'DDERMSG'
                                 using fcstatus
    else
      call 'DDERMSG'
                                 using dbstatus
    end-if.
                      * Close database
    call 'ABDBCLS'
                                 using
                                         0,
                                         database-name
    STOP RUN.
```

```
IDENTIFICATION DIVISION.
PROGRAM-ID.
MENU-4.
DATA DIVISION.
WORKING-STORAGE SECTION.
O1 MAIN-RECORD.
   COPY DECDDC-MENU-4C.
                      * Additional declarations.
01 database-name
                                pic
                                        x(8).
01 no-of-records
                                         comp.
01 temporary-line
                                         comp.
01 flag
                                         comp.
01 no-of-rec-written
                                         comp.
PROCEDURE DIVISION.
MAIN SECTION.
   perform ASSIGN-VALUE.
    perform DISPLAY-FORM.
                     * Loop as long as 'find tracks with a new
                       artist is not N(o)
    perform MENU-4-QUESTIONS until SCV-R4-OK2 = "N" or = "n".
    exit program.
ASSIGN-VALUE SECTION.
    COPY ASSDDC-MENU-4C
DISPLAY-FORM.
    move 'COB-EXAMPLE-B'
                                to formfile
    call 'DDGTPIC'
                                 using
                                        formfile,
                                         ddc-ref-table,
                                         fcstatus
    if fcstatus not = 0
                                go to DD-ERROR end-if
```

#### MENU-4-QUESTIONS SECTION.

```
* Write message to the messageline
move '-: Please give artist name '''
                              to
                                      message
call 'DDWMSGE'
                                      message,
                              using
                                       fcstatus
                                       DD-ERROR end-if
if fcstatus not = 0
                              go to
                  * Read artist name
move '+:TRARTIST*'
                              to
                                       ddc-select
call 'DDRFLDS'
                                       ddc-ref-table,
                               using
                                       dds-R1-subschema,
                                       scv-R1,
                                       fcstatus
                                      DD-ERROR end-if
if fcstatus not = 0
                              go to
                  * Transfer values from picture record
                    buffer to realm buffer
call 'DDTRNSC'
                                      dds-R1-subschema,
                               using
                                       scv-R1,
                                       ddb-TRACK-subschema,
                                       dbv-TRACK
                   * Low limit = artist name read from terminal
                    Find first record between limits using given
                    key
move scv-R1-TRARTIST
                               to
                                    dbkv-TRACK-TRARTIST-low-1
move scv-R1-TRARTIST
                                    dbkv-TRACK-TRARTIST-high-1
                               t.o
call 'DDFEBL'
                               using
                                       dbki-TRACK-TRARTIST,
                                       dbkv-TRACK-TRARTIST,
                                       dbstatus
                               perform ARTIST-NOT-IN-REGISTER
if
        dbstatus = 0 then
else-if dbstatus < 0 then
                               go to DD-ERROR
else-if dbstatus = 1
                      then
                   * Count number of records found
                               to
                                      no-of-records
   move 1
                   * Get the items in the record
   move '0:*'
                               to
                                       ddc-select
   call 'DDGET'
                               using
                                       tdbkey,
                                       ddc-select,
                                       ddb-TRACK-subschema,
                                       dbv-TRACK,
                                       dbstatus
                                       DD-ERROR end-if
   if dbstatus not = 1
                               go to
                   * Transfer values from realm buffer
                     to picture record buffer
   call 'DDTRNSC'
                                       ddb-TRACK-subschema,
                               using
                                      dbv-TRACK,
                                       dds-R2-subschema,
```

scv-R2

```
* Put field values into the total picture
                 buffer
                                   ddc-ref-table
call 'DDPUTRC'
                           using
                                   dds-R2-subschema,
                                   scv-R2,
                                   fcstatus
                                   DD-ERROR end-if
if fcstatus not = 0
                           go to
               * Loop as long as records with given artist
                 name is found in the database ( dbstatus=1 )
do while dbstatus = 1
               * Sibas call. Find next record in search
                 region
                                   tdbkey
   call 'SRNIS'
                           using
                                   tdbsri
                                   dbstatus
   if dbstatus = 1
                           then
               * Count number of records found
                                   no-of-records
      add 1
                           to
               * Get the items in the record
      move '0:*'
                           to
                                   ddc-select
      call 'DDGET'
                           using
                                    tdbkey,
                                    ddc-select,
                                    ddb-TRACK-subschema,
                                    dbv-TRACK,
                                    dbstatus
      if dbstatus not = 1 go to
                                   DD-ERROR end-if
                * Transfer values from realm buffer
                 to picture record buffer
                                    ddb-TRACK-subschema,
      call 'DDTRNSC'
                           using
                                    dbv-TRACK,
                                    dds-R2-subschema,
                                    scv-R2
                * The size of the total picture record buffer
                  is limited to 600 words (16 bit). It can be
                  changed (see appendix).
                  Maximum of R2-records is here 600/29 = 30
      if no-of-records > 30 then
                * Write message to the messageline
         move
         '-: The total picture buffer must be increased!'''
                                    message
                            t.o
         call 'DDWMSGE'
                            using
                                    message,
                                    fcstatus
         if fcstatus not=0 go to
                                    DD-ERROR end-if
         go to LAST-PART
       end-if
                * Count line record number
       add 1
                            to
                                   scc-start-rw-line
```

```
* Put field values into the total picture
                 buffer
      call 'DDPUTRC'
                                   ddc-ref-table
                           using
                                   dds-R2-subschema,
                                   scv-R2,
                                   fcstatus
                                   DD-ERROR end-if
     if fcstatus not = 0 go to
   end-if
end-do
               * Write records from the total picture buffer
                 to the screen. It is only possible to list
                 6 record occurences to the screen in this
                 example
               * Loop for all record occurences
do for scc-start-rw-line from 1 to no-of-records
               * Save occurence number scc-start-rw-line in
                 the total picture buffer
   move scc-start-rw-line to
                                  temporary-line
               * Get field values from the total picture
                 buffer
   call 'DDGETRC'
                                   ddc-ref-table
                           using
                                   dds-R2-subschema
                                   scv-R2
                                   fcstatus
   if fcstatus not = 0
                           go to
                                   DD-ERROR end-if
               * Calculate correct occ. number
                 scc-start-rw-line on the screen
   compute scc-start-rw-line = temporary-line - flag
               * Write record to the screen
   call 'DDWFLDS'
                           using
                                   ddc-ref-table
                                   dds-R2-subschema
                                   scv-R2
                                   fcstatus
   if fcstatus not = 0
                           go to DD-ERROR end-if
               * Count number of records written to the
                 screen
   add 1 to
                           no-of-rec-written
   if no-of-rec-written not < 6 then
               * The screen is full, reset scc-start-rw-line
                 and set new flag value
      move 1 to
                           scc-start-rw-line
      add 6 to
                           flag
               * 'List several tracks, if any?' Read OK field
      move '0:*'
                           to
                                   ddc-select
      call 'DDRFLDS'
                           using
                                   ddc-ref-table,
                                   dds-R3-subschema,
                                   scv-R3,
                                   fcstatus
      if fcstatus not = 0 go to
                                  DD-ERROR end-if
```

Norsk Data ND-60.203.2 EN

```
if scv-R3-OK1 = "N" or "n" then
                    * Do not want to continue listing several.
                       tracks
               go to LAST-PART
            else
                     * Clear all occurences of this record
                        to scc-rw-no-of-lines
               move 0
               call 'DDCFLDS'
                                        ddc-ref-table,
                                using
                                        dds-R2-subschema,
                                         scv-R2,
                                         fcstatus
                                        DD-ERROR end-if
               if fcstatus not=0 go to
                     * Reset scc-rw-no-of-lines and
                       reset number of records written to the
                       screen
                                        scc-rw-no-of-lines
               move 1
                                to
               move 0
                                to
                                       no-of-rec-written
            end-if
          end-if
                     * Reset occ number line in the tot pic buffer
         move temporary-line to scc-start-rw-line
       end-do
    end-if
LAST-PART.
                      * Reset start-rw-line, flag and number of rec
                       written
    move 1
                                 to
                                         scc-start-rw-line
                                         flag
                                 to
    move 0
    move 0
                                 to
                                         no-of-rec-written
                      * Clear field
    move '0:*'
                                         ddc-select
                                 to
    call 'DDCFLDS'
                                 using
                                         ddc-ref-table,
                                         dds-R3-subschema,
                                         scv-R3,
                                         fcstatus
    if fcstatus not = 0
                                go to
                                         DD-ERROR end-if
                * 'Find tracks with a new artist?' Read OK field
    call 'DDRFLDS'
                                 using ddc-ref-table,
                                         dds-R4-subschema,
                                         scv-R4,
                                         fcstatus
                                go to DD-ERROR end-if
    if fcstatus not = 0
```

```
if scv-R4-OK2 = "Y" or = "y" then
                   * Yes, clear field
      call 'DDCFLDS'
                            using
                                   ddc-ref-table,
                                   dds-R1-subschema,
                                   scv-R1,
                                   fcstatus
      if fcstatus not = 0
                                   DD-ERROR end-if
                            go to
             * Clear all occurences of this record
                            to
                                   scc-rw-no-of-lines
      call 'DDCFLDS'
                            using
                                   ddc-ref-table,
                                   dds-R2-subschema,
                                   scv-R2,
                                   fcstatus
                           go to DD-ERROR end-if
     if fcstatus not = 0
             * Reset number of occurences
      move 1
                            to scc-rw-no-of-lines
    go to END-OF-MENU-4-QUESTIONS
    end-if
END-OF-MENU-4-QUESTIONS.
*_____
ARTIST-NOT-IN-REGISTER SECTION.
   move
    '+: This artist name is not in the register! Try again! '''
                            to message
    call 'DDWMSGE'
                            using
                                  message,
                                   fcstatus
                                   DD-ERROR end-if
    if fcstatus not = 0
                           go to
*_____
DD-ERROR SECTION.
                  * Display error information
    If fcstatus not = 0 then
     call 'DDERMSG'
                            using fcstatus
    else
     call 'DDERMSG'
                            using dbstatus
    end-if.
                   * Close database
    call 'ABDBCLS'
                           using 0,
                                   database-name
    STOP RUN.
```

## 9.9 A FORTRAN APPLICATION PROGRAM: AN EXAMPLE

This is an example of a FORTRAN program. The program uses the screen forms from the sample COBOL application program on page  $170\,$ .

Please study the application program along with the comments.

```
Example of an ABM FORTRAN application.
       PROGRAM MENU
                                Additional declarations.
                   idbname(4)
       integer*2
$INCLUDE DECDDI-MENU-F
$INCLUDE ASSDDI-MENU-F
                              * Open database
       call ABDBOPN (isibasno,idbname)
                              * Ready realm. In the subschema 'MENU-F'
                                the realms are marked for doing ready realm
       call SRRLM (knrea, krealms, kumod, kpmod, dbstatus)
           if (dbstatus.lt.0) goto 888
                              * Initiate abm-focus
       MFLAG = 1
       call DDINITE (MFLAG)
       do while (R1number.ne.9)
                              * Get the picture from the formfile
           cformfile = 'FORT-EXAMPLE-BOO'
           call DDGTPIC (formfile, reftab, fcstatus)
                if(fcstatus.ne.0) goto 888
                              * Read menunumber
           citmsub(1) = '+:R1NUMBER*'
           call DDRFLDS (reftab, mitemR1, mrecR1, fcstatus)
                if(fcstatus.ne.0) goto 888
           if (R1number.eq.1) call MENU1
           if (R1number.eq.2) call MENU2
           if (R1number.eq.3) call MENU3
            if (R1number.eq.4) call MENU4
       end do
```

```
* Normal termination. Finish realms.
       call SFRLM (knrea, krealms, dbstatus)
           if (dbstatus.lt.1) goto 888
                              * Close database.
       call ABDBCLS (0, idbname)
       goto 999
       call ERROR(fcstatus, dbstatus)
888
999
       stop
       end
       SUBROUTINE MENU1
$INCLUDE DECDDI-MENU-1F
$INCLUDE ASSDDI-MENU-1F
                              * Get the picture from the formfile
       cformfile = 'FORT-EXAMPLE-BOO'
       call DDGTPIC (formfile, reftab, fcstatus)
           if(fcstatus.ne.0) goto 888
                              * Loop as long as 'OK registration?' is not
                                S(top)
       do while (R2OK1.ne.'S'.and.R2OK1.ne.'s')
                              * Write message to the messageline
           cmessage = '-: Please give unit type and number '''
           call DDWMSGE (message, fcstatus)
               if(fcstatus.ne.0) goto 888
                              * Clear fields on the screen
           citmsub(1) = '0:*'
           call DDCFLDS (reftab, mitemR1, mrecR1, fcstatus)
               if(fcstatus.ne.0) goto 888
                              * Read unit type and number:
           citmsub(1) = '+:R1TYPE R1NUMBER*'
           call DDRFLDS (reftab, mitemR1, mrecR1, fcstatus)
               if(fcstatus.ne.0) goto 888
                              * Test if unit type = EX(it)
           if (R1TYPE.eq.'EX'.or.R1TYPE.eq.'ex') goto 999
                              * Set low limits equal unit type and number
                                Find the specific record
           LUNGRO1 = R1TYPE
           LUNGRO2 = R1NUMBER
           call DDFTCH (kiUNGRO, kvUNGRO, dbstatus)
           if (dbstatus.eq.1) then
                              * Write message to the message line
               cmessage = '+: This unit is already in register ! '''
               call DDWMSGE (message, fcstatus)
                   if(fcstatus.ne.0) goto 888
```

```
* Get record
              citmsub(1) = '0:*'
              call DDGET (0, itemsub, kitemUN, krecUN, dbstatus)
                   if(dbstatus.ne.1) goto 888
                             * Transfer values from realm buffer
                               to picture record buffer
               call DDTRNSF (kitemUN, krecUN, mitemR1, mrecR1)
                             * Write record to the screen
               call DDWFLDS (reftab, mitemR1, mrecR1, fcstatus)
                   if(fcstatus.ne.0) goto 888
           elseif (dbstatus.eq.0) then
                             * Clear the message line
               call DDCMSGE (fcstatus)
                   if(fcstatus.ne.0) goto 888
                             * Read rest of the record
               citmsub(1) = '-:R1TYPE R1NUMBER*'
               call DDRFLDS (reftab, mitemR1, mrecR1, fcstatus)
                   if(fcstatus.ne.0) goto 888
                             * 'OK registration?' Read OK field
               citmsub(1) = '0:*'
               call DDRFLDS (reftab, mitemR2, mrecR2, fcstatus)
                   if(fcstatus.ne.0) goto 888
               if (R2OK1.eq.'Y' .or. R2OK1.eq.'y') then
                              * Transfer values from picture record buffer
                               to realm buffer
                   call DDTRNSF (mitemR1, mrecR1, kitemUN, krecUN)
                              * Store record
                   call DDSTORE (itemsub, kitemUN, krecUN, dbstatus)
                       if (dbstatus.ne.1) goto 888
               end if
           elseif (dbstatus.lt.0) then
               goto 888
           end if
       end do
       goto 999
       call ERROR(fcstatus, dbstatus)
888
999
       return
       end
```

#### SUBROUTINE MENU2

```
$INCLUDE DECDDI-MENU-2F
$INCLUDE ASSDDI-MENU-2F
                              * Get the picture from the formfile
       cformfile = 'FORT-EXAMPLE-BOO'
       call DDGTPIC (formfile, reftab, fcstatus)
           if(fcstatus.ne.0) goto 888
                              * Loop as long as 'OK registration?' is not
                                S(top)
       do while (R2OK1.ne.'S'.and.R2OK1.ne.'s')
                              ^{\star} Write message to the messageline
           cmessage = '-: Please give unit type and number '''
           call DDWMSGE (message, fcstatus)
               if(fcstatus.ne.0) goto 888
                              * Clear fields on the screen
           citmsub(1) = '0:*'
           call DDCFLDS (reftab, mitemR1, mrecR1, fcstatus)
                if(fcstatus.ne.0) goto 888
                              * Read unit type and number:
           citmsub(1) = '+:R1TYPE R1NUMBER*'
           call DDRFLDS (reftab, mitemR1, mrecR1, fcstatus)
                if(fcstatus.ne.0) goto 888
                              * Test if unit type = EX(it)
           if (R1TYPE.eq. 'EX'.or.R1TYPE.eq. 'ex') goto 999
                              * Set low limits equal unit type and number
                                Find the specific record
           LUNGRO1 = R1TYPE
           LUNGRO2 = R1NUMBER
           call DDFTCH (kiUNGRO, kvUNGRO, dbstatus)
           if (dbstatus.eq.1) then
                              * This unit is in the register, read rest of
                                the record
                citmsub(1) = '-:R1TYPE R1NUMBER*'
                call DDRFLDS (reftab,mitemR1,mrecR1,fcstatus)
                    if (fcstatus.ne.0) goto 888
                              * 'OK registration?' Read OK field
                citmsub(1)='0:*'
                call DDRFLDS (reftab,mitemR2,mrecR2,fcstatus)
                    if (fcstatus.ne.0) goto 888
                if (R2OK1.eq.'Y'.or.R2OK1.eq.'y') then
                               * Transfer values from picture record buffer
                                to realm buffer
                    call DDTRNSF (mitemR1,mrecR1,kitemTR,krecTR)
```

```
* Store record:
                   call DDSTORE (itemsub, kitemTR, krecTR, dbstatus)
                        if (dbstatus.ne.1) goto 888
               end if
           elseif (dbstatus.eq.0) then
                              * Write message to the messageline
               cmessage='+: This unit is not in the reg.! Try again!'''
               call DDWMSGE (message, fcstatus)
                   if(fcstatus.ne.0) goto 888
           else
               goto 888
           end if
       end do
       goto 999
888
       call ERROR(fcstatus,dbstatus)
999
       end
      SUBROUTINE MENU3
                                 Additional declarations.
                                 Used as otext parameters in the calls
                                 DDGTEXT and DDGMSG.
                                 Note! The size must be declared with length
                                 40 bytes.
                  iyesno(20), menunumber(20)
      integer*2
                  yesno*1 ,cmenunumber*1
      character
      equivalence (menunumber(1), cmenunumber), (iyesno(1), yesno)
$INCLUDE DECDDI-MENU-3F
$INCLUDE ASSDDI-MENU-3F
                              * Get the picture from the formfile
      cformfile = 'FORT-EXAMPLE-BOO'
      call DDGTPIC (formfile, reftab, fcstatus)
         if(fcstatus.ne.0) goto 888
100
      continue
                              * Clear fields on the screen
      citmsub(1) = '0:*'
      call DDCFLDS (reftab, mitemR1, mrecR1, fcstatus)
         if(fcstatus.ne.0) goto 888
                              * Write message to the messageline
      cmessage = '-: Please give unit type and number '''
      call DDWMSGE (message, fcstatus)
         if(fcstatus.ne.0) goto 888
```

```
* Read unit type and number:
citmsub(1) = '+:R1TYPE R1NUMBER*'
call DDRFLDS (reftab, mitemR1, mrecR1, fcstatus)
   if(fcstatus.ne.0) goto 888
                        * Set low limits equal unit type and number
                          Find the specific record and get the record
                          values
LUNGRO1 = R1TYPE
HUNGRO1 = R1TYPE
LUNGRO2 = R1NUMBER
HUNGRO2 = R1NUMBER
citmsub(1) = '0:*'
call DDFTCGT (kiUNGRO, kvUNGRO, itemsub, kitemUN, krecUN,
             dbstatus)
if (dbstatus.eq.0) then
                        * Write message to the messageline
   cmessage = '+: This unit is not in the register ! '''
   call DDWMSGE (message, fcstatus)
      if(fcstatus.ne.0) goto 888
elseif (dbstatus.eq.1) then
                        * Remember temporary database key
   option = 0
   tdbsri = 0
   call DDFREMB (tdbsri,option,dbstatus)
      if (dbstatus.ne.1) goto 888
                        * Transfer values from realm buffer to
                          picture record buffer
   call DDTRNSF (kitemUN, krecUN, mitemR1, mrecR1)
                        * Write record to the screen
   call DDWFLDS (reftab, mitemR1, mrecR1, fcstatus)
      if(fcstatus.ne.0) goto 888
                        * Write message to the messageline and read
                          the answer
   cmessage = '+: Please give a menu number '''
   call DDGMSGE (message, menunumber, fcstatus)
      if(fcstatus.ne.0) goto 888
   if (cmenunumber.eq.'1') then
                        * Clear the messageline
      call DDCMSGE (fcstatus)
           if(fcstatus.ne.0) goto 888
```

\* Write a message in the given line and column

```
and read the answer
       iline=24 ; icol=1
       cmessage = '+: Do you really want to delete this record? '''
       call DDGTEXT (message, iyesno, iline, icol, fcstatus)
          if(fcstatus.ne.0) goto 888
       if (yesno.eq.'Y'.or.yesno.eq.'y') then
                         * Sibas call. Remove the record and all
                           references to it if no records are connected
                           as members
          option=1
          call SRASE (tdbkey,option,dbstatus)
          if (dbstatus.ne.1) then
                         ^{\star} Write a message in the given line and column
                           and read the answer
             cmessage='+:Track records connected, delete although?
&'''
             call DDGTEXT (message, iyesno, iline, icol, fcstatus)
                if(fcstatus.ne.0) goto 888
             if (yesno.eq.'Y'.or.yesno.eq.'y') then
                         * Erase the record and all member records in
                           the set occurrences
                option=3
                 call SRASE (tdbkey, option, dbstatus)
                    if (dbstatus.ne.1) goto 888
             end if
          end if
       end if
                         * Display a blank text string in given line
                           and column
       cmessage='
       ilength = 44
       call FCWTXT (iline,icol,message,ilength,fcstatus)
           if(fcstatus.ne.0) goto 888
    elseif (cmenunumber.eq.'2') then
                         * Write message to the messageline
                           Press Carriage return when ready to modify
       cmessage='+: Modify the record! Press CR '''
       call DDGMSGE (message, otext, fcstatus)
           if(fcstatus.ne.0) goto 888
                         * Read rest of the record
       citmsub(1) = '-:R1TYPE R1NUMBER*'
       call DDRFLDS (reftab, mitemR1, mrecR1, fcstatus)
           if(fcstatus.ne.0) goto 888
                         * Transfer values from picture record buffer
                           to realm buffer
       call DDTRNSF (mitemR1, mrecR1, kitemUN, krecUN)
```

```
* Modify items in the record
            citmsub(1) = '-:UNTYPE UNNUMBER*'
            call DDMDFY (tdbkey, itemsub, kitemUN, krecUN, dbstatus)
               if (dbstatus.ne.1) goto 888
         end if
      elseif (dbstatus.lt.0) then
         goto 888
      end if
                              * Write message to the messageline and read
                                the answer
      cmessage='+: Maintenance of several records? '''
      call DDGMSGE (message,iyesno,fcstatus)
         if(fcstatus.ne.0) goto 888
      if (yesno.eq.'Y'.or.yesno.eq.'y') goto 100
      goto 999
888
      call ERROR(fcstatus, dbstatus)
999
      return
      end
      SUBROUTINE MENU4
$INCLUDE DECDDI-MENU-4F
$INCLUDE ASSDDI-MENU-4F
                              * Get the picture from the formfile
      cformfile='FORT-EXAMPLE-BOO'
      call DDGTPIC (formfile, reftab, fcstatus)
         if(fcstatus.ne.0) goto 888
                              * Loop as long as 'Find tracks with a new
                               artist?' is not N(o).
      do while (R40K2.ne.'N'.and.R40K2.ne.'n')
                              * Write message to the messageline
         cmessage = '-: Please give artist name'''
         call DDWMSGE (message, fcstatus)
            if(fcstatus.ne.0) goto 888
                              * Read artist name
         citmsub(1) = '+:R1ARTIST*'
         call DDRFLDS (reftab,mitemR1,mrecR1,fcstatus)
            if(fcstatus.ne.0) goto 888
                              * Transfer values from picture record buffer
                                to realm buffer
         call DDTRNSF (mitemR1,mrecR1,kitemTR,krecTR)
                              * Low limits = artist name read from terminal
                                Find first record between limits using given
                                key
```

```
LTRART1 = R1ARTIST
HTRART1 = R1ARTIST
call DDFEBL (kiTRART, kvTRART, dbstatus)
if (dbstatus.lt.0) goto 888
if (dbstatus.eq.0) then
                     * Write message to messageline
   cmessage = '+: This artist name is not in the register'''
   call DDWMSGE (message, fcstatus)
      if (fcstatus.ne.0) goto 888
elseif (dbstatus.eq.1) then
                     * Count number of records found
   norecords = 1
                     * Get the items in the record
   citmsub(1) = '0:*'
   call DDGET (tdbkey,itemsub,kitemTR,krecTR,dbstatus)
      if (dbstatus.lt.0) goto 888
                     * Transfer values from realm buffer
                       to picture record buffer
   call DDTRNSF (kitemTR, krecTR, mitemR2, mrecR2)
                     * Put field values into the total picture
                       buffer
   call DDPUTRC (reftab, mitemR2, mrecR2, fcstatus)
         if(fcstatus.ne.0) goto 888
                     * Loop as long as records with given artist
                       name is found in the database (dbstatus=1)
   do while (dbstatus.eq.1)
                     * Sibas call. Find next record in search
                       region
      call SRNIS (tdbkey,tdbsri,dbstatus)
          if (dbstatus.lt.0) goto 888
      if (dbstatus.eq.1) then
                     * Count number of records found
         norecords = norecords + 1
                     * Get the items in the record
         citmsub(1) = '0:*'
          call DDGET (tdbkey,itemsub,kitemTR,krecTR,dbstatus)
             if (dbstatus.lt.0) goto 888
                     * Transfer values from realm buffer
                       to picture record buffer
          call DDTRNSF (kitemTR, krecTR, mitemR2, mrecR2)
                     * The size of the total picture record buffer
                       is limited to 600 words (16 bit). It can be
                       changed (see appendix).
                       Maximum of R2-records is here 600/29 = 30
```

```
if (norecords.gt.30) then
                        * Write message to the messageline
               cmessage='+:The total picture buffer must be increas
%ed! ''
               call DDWMSGE (message, fcstatus)
                  if(fcstatus.ne.0) goto 888
               goto 100
             end if
                         * Count line record number
             line = line + 1
                         * Puts field values into the total picture
             call DDPUTRC (reftab,mitemR2,mrecR2,fcstatus)
          end if
       end do
                         * Write records from the total picture buffer
                           to the screen It is only possible to list 6
                           record occurences to the screen in this
                           example
                         * Loop for all record occurences
       do for line = 1, norecords
                         * Save occurence number LINE in the total
                           picture buffer
          itemporaryline = line
                         * Get field values from the total picture
                           buffer
          call DDGETRC (reftab,mitemR2,mrecR2,fcstatus)
             if(fcstatus.ne.0) goto 888
                         * Calculate correct occ. number LINE on the
                           screen
          line = itemporaryline - iflag
                         * Write record to the screen
          call DDWFLDS (reftab,mitemR2,mrecR2,fcstatus)
             if(fcstatus.ne.0) goto 888
                         * Count number of records written to the
                           screen
          nowritten = nowritten + 1
          if (nowritten.eq.6) then
                         * The screen is full, reset line parameter
                           and set new flag value
             line = 1
             iflag = iflag + 6
                           'List several tracks, if any?' Read OK field
             citmsub(1) = '0:*'
             call DDRFLDS (reftab,mitemR3,mrecR3,fcstatus)
                if(fcstatus.ne.0) goto 888
```

```
if (R30K1.eq.'N'.or.R30K1.eq.'n') then
                              * Do not want to continue listing several
                                tracks
                      goto 100
                   else
                              * Clear all occurences of this record
                                [noline=0]
                      noline = 0
                      call DDCFLDS (reftab, mitemR2, mrecR2, fcstatus)
                         if(fcstatus.ne.0) goto 888
                              * Reset noline and reset number
                                of records written to the screen
                                = 1; nowritten = 0
                      noline
                   end if
               end if
                               * Reset occ number LINE in the tot pic buffer
               line = itemporaryline
               end do
         end if
100
         continue
                               * Reset line, flag and number of records
                                written
                   ; if lag = 0 ; nowritten = 0
         line = 1
                              * Clear field
         citmsub(1) = '0:*'
         call DDCFLDS (reftab,mitemR3,mrecR3,fcstatus)
            if(fcstatus.ne.0) goto 888
                               * 'Find tracks with a new artist?'
                                Read OK field
         call DDRFLDS (reftab, mitemR4, mrecR4, fcstatus)
             if(fcstatus.ne.0) goto 888
         if (R40K2.eq.'Y'.or.R40K2.eq.'y') then
                               * Yes. Clear fields
             call DDCFLDS (reftab, mitemR1, mrecR1, fcstatus)
                if(fcstatus.ne.0) goto 888
                               * Clear all occurences of this record
                                (noline=0)
            noline = 0
            call DDCFLDS (reftab, mitemR2, mrecR2, fcstatus)
                if(fcstatus.ne.0) goto 888
                               * Reset number of occurences
            noline = 1
          else
             goto 999
          end if
      end do
```

```
goto 999
888
      call ERROR(fcstatus, dbstatus)
999
      continue
      return
      end
      SUBROUTINE ERROR (fcstatus, dbstatus)
      INTEGER*2 fcstatus, dbstatus, idbname(4)
                              * Display error information
      if (fcstatus.ne.0) then
          call DDERMSG (fcstatus)
          call DDERMSG (dbstatus)
      end if
                              * Close database
      call ABDBCLS (0,idbname)
      stop
      end
```

### **APPENDIX**

- DISPLAY CODE
- STORAGE CODE
- DATA DICTIONARY INFORMATION
- ROUTINES IN ABM-SIB-LIBRARY
- ROUTINES IN ABM-FOCUS-LIBRARY
- ROUTINES IN ABM-UTILITY-LIBRARY
- OPERATING THE ABMBASE
- DATA TRANSFER BETWEEN APPLICATION ROUTINES
- COMPILATION ERRORS
- HOW TO LOAD AN ABM APPLICATION
- ERROR MESSAGES

# APPENDIX A DISPLAY CODE

The DISPLAY code follows closely the COBOL syntax for editing pictures. There are, however, a few extensions. These extensions can insert text strings in an item when it is printed or displayed.

#### **EXAMPLE:**

| ITEM CONTENT                                   | DISPLAY CODE                            | DISPLAYED AS                     |
|------------------------------------------------|-----------------------------------------|----------------------------------|
| 11 char "Bill Hansen"<br>11 char "Bill Hansen" |                                         | "Bill Hansen"<br>"Bill H"        |
| 11 char "Bill Hansen"<br>11 char "Bill Hansen" | x(12)                                   | "Bill Hansen "                   |
| 5 char "10000"                                 | ZZZZZ.ZZ                                | "Mr. Bill Hansen "<br>"10000.00" |
| 5 char "10000"<br>5 char "10000"               | +zzzzz.zz<br>"Kr "zzzzz.zz              | "+10000.00"<br>"Kr 10000.00"     |
| 5 char " 200"<br>5 char "10000"                | +zzzzz.zz<br>99999.99-                  | " 200.00"<br>"10000.00 "         |
| integer -200<br>•11 char "Bill Hansen"         | 99999.99-<br>>x(6)                      | "00200.00-"<br>" Bill H"         |
| ●11 char "Bill Hansen"                         | <x(6)< td=""><td>"Bill H "</td></x(6)<> | "Bill H "                        |

• These options are only allowed in the SCREEN-FORMs.

#### APPENDIX B STORAGE CODE

The storage code indicates how data is stored on disk. The storage code is required for data computation and converting one field to another.

In many cases, a storage code can be generated automatically from a display code.

Different programming languages and software packages may not able to handle all types of storage code. Remember this when choosing a storage code for data items.

| STORAGE CODE<br>DICTIONARY SYNTAX | COBOL                   | FORTRAN-77                                | DISPLAY CODE |
|-----------------------------------|-------------------------|-------------------------------------------|--------------|
| ALPHANUMERIC(12)                  | PIC X(12)               | CHARACTER*12 equivalenced with INTEGER( ) | xxxxxxxxxx   |
| INTEGER2                          | PIC S9999 COMP          | INTEGER*2                                 | -2229        |
| INTEGER4                          | PIC S9(8) COMP          | INTEGER*4                                 | -ZZZZZZZ9    |
| UNPACKED DEC(5,2)                 | PIC S99999V99           | •N.A.                                     | -ZZZZZ.ZZ    |
| PACKED DEC(5,2)                   | PIC SZZZZ.ZZ CO         | MP-3 •N.A.                                | -ZZZZZ.ZZ    |
| PACKED DEC(12,2)                  | PIC SZ(12).ZZ<br>COMP-3 | ●N . A .                                  | -Z(12).ZZ    |

•N.A. = No arithmetic possible on this storage code.

#### APPENDIX C DATA DICTIONARY INFORMATION

The DATA DICTIONARY will contain descriptions of all data in a database. The data contained in the Data Dictionary can also be used by other programs such as Query Languages, Report Generators, Screen Handling Programs and Program Generators.

The Data Dictionary information is set up in the following commands:

DATABASE INITIATE DATABASE SYSTEM-REALM DATABASE REALM DATABASE ITEM DATABASE SET DATABASE GROUP

#### DEFINING THE DATA DICTIONARY

(for data items only)

The following is an explanation of the Dictionary parameters:

PURPOSE This information will be used as documentation

of the database unit. It can also be used as HELP information while using the database

online.

HEADING This is usually a short text indicating the

> context of the database unit. It can also be used, for instance, as a leading text in

screen displays or as report headers.

DISPLAY This indicates how the stored data should be

edited. It can also be used by a screen

handler or a report writer for formatting

information.

STORAGE This information allows programs to convert (for data items only)

data correctly from a stored bit pattern to a

readable version and vice versa.

Norsk Data ND-60.203.2 EN

# APPENDIX D ROUTINES IN ABM-SIB-LIBRARY

Routines for Communication with the Application Database.

| Routines in ABM-SIB-LIB CO                                 | 30L | FORTRAN |
|------------------------------------------------------------|-----|---------|
|                                                            | l   | 1       |
| DDACCD - ACCUMULATION of item values.                      | 99  | 85      |
| DDFEBL - Find FIRST record between limits using given key. | 95  | 85      |
| DDFLBL - Find LAST record between limits using given key.  | 95  | 85      |
| DDFORG - FORGET, nullify the effect of a REMEMBER call.    | 100 | 87      |
| DDFREMB - FORGET old and REMEMBER a new record or a search | 100 | 87      |
| region.                                                    |     |         |
| DDFTCGT - FIND a specific record and GET the record value. | 96  | 86      |
| DDFTCH - FIND a specific record.                           | 95  | 85      |
| DDGET - GET the relevant record, items or group items.     | 97  | 88      |
| DDGEIN - GET (read) a number of records in a search region | 98  | 90      |
| DDGIXN - GET (read) a number of index keys.                | 98  | 90      |
| DDINKEY - Reset search regions to maximum.                 | 96  | 89      |
| DDINSR - INSERT an index key of a record.                  | 97  | 89      |
| DDMDFY - MODIFY values of items or group items in a record | 97  | 88      |
| DDREMO - REMOVE a manually maintained index key.           | 97  | 89      |
| DDSTORE - STORE a (part) of a record in its realm.         | 97  | 88      |
| DDTRNSF - TRANSFER of values between value buffers         | 99  | 86      |
| (for FORTRAN applications).                                |     |         |

#### APPENDIX E ROUTINES IN ABM-FOCUS-LIBRARY

Routines for Communication with Screen Forms.

The ABM-FC-LIBRARY contains the following routines: COBOL FORTRAN DDCFLDS - Clears fields/records or parts of records. 121 106 DDCLAT - Clears attributes. 127 106 DDCLFI - Closes an opened file. 128 | 106 DDCLMR - Clears "must-read" for fields/records. 125 107 DDCMSGE - Clears a message line. 128 107 DDCOPTF - Copies a displayed picture to file. 127 107 DDERROR - Decodes the error status and returns an 130 114 error text. DDGETRC - Gets field values from the total picture buffer 124 108 DDGMSGE - Writes a message to a message line and reads 130 108 the answer. DDGTEXT - Writes a message in a given line or column and 129 108 reads the answer. DDGTPIC - Gets a picture from a file, displays it and 129 109 makes it ready. DDINITE - Initiates and terminates the SCREEN part of 121 109 a program. DDOPFI - Opens a SINTRAN file for Write, Append access. 127 110 DDPUTRC - Puts field values into the total picture buffer 124 110 DDRFLDS - Reads fields/records or parts of records. 122 | 111 DDSETAT - Sets attributes. 126 112 DDSETMR - Sets "must-read" for fields/records. 125 113 DDWFLDS - Writes fields/records or parts of records. 123 | 112 DDWMSGE - Writes a message to the message line. 128 | 113

### APPENDIX F ROUTINES IN ABM-UTILITY-LIBRARY

| THE ABL CILLII LIDIAN CONCAINS CHE TO LOWING TOUCHNES | The | ABM-UTILITY-LIBRARY | contains | the | following | routines |
|-------------------------------------------------------|-----|---------------------|----------|-----|-----------|----------|
|-------------------------------------------------------|-----|---------------------|----------|-----|-----------|----------|

|                                   | 1 1               |
|-----------------------------------|-------------------|
| BDBCLS - Closes the database.     | 137<br>137<br>136 |
| BDBOPN - Opens the database.      | 137               |
| DDERMSG - Gives an error message. | 136               |

# APPENDIX GOPERATING THE ABMBASE

It is extremely important when using ABM, to have a fixed operation strategy. Take orderly **backups** and use mode files (or user-environment menu) that you know are free from errors. To avoid losing data and causing inconsistent internal structures in the database, always do a recovery when the machine stops or whenever SIBAS is aborted.

This appendix is an extract from the SIBAS II OPERATOR MANUAL. It provides you with some safe operating routines so you can avoid problems running ABM. For further information, see SIBAS II OPERATOR MANUAL.

In this appendix you will find descriptions of how to:

- Start ABMBASE with BEFORE-IMAGE-LOG and ROUTINE-LOG.
- Start ABMBASE, normal procedure.
- Take backup.
- Verify the structure of the ABMBASE.
- Start ABMBASE with recovery from backup and R-LOG.

#### START ABMBASE WITH BEFORE-IMAGE-LOG AND ROUTINE-LOG

#### Before Image Log (BIM-LOG)

BIM-LOG must be initiated.

The BIM-LOG is a part of the database and resides on the schema os-file (with filename <databasename:DATA> ). Create the schema file as a contigous file with a size at least equal to the maximum BIM-LOG size.

#### Routine-log (R-LOG)

For greater security, run Routine-log (R-LOG) as well.

The R-LOG is a contigous file (with file name <databasename:LOGG>) which contains the DML calls/commands given to SIBAS and the input/output data to/from SIBAS. (@create-file <databasename:LOGG>, size where the size depends on how many SIBAS calls are performed, and how often backup is taken.)

The R-LOG must always be on a different disk from the database files in case of a disk-crash.

The ABM database ABMBASE must be assigned to a free SIBAS process before use. This is achieved through the START command in the interactive SIBAS-SERVICE module. Enter the user RT or SYSTEM in order to START (i.e. assigned to a free SIBAS process).

NOTE: The following points should be kept in mind:

- User RT must have been created as a FRIEND (@CREATE-FRIEND RT) and given Read/Write/Append access to the database files. (@SET-FRIEND ACCESS,RT,RWA)
- The database files must be existing and closed before the START command will work. SIBAS must be in READY state before the START command is given.
- The database must be in RUNNING state before applications can use it. (Give the RUN command.)

#### Example:

(Everything that YOU type is shown underlined.)

Enter user RT or SYSTEM:

#### @SIBAS-SERVICE →

S I B A S  $\,$  I  $\,$  I  $\,$  , version E SIBAS-SERVICE, revision 10, XMSG used for remote communication.

Explanation ? N- Status for all SIBAS-processes ? N- SYSTEM NUMBER (00-11=LOCAL, x00-x11=REMOTE, x=DB-machine no):1-  $\perp$ 

SIBAS-SYS-NO: 1, SIBAS-500 STATE: READY

>> INITIATE-LOG→

OWNER: DIA-SYS -

DATABASE-NAME : ABMBASE →

1: INIT-R-LOG

2: RESET-R-LOG

3: REMOVE-R-LOG

4: CONNECT-R-LOG

5: INIT-BEFORE-IMAGE-LOG

6: REMOVE-BEFORE-IMAGE-LOG

CODE:1←

LOG-DIRECTORY, 4 CHAR.:P-TW←

MAX-SIZE-1K-PAGES

WHEN CODE=5: BETWEEN APPROX. 504 AND 4096

WHEN CODE=1: BETWEEN 2 AND 30000

SIZE:1000 ←

2: DIRECT-R-LOG WHEN CODE=1

3: CIRCULAR-R-LOG WHEN CODE=1

.: C-P TRIGGER-SIZE WHEN CODE=5

R-LOG-TYPE or C-P TRIGGER-SIZE:24
INITIATION MAY TAKE TIME -WAIT-

- EXIT -

```
SIBAS-SYS-NO: 1, SIBAS-500 STATE: READY
 >>INITIATE-LOG→
  OWNER: DIA-SYS-
  DATABASE-NAME: ABMBASE ←
    1: INIT-R-LOG
    2: RESET-R-LOG
    3: REMOVE-R-LOG
    4: CONNECT-R-LOG
    5: INIT-BEFORE-IMAGE-LOG
    6: REMOVE-BEFORE-IMAGE-LOG
  CODE:5←
  LOG-DIRECTORY, 4 CHAR.:P-TH→
    MAX-SIZE-1K-PAGES
      WHEN CODE=5: BETWEEN APPROX. 504 AND 4096
      WHEN CODE=1: BETWEEN 2 AND 30000
  SIZE:800-
    2: DIRECT-R-LOG
                        WHEN CODE=1
    3: CIRCULAR-R-LOG WHEN CODE=1
    .: C-P TRIGGER-SIZE WHEN CODE=5
  R-LOG-TYPE or C-P TRIGGER-SIZE:0→
SIBAS-SYS-NO: 1, SIBAS-500 STATE: READY
>>START→
  OWNER: DIA-SYS -
  DATABASE-NAME: ABMBASE --
SIBAS-SYS-NO: 1, SIBAS-500 STATE: DBA
>> RUN 🕹
  NEW RUNFLAG ?:N→
SIBAS-SYS-NO: 1, SIBAS-500 STATE: RUNNING
>>DATABASE-STATUS↓
 BEFORE IMAGE LOG ACTIVE
 INTERFACE * LOG ADDRESS *
STATISTICS * BLOCK WORD * BASIC-UNIT HOUR/MIN./SEC. DAY/MONTH/YEAR
I 004 * 41 10:42:01
INITIATION * 1 004 * 8 10:41:58
LAST OPEN * 0 000 * 0 00:00:00
LAST CLOSE * 0 000 * 0 00:00:00
LAST CHECK * 0 000 * 8 10 41
30.01. 1986
                                                      30.01. 1986
                                                      00.00.
                                                      00.00.
                                                                0
                                                      30.01. 1986
FILE SIZE * 2000 LOGGED CALLS = 0 LOG-TYPE: DIRECT
DATABASE (DIA-SYS ) ABMBASE IS OPENED BY O USERS
TOTAL NUMBER OF SIBAS CALLS EXECUTED SINCE START:
RUNFLAG 000000B, OFLOG NOT ALLOWED
SIBAS-SYS-NO: 1, SIBAS-500 STATE: RUNNING
>>EXIT
```

#### START ABMBASE, NORMAL PROCEDURE

Normal start of the ABMBASE. This procedure uses RECOVER to reprocess the database to achieve better security.

#### Example:

(Everything that YOU type is shown underlined.)

Enter user SYSTEM

#### @SIBAS-SERVICE ←

S I B A S  $\ I_{\parallel} \, I$  , version E SIBAS-SERVICE, revision 10, XMSG used for remote communication.

Explanation ?  $N \leftarrow 1$ Status for all SIBAS-processes ?  $N \leftarrow 1$ SYSTEM NUMBER (00-11=LOCAL, x00-x11=REMOTE, x=DB-machine no):1 $\leftarrow 1$ 

SIBAS-SYS-NO: 1, SIBAS-500 STATE: READY >>START -- OWNER:DIA-SYS--

DATABASE-NAME: ABMBASE ←

SIBAS-SYS-NO: 1, SIBAS-500 STATE: DBA

SIBAS-SYS-NO: 1, SIBAS-500 STATE: RECOVERY
>>STANDARD-REPRO→
ROLL-BACK TO LAST CHECKPOINT ? :YES→
PASSWORD:,,→

REPROCESSING WILL NORMALLY TAKE SOME TIME - WAIT -

REPROCESSING/LISTING STOPPED, REASON: END OF LOG FOUND

SIBAS-SYS-NO: 1, SIBAS-500 STATE: RECOVERY >>FINISH→

WILL YOU REALLY FINISH RECOVERY ?Y-

SIBAS-SYS-NO: 1, SIBAS-500 STATE: DBA
>>FORCE-CLOSE 
OCTAL RUN-ID, (EXAMPLE 40106B), OR -1 IF ALL USERS: -1

>>RUN₊J

SIBAS-SYS-NO: 1, SIBAS-500 STATE: RUNNING

- EXIT -

#### TAKE BACKUP

Take regular backup of the ABM catalog and your application system.

#### NOTE:

Remember to take backup of the database files (ABMBASE:DATA, ABMOSFI:DATA, ABMBASE:LOGG) and your own form files (:FABM files).

To avoid inconsistent databases, take backup at regular intervals.

The database must always be stopped before backup is taken. (Stop the database or the machine). The database is stopped by giving the STOP command in the SIBAS-SERVICE module.

#### Backup procedure:

- Enter the SIBAS-SERVICE module and use the command SET-SIBAS-UNAVAILABLE.
- Broadcast a message.
- Check that the database is closed (use the command DATABASE-STATUS in the SIBAS-SERVICE module).
- Use the STOP command to stop SIBAS.
- Log in as the user who owns the database and run a mode file to VERIFY the database. If the verification indicates error in the database, perform START ABMBASE WITH RECOVERY FROM BACKUP AND R-LOG.
- If the verification shows that the database is okay, carry out the backup.
- RESET the R-LOG !!

  Use the command INITIATE-LOG with code 2.
- Open the database for update and close the database.
- Use the START command to start SIBAS and the RUN command to set SIBAS in running state.
- SET-SIBAS-AVAILABLE to make it available for users.
- Broadcast a message.

#### VERIFY THE STRUCTURE OF THE ABMBASE

To VERIFY a database means to check and see if the internal database structure is correct. Run a database verification before taking the backup copy to avoid making a copy of an erroneous database.

Enter RT and stop ABMBASE.

Enter user DIA-SYSTEM.

#### @SIB2-DBM→

Explanation ? NO Interactive ? NO Input-file : TERMINAL List-file : "VERIFIED: SYMB" START ABMBASE. READY ALL. FREE-SPACE-STAT. VERIFY MODE READ-ONLY. VERIFY PAGE-LINK DATABASE. VERIFY INDEX DATABASE. VERIFY SET DATABASE. EXIT. -

The result is found in the file VERIFIED: SYMB

If the database verification gives error messages, reprocess the R-LOG corresponding to the backup. (Start ABMBASE with recovery from backup and R-LOG.)

#### NOTE:

For those using SIBAS version E or an older version:

If you have subfunctions with no connection to a form or no connection to a subschema, you will get a message when doing 'VERIFY SET DATABASE'.

The message says that 'number of records read via set does not correspond to number of records read in physical order'.

The difference between members read in physical order and those read via set is equal to the number of subfunctions wich do not have connections to both a form and a subschema.

You can ignore this message.

#### NOTE

Do not use the command "VERIFY MODE REGENERATE". The ABM catalog version A and B contains three manually maintained sets, which will be completely disconnected by this command.

#### START ABMBASE WITH RECOVERY FROM BACKUP AND R-LOG

This should only be done if the database verification indicates error in the database, or if there has been a disk crash. Use the R-LOG to update the backup files.

#### Example:

- Enter user DIA-SYSTEM
- Install the backup
- Enter user SYSTEM

#### @SIBAS-SERVICE ←

• Perform the same commands as shown on page 221 with one exception: for "ROLL-BACK TO LAST CHECKPOINT?", answer  $N0 \leftarrow 1$ .

# APPENDIX H DATA TRANSFER BETWEEN APPLICATION ROUTINES

In this section we will describe the possible ways of transferring data between a program and a subroutine (or between two subroutines) where both have generated INCLUDE/COPY files. In other words, we will describe data transfer between two subfunctions in ABM.

Data may be transferred as variables in a parameter list.

### DATA TRANSFER IN FORTRAN:

For FORTRAN, local variables must be declared in the called routine, because variables used in an equivalence cannot be used as formal parameters in a subroutine.

Values in input parameters must be transferred from these formal parameters to the variables generated in the INCLUDE-files at the start of the subroutine.

### DATA TRANSFER IN COBOL

In COBOL, this will be no problem. You can use the 01-level as a parameter in a subroutine and use COPY on the whole area. The use of <code>EXPORT/IMPORT</code> is also a possibility.

Data may be transferred by transferring the involved item list, field name list and value buffers as parameters in the call. The called routine gets the values by using the routine DDTRNSC from the parameters to its own lists and value buffers.

Data may be transferred through the picture. If both routines use the same picture, the routine DDGETRC may be used to transfer data from the common area storing the complete picture to the local buffers in the called routine.

### APPENDIX I COMPILATION ERRORS

Compilation errors that might occur:

#### Too many local variables (FORTRAN system limitation).

Too many variables generated in the INCLUDE file i.e. the picture and subschema contain too many variables.

#### Solution:

Split the program in two (for example, a program and a subroutine) each having its own subschema or put a few of the generated arrays into a common area.

#### Illegal equivalence:

The same variable name is used for two or more variables. That is, one variable is equivalenced into more than one place in the value buffer.

Normally the field definition in the picture is not unique, and the field definition for one of the fields should be changed.

#### Illegal COBOL declarations:

If, for example, the field definition in the picture is not unique, this will result in double (or more) defined variable names that later on can not be referred to in a unique way. The COBOL compiler will give a warning only if you try to refer to one of these.

The solution is to go back and redefine one (or more) of the fields involved.

#### APPENDIX J HOW TO LOAD AN ABM APPLICATION

Below is an example loading an ABM application on ND-100:

```
@brf-linker
*prog-file "<name-of-application>"
*load ABM-FC-BLOCK
                                    % Start by loading ABM-FC-BLOCK which
                                    % contains some common variables used
                                   % by ABM itself.
*load <the application programs>
*load ABM-UTILITY-LIBRARY
                                   % Contains some special routines, such
                                   % as DDERMSG.
*load ABM-SIBAS-LIBRARY
                                   % ABM interface to Sibas.
*load SIBAS-LIBRARY
*load ABM-FOCUS-LIBRARY
                                   % ABM interface to Focus.
*load FOCUS-CODE
                                   % Part of Focus library containing code.
*load FOCUS-DATA
                                   % Part of Focus library containing data.
*load COBOL-LIBRARY
                                   % If the application is written in
                                   % COBOL.
*LOAD FORTRAN-LIBRARY
                                   % The ABM interface is written in
                                   % FORTRAN, so this library has to be
                                   % loaded even when your application
                                   % is written in COBOL.
```

\*exit

Loading an ABM application on ND-500:

Linkage Loader gives you several possibilities for loading, but the simplest way is to load everything on one domain.

```
@linkage-loader
*set-domain "example"
*open-seg "example",,,
*load ABM-FC-BLOCK
*load <the application programs>
*load ABM-UTILITY-LIBRARY
*load ABM-SIBAS-LIBRARY
*FORCE-SEGMENT-LINK ()SIBAS-LIBRARY
*FORCE-SEGMENT-LINK ()SIBAS-MESSAGE
*LOAD ABM-FC-LIBRARY
*LOAD FOCUS-CODE
*LOAD FOCUS-DATA
*LOAD COBOL-LIBRARY
*LOAD FORTRAN-LIBRARY
*EXIT
```

If you want to use TRUE <1> , you ought to compile ABM-FC-LIB with "conditional compiling", with the T flag. You can then use TRUE's broadcast system (listen to broadcast).

Do not load the ABM-FOCUS libraries before the SIBAS libraries (ABM-SIB-LIB and SIBAS-LIB) are loaded.

Transaction User Environment

#### APPENDIX K ERROR MESSAGES

This appendix contains error messages with standard error codes (SEC) from the ABM-FC-LIB and ABM-SIB-LIB routines. (See the FOCUS reference manual and the SIBAS user manual for other SEC's).

| SEC OCTAL: | ERROR MESSAGE AND EXPLANATION:                                                              |
|------------|---------------------------------------------------------------------------------------------|
| 16601      | Error from ABM error handling routines.                                                     |
|            | Calling DDERROR or DDERMSG with a wrong parameter or after a successfully executed DD-call. |
| 16602      | Unknown form name.                                                                          |
|            | The form name given in the reference table does not match the form name used in DDGTPIC.    |
| 16603      | Trying to use too many forms at the same time.                                              |
| 16604      | NOLINE parameter out of range.                                                              |
|            | You have probably forgotten to reset the NOLINE parameter after the last DD-call.           |
| 16605      | LINE parameter out of range.                                                                |
|            | You have probably forgotten to reset the LINE parameter after the last DD-call.             |
| 16606      | NOLINE parameter too large.                                                                 |
|            | The number of record occurences for this record is not that large.                          |
| 16607      | Invalid message type.                                                                       |
|            | The message has to start with the bytes "+:", "0:" or "-:".                                 |
| 16610      | Illegal termination of message.                                                             |
|            | The message is too long or not terminated by an "'".                                        |

Too many items in result-item-list or illegal termination.

You have probably specified too many items in your item-list. Try to use the "-:" variant instead of the "+:". The termination character "\*" can be missing or wrongly

placed.

16612 Result-item-list is empty.

No match on field or item names is found. Check that you are working with the correct record.

Subitem-list is not a subset of total-item-list.

You have specified items/fields that are not part of the specified record. See the ASSDDI- or ASSDDC- files for the right item/field names.

16614 Illegal start word in subitem-list.

The subitem list has to start with the bytes "+:", "0:" or "-:".

Subitem-list is empty.

The specification "+:\*" or "-:\*" is not allowed.

Too long datarecord for result-item-list.

The maximum data value buffer in ABM-SIB-LIB calls is 256 16-bit words.

16617 ICODE parameter in DDFREMB/DDFORG out of range.

See the allowed parameter values in the description of the routines.

16620 Illegal or unknown type of accumulation.

From the DDACCD call.

16621 Illegal values in set attribute.

Unknown or illegal value in the field attribute value to the DDSETAT call.

### Index

| ABDB<br>ABDB<br>ABM                                                                          | BCLS<br>BOPN                                                                             |                                                                                                    |                                                      | •                       |                            |           |   |                 | • • |      |      | •               |                                       | • |      | 135.<br>135.                                                                                       |
|----------------------------------------------------------------------------------------------|------------------------------------------------------------------------------------------|----------------------------------------------------------------------------------------------------|------------------------------------------------------|-------------------------|----------------------------|-----------|---|-----------------|-----|------|------|-----------------|---------------------------------------|---|------|----------------------------------------------------------------------------------------------------|
|                                                                                              | command<br>command<br>HELP men<br>how to u<br>introduce<br>modules<br>module             | sequalse sequents in the sequents in the seque | endendenden                                          | e                       |                            |           |   | <br>            |     | <br> | <br> | <br>•           | • • • • • • • • • • • • • • • • • • • |   | <br> | 15.<br>15.<br>9.<br>3.<br>4.<br>7.                                                                 |
|                                                                                              | navigate object spictures source start stop use writing ication                          | schem<br>schem<br><br>prog                                                                                                    | na .<br>na .<br><br>                                 |                         |                            |           |   | <br>            |     | <br> | <br> | <br>            |                                       |   | <br> | 18.<br>38.<br>18.<br>38.<br>13.<br>13.<br>73.                                                      |
| ASSD<br>assi<br>back                                                                         | command<br>field .<br>HOME .<br>DI file<br>gnments<br>up<br>LOG                          |                                                                                                    |                                                      |                         |                            |           |   | <br>· · · · · · |     | <br> | <br> | <br>            |                                       |   | <br> | 18.<br>18.<br>47.<br>43.<br>217.<br>218.                                                           |
| COBO                                                                                         | applicat<br>communic<br>COPY ele<br>program<br>subitem<br>syntax<br>L applic<br>L progra | atio<br>ment<br>stru<br><br>atio                                                                                                    | n .<br>s .<br>ctu<br><br>n e                         | re                      | ple                        | · · · · · | • | · ·             |     | <br> | <br> | <br>· · · · · · |                                       |   | <br> | 50.<br>95.<br>50.<br>76.<br>77.<br>205.<br>170.                                                    |
| comma<br>comma<br>comma<br>comma<br>comma<br>comp<br>conf<br>conne<br>conve<br>conve<br>copy | display storage and area ands for and seque unication irmation ections                   | a de scr ence n SI erro of atab in n s COI ample                                                                                                    | scr<br>een<br>in<br>BAS<br>rs<br>sche<br>ase<br>amin | ipt fo ABI FO . ema for | ior<br>rms<br>M<br>CUS<br> |           |   |                 |     |      |      |                 |                                       |   |      | 205.<br>207.<br>18.<br>21.<br>53.<br>15.<br>78.<br>227.<br>38.<br>64.<br>20.<br>43.<br>50.<br>161. |
|                                                                                              | lescript                                                                                 | ion (                                                                                                    | exan                                                 | nple                    | ∍ .                        |           |   |                 |     |      |      |                 |                                       |   |      | 142.                                                                                               |

```
dictionary
      209.
 142.
 143.
 transfer
     225.
 DATA-DESCRIPTION
      database
 group . . . . . .
                     27.
 initiation
      22.
 26.
 65.
 23.
 parameters
      42.
 password
     40.
 25.
 29.
 sysrealm
                     24.
data description
 commands
                     21.
                     20.
27, 28.
 28.
DBINITIATE
    22.
DBITEM
           26.
DBOSFILE
     23.
25.
29.
 member
    29.
DBSYSREALM
                     24.
DDACCD
                     83-85, 93, 94,
                     211, 232.
77.
DDC-select
                     77.
DDCFLDS . . .
                     106, 174, 177,
                     180, 188, 189,
                     191, 193, 194,
                     200, 213.
DDCLAT
                     106, 127, 213.
DDCLFI
                     213.
DDCLMR
                     107, 125, 213.
DDCMSGE
                     107, 128, 175,
                     178, 192, 195,
                     213.
105, 107, 110,
                     119, 127, 213.
DDERMSG .
                     135.
DDERROR
                     105, 114, 119,
                     130, 131, 213.
DDFEBL
                     83, 85, 89, 93,
                     96, 185, 198,
                     211.
DDFLBL
                     83, 85, 89, 93,
                     96, 211.
```

| DDFORG            |   | • |    |   |   |     |   |    |   |   |   |   |   |   |   |   |   |   |   |   |   |   |   |   |   | 83, 87, 93, 100,                                                                                                    |
|-------------------|---|---|----|---|---|-----|---|----|---|---|---|---|---|---|---|---|---|---|---|---|---|---|---|---|---|----------------------------------------------------------------------------------------------------|
| DDFREMB           | ٠ |   | •  |   |   |     |   |    |   |   |   |   |   |   |   |   |   |   |   |   |   |   |   |   |   | 211.<br>83, 87, 93, 100,                                                                                            |
| DDFTCGT           |   |   |    |   |   |     |   |    |   |   |   |   |   |   |   |   |   |   |   |   |   |   |   |   |   | 181, 195, 211.<br>83, 93, 180,                                                                                      |
| DDFTCH            |   |   | •  |   |   |     |   |    |   |   |   |   |   |   |   |   |   |   |   |   |   |   |   |   |   | 195, 211.<br>83, 85, 86, 89,                                                                                        |
| DDGET .           | • |   |    | • |   |     |   |    |   |   |   |   |   |   |   |   |   |   |   |   |   |   |   |   |   | 93, 96, 131,<br>174, 178, 191,<br>193, 211.<br>83, 86, 88, 90,<br>93, 96-98, 136,                                   |
| DDGETN            |   |   |    | • |   |     |   |    |   |   |   |   |   |   |   |   |   |   |   |   |   |   |   |   |   | 176, 185, 186,<br>192, 198, 211.<br>83, 90, 93, 98,                                                                 |
| DDGETRC           |   |   |    |   |   |     |   |    |   |   |   |   |   |   |   |   |   |   |   |   |   |   |   |   |   | 211.<br>108, 110, 111,                                                                                              |
|                   |   | · |    | ٠ | • | •   | • | •  | • | • | • | • | • | • | • | • | • | • | • | • | • | • | • | • | • | 122, 124, 187,<br>199, 213.                                                                                         |
| DDGIXN            |   | ٠ | •  |   |   |     |   | ٠. | • |   |   |   |   | • | • |   |   |   |   |   |   |   |   | • |   | 83, 90, 93, 98,                                                                                                    |
| DDGMSGE           |   | • | •  | • |   | •   |   |    |   |   |   |   | • |   |   |   |   |   |   |   |   |   |   |   |   | 211.<br>105, 108, 119,                                                                                              |
| DDGTEXT           |   |   | •  | ٠ |   |     |   |    |   |   | • | • |   |   |   |   |   |   |   |   |   |   |   | • |   | 181-183,<br>195-197, 213.<br>105, 108, 119,                                                                         |
| DDCTDIC           |   |   |    |   |   |     |   |    |   |   |   |   |   |   |   |   |   |   |   |   |   |   |   |   |   | 129, 130, 181,<br>182, 196, 213.                                                                                    |
| DDGTPIC           | • | • |    | • | ٠ | •   | • | •  | • | • | ٠ | • | • | • | • | • | • | • | • |   | • | • | • | • | • | 109, 121, 129,<br>172, 174, 177,<br>180, 184, 190,<br>191, 193, 194,                                                |
| DDINITE           |   |   | •  | • | ٠ | . • | • |    | • |   | • |   | • |   | • | • | • |   | ٠ | • | ٠ |   | • |   |   | 197, 213, 231.<br>105, 109, 119,<br>121, 172, 190,                                                                  |
| DDINKEY           |   |   | •  |   |   |     |   |    |   |   |   |   |   | ٠ |   | • |   |   |   |   |   | • |   |   |   | 213.<br>83, 85, 89, 93,                                                                                             |
| DDINSR            |   |   |    |   |   |     |   |    |   |   |   |   |   |   |   |   |   |   |   |   |   |   |   |   |   | 95, 165, 211.<br>83, 89, 93, 211.                                                                                   |
| DDMDFY            |   |   |    |   |   |     | ٠ |    |   |   |   |   |   |   |   |   |   |   |   |   |   |   |   |   |   | 83, 88, 93, 97,<br>183, 197, 211.                                                                                   |
| DDOPFI            | ٠ | • | •. | • | • | •   | • | •  | ٠ |   | • | • | • | • | ٠ | • | ٠ | • | • | ٠ | • | • | • | ٠ |   | 107, 110, 127,<br>213.                                                                                              |
| DDPUTRC           | • | • | ٠  | ٠ | • | •   | • | •  | • | • | • | • | • | ٠ | • |   | • | • | • | ٠ | ٠ | • | ٠ |   | • | 110, 124, 186,<br>187, 198, 199,                                                                                    |
| DDREMO<br>DDRFLDS |   |   |    |   |   |     |   |    |   |   |   |   |   |   |   |   |   |   |   |   |   |   |   |   |   | 213.<br>83, 89, 93, 211.<br>105, 111-114,<br>119, 122, 123,                                                         |
|                   |   |   |    |   |   |     |   |    |   |   |   |   |   |   |   |   |   |   |   |   |   |   |   |   |   | 125, 131, 136,<br>172, 174, 175,<br>177, 178, 180,<br>182, 185, 187,<br>188, 190-193,<br>195-197, 199,<br>200, 213. |

| DDSETAT                                                                                                    | 106, 112, 126,                                                                                                    |
|----------------------------------------------------------------------------------------------------|----------------------------------------------------------------------------------------------------|
|                                                                                                    |                                                                                                    |
| DDSETMR                                                                                                    | 107, 113, 125,                                                                                                    |
| DDSTORE                                                                                                    | 213.                                                                                                    |
| DUSTORE                                                                                                    | 83, 88, 93, 97,                                                                                                    |
|                                                                                                    | 175, 178, 192,                                                                                                    |
|                                                                                                    | 194, 211.                                                                                                    |
| DDTRNSC                                                                                                    | 83, 86, 93, 97,                                                                                                    |
|                                                                                                    | 123, 175, 176,                                                                                                    |
|                                                                                                    | 178, 181, 183,                                                                                                    |
|                                                                                                    | 185, 186, 225.                                                                                                    |
| DDTRNSF                                                                                                    | 83, 86, 88, 99,                                                                                                    |
|                                                                                                    | 112, 192, 193,                                                                                                    |
|                                                                                                    | 195-198 211                                                                                                    |
| DDWFLDS                                                                                                    | 112, 123, 176,                                                                                                    |
|                                                                                                    | 181, 187, 192,                                                                                                    |
|                                                                                                    | 105 100 212                                                                                                    |
| DDWMSGE                                                                                                    | 113, 128, 174,                                                                                                    |
| 55m10d2                                                                                                    |                                                                                                    |
|                                                                                                    | 175, 177, 179,                                                                                                    |
|                                                                                                    | 180, 183, 185,                                                                                                    |
|                                                                                                    | 186, 189, 191,                                                                                                    |
|                                                                                                    | 193-195,                                                                                                    |
| DEODDY C'3                                                                                                    | 197-199, 213.                                                                                                    |
| DECDDI file                                                                                                    | 47.                                                                                                    |
| declarations                                                                                                    | 43.                                                                                                    |
| default values                                                                                                    | 42.                                                                                                    |
|                                                                                                    |                                                                                                    |
| deletion of functions                                                                                                    | 30.                                                                                                    |
| deletion of functions                                                                                                    | 30.                                                                                                    |
| deletion of functions                                                                                                    | 30.<br>7.                                                                                                    |
| deletion of functions                                                                                                    | 30.<br>7.<br>83, 93.                                                                                                |
| deletion of functions                                                                                                    | 30.<br>7.<br>83, 93.<br>21.                                                                                         |
| deletion of functions                                                                                                    | 30.<br>7.<br>83, 93.<br>21.<br>205.                                                                                 |
| deletion of functions                                                                                                    | 30.<br>7.<br>83, 93.<br>21.                                                                                         |
| deletion of functions                                                                                                    | 30.<br>7.<br>83, 93.<br>21.<br>205.<br>16.                                                                          |
| deletion of functions                                                                                                    | 30.<br>7.<br>83, 93.<br>21.<br>205.<br>16.                                                                          |
| deletion of functions                                                                                                    | 30.<br>7.<br>83, 93.<br>21.<br>205.<br>16.                                                                          |
| deletion of functions dependencies of ABM modules description routine description of data display code EDITOR elements COBOL COPY errors compilation                                                                                                    | 30.<br>7.<br>83, 93.<br>21.<br>205.<br>16.<br>50.<br>50.<br>227.                                                    |
| deletion of functions dependencies of ABM modules description routine description of data display code EDITOR elements COBOL COPY errors compilation error messages                                                                                                    | 30. 7. 83, 93. 21. 205. 16. 50. 227. 231.                                                                           |
| deletion of functions dependencies of ABM modules description routine description of data display code EDITOR elements COBOL COPY errors compilation error messages example of COBOL application                                                                                                    | 30. 7. 83, 93. 21. 205. 16.  50. 50. 227. 231. 170.                                                                 |
| deletion of functions  dependencies of ABM modules  description routine  description of data  display code  EDITOR  elements      COBOL      COPY  errors compilation  error messages  example of COBOL application  example of COPY file                                                                                                    | 30. 7. 83, 93. 21. 205. 16. 50. 50. 227. 231. 170. 161.                                                             |
| deletion of functions dependencies of ABM modules description routine description of data display code EDITOR elements COBOL COPY errors compilation error messages example of COBOL application example of database                                                                                                    | 30. 7. 83, 93. 21. 205. 16. 50. 50. 227. 231. 170. 161. 141.                                                        |
| deletion of functions dependencies of ABM modules description routine description of data display code EDITOR elements COBOL COPY errors compilation error messages example of COBOL application example of database example of data model                                                                                                    | 30. 7. 83, 93. 21. 205. 16. 50. 50. 227. 231. 170. 161.                                                             |
| deletion of functions dependencies of ABM modules description routine description of data display code EDITOR elements COBOL COPY errors compilation error messages example of COBOL application example of database example of data model example of FORTRAN application                                                                                                    | 30. 7. 83, 93. 21. 205. 16. 50. 50. 227. 231. 170. 161. 141.                                                        |
| deletion of functions dependencies of ABM modules description routine description of data display code EDITOR elements     COBOL     COPY errors compilation error messages example of COBOL application example of database example of data model example of FORTRAN application example of INCLUDE file                                                                                                    | 30. 7. 83, 93. 21. 205. 16.  50. 227. 231. 170. 161. 141. 142.                                                      |
| deletion of functions dependencies of ABM modules description routine description of data display code EDITOR elements     COBOL     COPY errors compilation error messages example of COBOL application example of database example of data model example of FORTRAN application example of INCLUDE file                                                                                                    | 30. 7. 83, 93. 21. 205. 16.  50. 50. 227. 231. 170. 161. 141. 142.                                                  |
| deletion of functions dependencies of ABM modules description routine description of data display code EDITOR elements     COBOL     COPY errors compilation error messages example of COBOL application example of database example of database example of data model example of FORTRAN application example of INCLUDE file example of report                                                                                                    | 30. 7. 83, 93. 21. 205. 16.  50. 227. 231. 170. 161. 141. 142. 190. 166. 158.                                       |
| deletion of functions dependencies of ABM modules description routine description of data display code EDITOR elements     COBOL     COPY errors compilation error messages example of COBOL application example of database example of data model example of FORTRAN application example of INCLUDE file example of report example of using ABM                                                                                                    | 30. 7. 83, 93. 21. 205. 16. 50. 50. 227. 231. 170. 161. 141. 142. 190. 166. 158. 146.                               |
| deletion of functions dependencies of ABM modules description routine description of data display code EDITOR elements     COBOL     COPY errors compilation error messages example of COBOL application example of database example of database example of FORTRAN application example of INCLUDE file example of report example of using ABM EXECUTE                                                                                                    | 30. 7. 83, 93. 21. 205. 16.  50. 227. 231. 170. 161. 141. 142. 190. 166. 158. 146.                                  |
| deletion of functions dependencies of ABM modules description routine description of data display code EDITOR EDITOR elements COBOL COPY errors compilation error messages example of COBOL application example of database example of database example of FORTRAN application example of INCLUDE file example of report example of using ABM EXECUTE                                                                                                    | 30. 7. 83, 93. 21. 205. 16. 50. 50. 227. 231. 170. 161. 141. 142. 190. 166. 158. 146.                               |
| deletion of functions dependencies of ABM modules description routine description of data display code EDITOR elements     COBOL     COPY errors compilation error messages example of COBOL application example of COPY file example of database example of data model example of FORTRAN application example of INCLUDE file example of report example of using ABM EXECUTE EXIT field                                                                     | 30. 7. 83, 93. 21. 205. 16.  50. 50. 227. 231. 170. 161. 141. 142. 190. 166. 158. 146. 18.                          |
| deletion of functions dependencies of ABM modules description routine description of data display code EDITOR elements     COBOL     COPY errors compilation error messages example of COBOL application example of COPY file example of database example of data model example of FORTRAN application example of INCLUDE file example of report example of using ABM EXECUTE EXIT field area                                                                | 30. 7. 83, 93. 21. 205. 16. 50. 50. 227. 231. 170. 161. 141. 142. 190. 166. 158. 146. 18.                           |
| deletion of functions dependencies of ABM modules description routine description of data display code EDITOR elements     COBOL     COPY errors compilation error messages example of COBOL application example of database example of database example of FORTRAN application example of report example of report example of using ABM EXECUTE EXIT field     area     attributes                                                                          | 30. 7. 83, 93. 21. 205. 16. 50. 50. 227. 231. 170. 161. 141. 142. 190. 166. 158. 146. 18. 18.                       |
| deletion of functions dependencies of ABM modules description routine description of data display code EDITOR elements     COBOL     COPY errors compilation error messages example of COBOL application example of COPY file example of database example of data model example of FORTRAN application example of report example of using ABM EXECUTE EXIT field     area     attributes     heading                                                         | 30. 7. 83, 93. 21. 205. 16. 50. 50. 227. 231. 170. 161. 141. 142. 190. 166. 158. 146. 18. 18. 18.                   |
| deletion of functions dependencies of ABM modules description routine description of data display code EDITOR elements     COBOL     COPY errors compilation error messages example of COBOL application example of COPY file example of database example of fortran application example of FORTRAN application example of report example of using ABM EXECUTE EXIT field     area     attributes     heading     occurrences                                | 30. 7. 83, 93. 21. 205. 16.  50. 50. 227. 231. 170. 161. 141. 142. 190. 166. 158. 146. 18. 18. 18.                  |
| deletion of functions dependencies of ABM modules description routine description of data display code EDITOR elements     COBOL     COPY errors compilation error messages example of COBOL application example of COPY file example of database example of fortran application example of FORTRAN application example of INCLUDE file example of report example of using ABM EXECUTE EXIT field     area     attributes     heading     occurrences     OK | 30. 7. 83, 93. 21. 205. 16.  50. 50. 227. 231. 170. 161. 141. 142. 190. 166. 158. 146. 18. 18. 18. 55. 209. 62. 32. |
| deletion of functions dependencies of ABM modules description routine description of data display code EDITOR elements     COBOL     COPY errors compilation error messages example of COBOL application example of COPY file example of database example of fortran application example of FORTRAN application example of report example of using ABM EXECUTE EXIT field     area     attributes     heading     occurrences                                | 30. 7. 83, 93. 21. 205. 16.  50. 50. 227. 231. 170. 161. 141. 142. 190. 166. 158. 146. 18. 18. 18.                  |

| storage              |            |       |    |     |     |   |   |   |   |   |   |   |   |   |   |   |   |   |   | 209.       |
|----------------------|------------|-------|----|-----|-----|---|---|---|---|---|---|---|---|---|---|---|---|---|---|------------|
| file                 |            |       |    |     |     |   |   |   |   |   |   |   |   |   |   |   |   |   |   |            |
| ASSDDC               |            |       | •  |     |     |   |   |   |   |   |   |   |   |   |   |   |   |   |   | 50.        |
| ASSDDI               |            |       |    |     |     |   |   |   |   |   |   |   |   |   |   |   |   |   |   | 47.        |
| DECDDC               |            |       |    |     |     |   |   |   |   |   |   |   |   |   |   |   |   |   |   | 50.        |
| DECDDI               |            |       |    |     |     |   |   |   |   |   |   |   |   |   |   |   |   |   |   | 47.        |
| form example         |            |       |    |     |     |   |   |   |   |   |   |   |   |   |   |   |   |   |   | 55.        |
| forms                |            |       |    |     |     |   | · | · | - |   | • |   | • | • | • | • |   | • | ٠ | 00.        |
| describe             |            |       |    |     |     |   |   |   |   |   |   |   |   |   |   |   |   |   |   | 57.        |
| field de             |            | ion   | •  | •   | • • | • | • | • | • | ٠ | • | ٠ | • | • | • | • | • | • | • | 57.<br>59. |
| record d             | escrir     | ntion | ٠  | •   |     | • | • | • | • | • | • | • | • | • | • | • | • | • | • | 59.        |
| valuabuf             | forc       | 0101  | ŧ  | •   |     | • | • | • | ٠ | • | ٠ | ٠ | ٠ | ٠ | • | • | • | ٠ | • |            |
| valuebuf             | 1612       | • •   | •  | •   |     | • | • | • | ٠ | • | ٠ | • | • | • | ٠ | • | ٠ | ٠ | • | 79.        |
| forms screen         |            |       | •  | •   |     | • | ٠ | ٠ | ٠ | • | ٠ | • | • | ٠ | • | • |   |   |   | 54.        |
| form database        | e conr     | iecti | on |     |     | • | ٠ | • | • |   | • | ٠ | • | • | ٠ |   |   | ٠ |   | 64.        |
| form to SIBA FORTRAN |            |       |    |     |     |   |   |   |   |   |   |   |   |   |   |   |   |   |   | 78.        |
| applicat             | ion .      |       |    |     |     |   |   | ٠ |   |   |   |   |   |   |   |   |   |   |   | 47.        |
| applicat             | ion ex     | (ampl | е  |     |     |   |   |   |   |   |   |   |   |   |   |   |   |   |   | 190.       |
| INCLUDE              | files      |       | _  |     |     |   |   |   |   |   |   |   |   |   |   |   |   |   |   | 47.        |
| program              | struct     | ure   |    |     |     |   |   |   |   |   |   |   |   |   |   |   |   | - | • | 74.        |
| routines             |            |       |    |     |     |   |   | · | - | · |   | • | • | • | • | • | • | • | • | 103.       |
| FORTRAN progr        | rams s     | ubit  | em | ٦.  | ist |   | • | • | • | • | • | • | • | • | • | • | • | • | • | 75.        |
| functions .          |            |       |    | •   |     | • | • | • | • | • | • | • | • | • | • | • | • | • | • | 8.         |
| deletion             |            |       | •  | •   | • • | • | • | • | • | • | • | • | • | • | • | • | • | • | • | 30.        |
| maintena             | 200        |       | •  | •   |     | • | • | • | ٠ | • | • | ٠ | • | • | • | • | • | • | ٠ |            |
| maintena             | f vana     | · ·   | •  | •   |     | • | • | • | ٠ | ٠ | • | ٠ | • | • | • | • | ٠ | • | • | 30.        |
| generation of        | focho      | mac   | •  | •   | • • | ٠ | • | • | • | • | ٠ | • | • | • | • | • | ٠ | • | ٠ | 51.        |
| generation of        | f Subs     | illas | •  | •   |     | ٠ | • | ٠ | • | • | • | ٠ | • | • | • | • | • | • | ٠ | 38.        |
| generation ogroup    | Subs       | CHEI  | d  | •   |     | • | • | • | • | ٠ | • | • | • | • |   | • | • | ٠ | • | 68.        |
|                      |            |       |    |     |     |   |   |   |   |   |   |   |   |   |   |   |   |   |   |            |
| index .              | • • •      |       | •  |     |     | • | ٠ | ٠ | • |   |   | • | • | • | • | • |   |   | ٠ | 27.        |
| items .              |            | • •   | •  | ٠.  |     | • | ٠ |   | • |   | • |   |   |   |   |   |   |   |   | 27.        |
| heading field        | d          |       | •  |     |     |   |   |   |   |   |   |   |   |   |   |   |   |   |   | 209.       |
| HELP menu ABN        | ч          |       | •  |     |     |   | ٠ |   |   |   |   |   |   |   |   |   |   |   |   | 15.        |
| HOME area .          | ·, · ·     |       | ٠  |     |     |   |   |   |   |   |   |   |   |   |   |   |   |   |   | 18.        |
| how to use so        | creen      | form  | S  |     |     |   |   |   |   |   |   |   |   |   |   |   |   |   |   | 52.        |
| implementation       | on of      | data  | mo | ode | 1   |   |   |   |   |   |   |   |   |   |   |   |   |   |   | 143.       |
| INCLUDE              |            |       |    |     |     |   |   |   |   |   |   |   |   |   |   |   |   |   |   |            |
| example              |            |       |    |     |     |   |   |   |   |   |   |   |   |   |   |   |   |   |   | 47.        |
| file exar            | mple       |       |    |     |     |   |   |   |   |   |   |   |   |   |   |   | • | • | • | 166.       |
| file exp             | lanati     | ons   |    |     |     |   |   | i |   | • |   | • | • | • | • | • | • | • | • | 49.        |
| file gene            | eratio     | n .   |    |     |     |   | • | • | • | • | • | • | • | • | • | • | • | • | • | 47.        |
| FORTRAN 1            | files      |       | •  | •   | •   | • | • | • | • | • | • | • | • | • | • | • | • | • | • | 47.        |
| generatio            |            |       |    |     |     |   |   |   |   |   |   |   |   |   |   |   | • | • | • | 47.        |
| -                    |            |       |    |     |     |   |   |   |   |   |   |   |   |   |   |   | • | • | • |            |
| initiation da        | <br>atahac |       | •  |     | •   | • | ٠ | • | • | • | • | • | • | • | • | • | • | • | ٠ | 43.        |
| introduction         |            |       |    |     |     |   |   |   |   |   |   |   |   |   |   |   | • | ٠ | • | 22.        |
|                      |            | • •   |    |     |     |   |   |   |   |   |   |   |   |   |   |   | • | • | ٠ | 3.         |
|                      |            | • •   |    |     | •   | ٠ | ٠ |   | • | • | • | • | • | • | • | • | • | • | • | 20.        |
| items in data        | ivase      |       |    | •   | ٠   |   | ٠ |   | • | • |   | • |   |   |   | • |   |   |   | 26.        |
| line message         |            |       |    | •   | •   | • |   |   | ٠ |   |   |   |   | • |   |   |   |   |   | 18.        |
| lists of resu        | ut-it      | ems   |    |     |     | • |   |   |   |   |   | • |   |   |   |   | • |   |   | 75.        |
| lists of subi        | tems       |       |    |     | •   |   |   |   |   |   |   |   |   |   |   |   |   |   |   | 75.        |
| loading ABM a        | pplic      | atio  | ns |     |     |   |   |   |   |   |   |   |   |   |   |   |   |   |   | 229.       |
| maintenance c        | of dat     | abas  | е. | ٠   |     |   |   |   |   |   |   |   |   |   |   |   |   |   |   | 65.        |
| maintenance c        | of fun     | ctio  | ns |     |     |   |   |   |   |   |   |   |   |   |   |   |   |   |   | 20         |

| maintenance of subfunction    | . 31.     |
|-------------------------------|-----------|
| message line                  | 18        |
| modules in ABM                | 4         |
| module dependencies in ABM    | 7         |
| names of items                | 20        |
| names of realm                | 20.       |
| naming conventions            | 20.       |
| navigation in screen picture  | 20.       |
| navigation in subschemas      | 36.       |
| object schema                 | 38.       |
| occurrences                   | 36.       |
| Occurrences                   | 62.       |
| OK field                      | 32.       |
| operating ABMBASE             | 217.      |
| os-file for database          | 23.       |
| parameters routine            | 83.       |
| parameters for routines       |           |
| parameters in database        |           |
| password                      |           |
| pictures in ABM               |           |
| program writing               |           |
| programming language          | . 17.     |
| program structure COBOL       | 76.       |
| purpose field                 | . 209.    |
| R-LOG                         | 218.      |
| realm                         | . 25.     |
| names                         | . 20.     |
| record occurrence             | 59.       |
| recovery                      | 217       |
| redefinition of schemas       | 38.       |
| report generation             | . 30.     |
| report generation             | 51.       |
| report example                | . 158.    |
| result-item lists             | . /5.     |
| routine                       |           |
| description                   | . 83, 93  |
| parameters                    | . 83, 93. |
| routines in ABM-FOCUS-LIBRARY | . 103.    |
| SCHEMA                        | . 38.     |
| schemas                       |           |
| confirmation                  | . 38.     |
| generation                    | . 38.     |
| redefinition                  | . 38.     |
| schema example                |           |
| screen form                   | . 100.    |
| commands                      | . 53.     |
| describe                      |           |
| example                       |           |
| how to use                    |           |
| making                        |           |
| valuebuffer                   |           |
|                               |           |
|                               | . 29.     |
| SIBAS system number           | . 13.     |
| SIBAS-DRL                     | . 38.     |
| SIBAS FOCUS communication     |           |
| Sintran commands              | 16        |

| source schema                 | 38.     |
|-------------------------------|---------|
| source schema example         | 150.    |
| start                         |         |
| ABM                           | 13.     |
| ABMBASE                       | 217.    |
| stop ABM                      | 13.     |
| storage                       |         |
| code                          | 207.    |
| Tield                         | 200     |
| structure of FORTRAN programs | 74.     |
| subfunction                   | 8.      |
| maintenance                   | 31, 32. |
| subitem lists                 | 75.     |
| subitem list COBOL            | 77.     |
| subschema                     | 8, 32.  |
| subschema form connection     | 64.     |
| subschema group item picture  | 34.     |
| subschema heading picture     | 32.     |
| subschema item picture        | 34      |
| subschema realm picture       | 33.     |
| syntax COBOL                  | 205.    |
| sysrealm                      | 24.     |
| system realm                  | 24.     |
| system number SIBAS           | 13.     |
| transfer data                 | 225.    |
| using                         |         |
| ABM                           | 3.      |
| ABM example                   | 146.    |
| INCLUDE COPY files            | 73.     |
| using recommendations for ABM | 42      |
| valuebuffers in screen forms  | 79.     |
| values default                | 42.     |
| verity                        | 223     |
| writing programs              | 73      |

### **SEND US YOUR COMMENTS!!!**

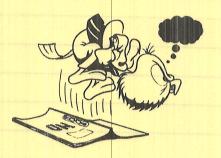

Are you frustrated because of unclear information in this manual? Do you have trouble finding things? Why don't you join the Reader's Club and send us a note? You will receive a membership card — and an answer to your comments.

Please let us know if you

- \* find errors
- \* cannot understand information
- \* cannot find information
- \* find needless information

Do you think we could improve the manual by rearranging the contents? You could also tell us if you like the manual!

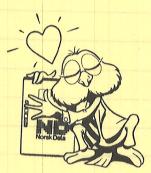

# **HELP YOURSELF BY HELPING US!!** Manual name: ABM User Manual Manual number: ND-60.203.2 EN What problems do you have? (use extra pages if needed) Do you have suggestions for improving this manual ? Your name: Date:\_\_\_ Position:\_\_\_ Company: \_ Address: What are you using this manual for ? NOTE! Send to:

This form is primarily for documentation errors. Software and system errors should be reported on Customer System Reports.

Norsk Data A.S Documentation Department P.O. Box 25, Bogerud 0621 Oslo 6, Norway

Norsk Data's answer will be found on reverse side

Answer from Norsk Data \_Date \_\_\_ Answered by\_\_ Norsk Data A.S **Documentation Department** P.O. Box 25, Bogerud 0621 Oslo6, Norway This form is primarily for dysumers and dysumentation arrors. Software and system arrors after it be reported on

Customer System Reports

Systems that put people first